## REVISTA PORTUGUESA DE PROGRAMAÇÃO WWW.PORTUGAL-A-PROGRAMAR.ORG  $\bullet$

**EDICÃO #28- ABRIL 2011** 

**ISSN 1647-0710** 

## **COLUNAS ENTITY FRAMEWORK MODEL-FIRST CORE DUMP** QUADRADO CERTO

SharePoint 2010

Đ

A PROGRAMAR LUA 7ª PARTE<br>: LINGUAGEM DE PROGRAMAÇÃO **ORACLE EXECUÇÃO WPF** DATAGRIDS **NOVIDADES JQUERY 1.5 E SMARTY PHP ENGINE** 

COMUNIDADES

### **NETPONTO AUTOMATIZAÇÃO DE WINDOWS AZURE**

**ANDROIDPT** 

**INTER-PROCESS ANDRO** 

SHAREPOINTPT

**BUSINESS CONNECTIVITY SHAREPOIL** 

#### " LLOABK>ALOBP KQDKTE 2FFS> %BOK>KAL , >OQFKP

\$AF<sub>DO</sub> KODKTE 2FFS>

#BPFDK

2\_ODFL ISBP P@LOMFLK=?ILLA

#### $1BA>@1L$

KAO\_5>I> RDRPQL, >KW>KL %BOK>KAL  $, >$   $QKP$  )  $LQDB / > RTKL / BAQ$  2  $FS > / BAQ$ 5BILPL 1 F@>OAL 1 LAOFDRBP 1 F@>OAL 3OFKA>AB 2>O> 2FIS> 5FODaIFL \$PQBSBP

#### $2QCD$

KOOKTE 2>KOLP %Z?FL # LJ FKDLP ) LODB  $/$  >RIFKL ,  $>$  OQL ,  $>$  ONRBP

#### " LKG @D

OBSFPQ>MOLDO>J >O MLOQRD>I > MOLDO>J >OFKCL

#### $6$  B?P $F$ B

EQOM TTT OBSFRO, MOLDO-J > OFKCL

(22-

#### 15,  $)$  ) :  $>1407$ ;  $)$  6  $\le$  : 6 -  $<$

@LKQB@BR . (" - - (KQBOKBQ " LOMLO>QFLK CLO PPFDKBA - >J BP >KA - RJ ?BOP AFPOOP.RFR L dIOE L ?IL@L AB BKABOB^LP (/ 5 MBILP 1 (1P 1BDFLK>I (KQBOKBQ 1BDFPQOFBP . R PBG> >MbP BPPBP BKABOB^LP PBOBJ >QOF?RaALP>LP(2/ MLABOZ BPQ>OBJ @>RP> > >@BFQ>^] L AB KLSLP@IFBKQBPMLO M>OQB ALP (2/ B K] L E>SBOZ KL (/ 5 J >FP IRD>O> BUM>KP] L . R E>SBOZ . G@QL NRB > KLOJ > (/ 5 GZ BPOZ MOBM+GA> CLFABP@DEQL @LJ L RJ PQ+KA>OA A> ([KQBOKBQKRJ](http://tools.ietf.org/html/rfc2460) AL@RJ BKQL MR?IF@>AL BJ #BWBJ ?OL AB B GZ BJ  $DLPQ$  AB  $K>BAP$ <sup>T</sup> $L$  A $>$  1  $BSFQ$  / 1 . & 1 , 1  $C$ FMR?IF@-AL RJ >OQFDL NRB C>I>S> RJ MLR@L PL?OB BPQ> KLS> KLOJ > " LKQRAL > SBOA>AB \_ NRB M>OB@B K] L BUFPQFORJ > SLKQ>AB @LJ BO@F>I J RFQL DO>KAB M>O> >ALMQ>O BPQ> KLS> KLOJ > MLONRB \_ CFK>K@BFO>J BKQB ABP>DO>AZSBI RJ > SBWNRB \_ KB@BPPZOFL >LP (2/ C>WBOBJ > >@QR>IFW>^] L AL PBR E>OAT>OB AB OBAB >LP MOLDO>J >ALOBP>@QR>IFW>OBJ >PPR>P>MIF@>^cBPh

- L AFS AB ) RKEL > IDRJ > P BJ MOBP>P AL PB@QOA> (KOBOKBQB K] L Pb AFPMLKF?FFFW>OL AROKOB ELO>P LP PBRP PBOSFALP BJ (/ 5 M>O> L RQFFIVALO OBPQOLP PBRP PBOSFALP @LJ BPQ KLS> KLOJ > B M>O> MOBPPFLK>O RJ MLR $@$  LP $(2/ >$  GVBOBJ  $>$  J $E$ O3 $^{\prime}$ ] L / LAB OBPQ3O $>$  PR $>$  IFD $\sim$ ] L KBPOB PFGB EQOM GBPQFMS @LJ

- LP \$4 BUFFORJ GZ PLIR^CBP NRB OBKQ-J QLKOLOK>OBPOB MOL?IBJ > PBJ KL BKQ>KQL PBOKB@BPPZOFL M>PP>O> RP>OL (/ 5 3B@KF@>J BKQB ALFP LR J >FP @IBK@BP AB RJ (2/ BPQ+QL KRJ > @BAB J >FP MBNRBK> MLPPFSBIJ BK@ IFD>ALP MBI> @BKQO>I J >FP MObUFJ > B BUFPQFOZ RJ OLRQBO B BPPB PFJ QBOZ L SBOA>ABFOL BKABOB^L (/ A> FKOBOKBQ BKNR>KOL LP / " P ALP @IBKOBP QJ >MBK>P BKABOB^LP AB OBABP FKQBOK>P - > MOZQF@> ALFP LR J >FP @IFBKQBP MLABJ QBOL J BPJ L (/ >L J BPJ L QBJ ML >IDL FA` KQF@L >L NRB >@LKQB@B KLP ELQPMLQP , >P K] L PBOZ FPQL PFJ MIBPJ BKQB RJ OBJ BABFL . PBOERJ >KL QBJ QBKA` K@F>PM>O> OBGBFQ>OJ RA>K^>P MOLILKD>KAL >Q\_ >L IFJ FQB BJ NRB GZ K] L MLAB > AF>QJ > IP BPP> J RA>K^>

4 J BPQRAL J RKAF>I OB@BKQB J LPQO> NRB RJ > DO>KAB M>OQB ALP GLSBKP ALP ABKLJ FK>ALP M>aPBP ABPBKSLISFALP BPQZ ABMBKABKQB AB AFPMLPFQFSLP @LJ >@BPPL [ (KQBOKBQ PLO@BKAL PFKQLJ >P AB >?PQFK` K@5 @LJ RKP NR>KAL BPQ1L >GPQALP J RFQL QBJ ML ABPPBP AFPMLPFQESLP 3O-ARVIKAL K] L MLABJ SFSBO  $PBJ$  > (KQBOKBQ, >P B PB LP (2) K L ABOBJ i L P>IQLK M $\rightarrow$  NRB > (KQBOKBQ @LKQFKRB > BUFPQFO @LJ L > @LKEB@BJ LP \$ PB LP MOLDO>J >ALOBP K] L >A>MQ@BJ >P PR>P >MF@ACBP > BPQB P>IQL / LABOZ FPQL J >QO> (KQBOKBQ MBIL G@QL AB L ROFFTW-ALOABFU>OAB@LKOSOKBI>

KQOKFL 2 FFS> >KQLKFL PFFS> OBSFPQ MOLDO-J >OFKCL

:- >1;  $\rightarrow$  1 !! H=5 8:72+ $\sigma$  >74=6 $\leftarrow$ 17; ; 5. .16; 4+:)  $\leftarrow$ 7; #7, 7; 7; ): $\leftarrow$ 17; ; F7, ) :-; 876; )\*141, ), -, 7; )= $\leftarrow$ 7: ; 6F7 87, -6, 7 ) :->1;  $\sigma$ 7=)  $+75 = 61$ ,  $-$ ;  $-$ ;  $-$ ;  $-$ ;  $876$ ;  $)+444$ ,  $-$ ,  $87$ ;  $-4 = 5$   $58$ :  $-$ +1;  $-$ 7 $-$ ;  $-$ ;  $-$ ;  $-$ ;  $-$ ;  $-$ )  $-$ ;  $-$ b $-$ ;  $-$ l,  $-$ z $-$ ;  $-$ 4 $-$ ;  $-$ f $-$ ;  $-$ s $-$ ;  $-$ 5 $-$ ;  $-$ 5 $-$ ;  $-$ 5 $-$ ;  $-$ 5 $-$ ;  $-$ ;

.

# INDICE

#### **TEMA DE CAPA**

 $\,6$ **Business Connectivity Services** 

#### A PROGRAMAR

- $17$ Lua - Linguagem de Programação (Parte 8)
- $21$ jQuery 1.5 e AJAX
- 27 Datagrid em Windows Presentation Foundation
- 37 Planos de Execução em ORACLE
- **Smarty PHP Template Engine** 47

#### **COLUNAS**

- 48 CORE DUMP - O X No Quadrado Certo
- 50 VISUAL (NOT) BASIC Entity Framework 4.0: Model-First e Code-First

### **COMUNIDADES**

- 58 AndroidIPC - Inter Process-Communication
- 62 Automatização de deployments em Windows Azure

#### **EVENTOS**

- 15 Abr. SQL Saturday Portugal 2011
- 15 Abr. 6º Encontro Nacional de Estudantes de Informática ENEI'2011
- 16 Abr. SharePointPT 10<sup>ª</sup> Reunião da SPUGPT
- 16 Abr. 19ª Reunião Presencial da Comunidade NetPonto Lisboa
- 03 Mai. Fim das Inscrições ONI'2011
- 06 Mai. Microsoft WebCamp Portugal Lisboa
- 06 Mai. Prova de Qualificação na Internet ONI'2011
- 09 Mai. CLOUD para DEVELOPERS
- 13 Mai. StopNplay Lan Party 2011
- 27 Mai. Final Nacional ONI'2011

Para mais informações/eventos: http://bit.ly/PAP\_Eventos

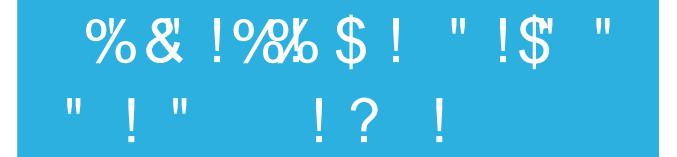

. 2>ML #BSBILMBOP ! ILD CBWOB@BKQBJ BKQB RJ FKNR\_OFQL PL? OB RJ @LKGRKQL AB NRBP@LBPPL? OB L / >KLO J > - > @EK>I 3B@KLIbDF@L 1BPMLKABO>J MBPPL>P PBKAL > J >FLOF> ALPFKNRFOFALPGLSBKP@LJ FA>ABPBKQOB LP B LP >KLP . POBPRIQ>AL >MOBPBKQ>ALP OBSBI>J NRB LPOB@ROPLPLKIFKB J >FPFKCIRBKQBPP] L

/ LOQRD>I > / OLDO>J >O  $?$ BOQL > Q $AB$ , >AORD>A> 2 / . 3BH  $9T > J B$ / I>KBQ&BBH  $/$  MT $>$  $\circ$ B  $$U$ <sup>J</sup> B (KC<sub>L</sub>O) ZOF<sub>@</sub> 2 / . #BSBILMBOP! ILD &IL?>FP \$KD>ADBQ&FWJ LAL , >PE>?IB 1B>A6 OFQB6 B? LRQO>P

## C" & I 372

 $.$  &  $-.$   $\sqrt{5}$   $\_$  L MOK@FM $\overline{5}$ I  $\rightarrow$  OQL K $>$  EFPOLGES AL MOLGBOL &- . , \$ . I>K^>J BKQL FKQOLARW RJ BU@FQ>KQB KLSL >J ?FBKQB AB QO>?>IEL NRB CLFABPBKE>AL M>O> RQFIFW>ALOBP @LJ RKP B >ABNR>AL M>O> RJ > DO>KAB NR>KQFA>AB AB J LABOKLP AFPMLPFOELP @LJ MRQ @ EK>FP P OB @KLILDF>P AB ABPBKSLISFJ BKQL AL &-., \$ CLO-J PR?PQ+K@FJJ BKQB J BIELO>A>P M>O> L &- . , \$ , LABOKFW>A>P B M-AOLKFW-A>P BI>P FOL MBOJ FOED >LP ABPBKSLISBALOBP MOLJ LSBO J BIELOF>P K> BUMBOF` K@F> AL RQFIFW>ALO @LJ J BKLP QBJ ML B BPCLO^L \$ L &- . , \$ SBJ @LJ >P J BPJ >P >MIF@>^cBP &- . , \$ NRB LP RQFIFW>ALOBP@LKEB@BJ B @LKCF>J J RFQLP ALP NR>FP OB@B?BO>J J BIELOF>P PFDKFGF@>K**@BP** 

#### $,$  > $\mathbb{P}$   $\mathbb{R}$   $\mathbb{C}$

### "%!\$ "%" \$&"% " # $\mathbf{\Re}$  (" " "

 $,$  > $\mathbb{P}$  FKCL

 $\sqrt[3]{4.FSLOA}$  KL / IBKZOFL A> PPBJ ?IBF> A> 1 BMd?IF@ > +BF  $A>P$ - LOJ > P ? BOQAP RJ > MOLML PO3 NRB GZ OKE> M& PP>AL K> BPMB@F>IFA>AB B MOBS` > D>O>KQF> AB FKQBOLMBO>?FIFA>AB B >ALM^] L AB KLOJ >P >?BOQ>P KLP PFPQBJ >P FKCLOJ ZQF@LP AL  $$$ P $$$ Al

#BMLFP AB GZ QBO @LKPBDRFAL DBO>O @LKPBKPL B J RFQ>P SBWBP RK>KFJ FA>AB K> AFP@RPP] L K> BPMB@F>IFA>AB > +BF CLF>MOLS>A> @LJ SLQLP > C>SLOAL / \$5 / " / ! \$ " # 2 B / 2 >?PQBKAL PB L / 2#

! ORKL # FSP ABMRQSAL AL / " / GZ ORKE> > AFSKQAL NRB BPOB CLFRJ MOL@BPPL IBDFPI>QFSL AB BKLOJ B >?BOQRO> B BPMaOFQL @LKPQORQFSL AB QLA>P >P M>OQBP - ] L ELRSB FABF>P CFU>P MLONRB >P LMFKFcBP NRB CLO>J PRODFKAL @LKQOF?Ra>J M>O> >MBOCBF^L>OL QBUQL B ABPP> J >KBFO> CLO>J QFA>PBJ @LKQ>

### !) %1#! \$>&\$ ## &\$

 $LJ > AFMLKF$ FFF $W^2$ ] L A> MOF BFO SBOP] L AL 6 FKALTP M>O> LP 13, IP @LJ BY>O+J > PRODFO>P MOFIBFO>P FJ >DBKP AL NRB PBOZ L KLSL PFPOBJ > LMBO-OFSL A>, F@OLPLCQ \$PQ+P FJ >DBKP K] L LCF@F>FP J LPQO>J RJ PFPQBJ > LMBO>QFSL NRB PBDRFOZ > @LKQFKRFA>AB AL NRB L 6 FKALTP KLP QOLRUB J >P QU ? J KLSFA>ABP NRB GQL >P ABIFOS-P AB QLALP LP NRB L CLOBJ RP>O

P dIQFJ >P FJ >DBKP NRB PRODFO>J J LPQO>J NRB L 6 FKALTP MLABOZ QBORJ > PQLOB FK@LOMLO>A> B LKAB LP RQFIFW>ALOBP MLABO] L >@BABO[ P >MIF@>^cBP NRB MOBQBKABOBJ FKA> K] L BUFPQBJ J RFQ>P FKCLOJ >^cBP PL?OB NRB PLCQT>OB BPQ> PQLOB @LKQBOZ B PB >MBK>PBUFPQFOZ PLCQT>OB DO>QRFQL LR PB BUFPQFOZ > MLPPF?FIFA>AB AB LPRQFIFW>ALOBP>ANRFOBJ >MIF@>^cBP . @LK@BFQL AB PQLOB ABKQQL AL PFFOBJ > LMBO-QFEL KIL KLSL J>P KLP dIQEJ LP QBJ MLP QBJ D>KEL RJ > FJ MLOQAK@F> DO>KAB @LJ > AFPMLKF?FIFW>^] L A> MMIB 2QLOB ABKQOL AL , >@. 2 B >Q\_ @LJ L 4 ?RKQR2LCQT>OB " BKQBO

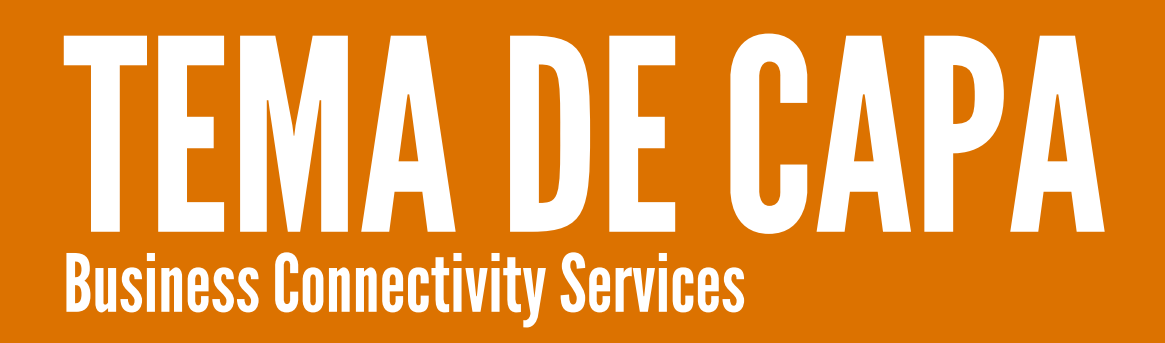

### **Business Connectivity Services**

O SharePoint 2010 é uma plataforma complexa e com um O Snarenomi zono e uma piatalorma complexa e com um<br>impressionante conjunto de funcionalidades nativas que lhe mipressioname conjunto de funcionalidades nativas que me<br>permitem adaptar-se a uma enorme variedade de permitem auaptar-se a unia enorme vaneuaue de<br>situações. Uma das novas funcionalidades com mais shuações. Onta das novas funcionalidades com mais<br>potencial designa-se Business Connectivity Services e este potencial designa-se business Connectivity Services e este<br>artigo é uma introdução a esta tecnologia e às suas potencialidades.

#### O que são os Business Connectivity Services e para que servem?

Business Connectivity Services (BCS) é o nome da BUSINESS COMIECTIVITY SERVICES (BCS) e o nome da<br>tecnologia integrada no SharePoint 2010 que permite ler e rechologia integrada no Sharemont zono que permite lei e<br>escrever informação em sistemas externos a partir do escrever informação em sistemas externos a partir do<br>SharePoint 2010 e do Office 2010. Trata-se de uma ShareHolmt 2010 e do Ollice 2010. Hata-se de uma<br>evolução da tecnologia Business Data Catalog (BDC) evolução da techologia Bushiess Data Catalog (BDC)<br>introduzida no SharePoint 2007, e sobre a qual foram feitas várias melhorias, nomeadamente:

· Possibilidade de leitura e escrita sobre a fonte de dados externa:

- tterna,<br>• Suporte para cenários de autenticação mais complexos<sub>:</sub>
- Suporte para ceriarios de adternicação<br>• Suporte para múltiplas fontes de dados;
- Suporte para multiplas lontes de d<br>• Integração com aplicações Office;
- · miegração com aplicações Office,<br>Novas e melhores formas de apresentar a informação;

• Novas e memores iormas de apresentar a imormação,<br>• Ferramentas destinadas à criação e manipulação dos modelos:

. Extensibilidade através de assemblies Net

O objectivo desta tecnologia é permitir a integração de O objectivo desta tecnologia e permitir a integração de<br>informação proveniente de sistemas externos e apresentámiormação proveniente de sistemas externos e apresenta-<br>la em SharePoint e aplicações Office com o mínimo de la em Sharemont e aplicações Onice com o minimo de<br>esforço possível e, idealmente, sem ser necessário esiorço possiver e, idealmente, sem ser necessand<br>escrever qualquer linha de código. Há, de facto, um escrever qualquer limia de codigo. Ha, de lacto, um<br>conjunto de cenários em que é possível a utilização da conjunto de cenanos em que e possível a utilização da<br>tecnologia BCS apenas por configuração mas é a sua rechologia BCS aperias por configuração mas e a sua<br>extensibilidade que lhe permite adequar-se a praticamente qualquer necessidade de integração.

#### Arquitectura

A tecnologia BCS não se limita a apenas um serviço ou API A tecnologia BCS não se ilimita a apenas um serviço ou AFI<br>dentro do SharePoint 2010. É, na realidade, um conjunto de dentro do SnareHolm 2010. E, na realidade, um conjunto de<br>componentes, serviços e ferramentas tal como apresentado no esquema abaixo.

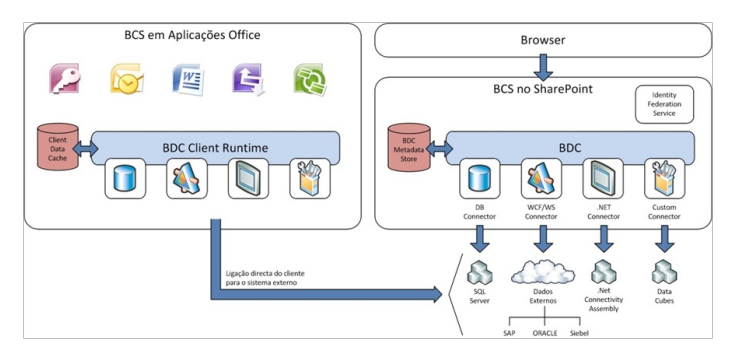

Figura 1 - Arquitectura dos Business Connectivity Services

#### Business Data Connectivity (BDC) Service

O Business Data Connectivity Service é uma das peças O Business Data Connectivity Service e unia das peças<br>mais importantes dos BCS. Trata-se do componente que<br>permite. através do seu repositório central de permite, através permite, atraves do seu repositorio certuar de<br>metainformação, guardar as descrições da informação à metalmomiação, guardar as descrições da informação a<br>qual se pretende aceder bem como do próprio sistema externo onde esta está armazenada.

#### Metadata Store

O repositório de metainformação é a base de dados O repositono de metamiormação e a pase de dados<br>utilizada pelo Business Data Connectivity Service para utilizada pelo Busifiess Data Corrilectivity Service para<br>armazenar as descrições da informação e dos sistemas armazenar as descrições da imormação e dos sistemas<br>externos onde esta está armazenada. Este repositório não externos onde esta esta armazenada. Este repositono nac<br>contém qualquer informação proveniente dos sistemas contem qualquer imormação provemente dos sistemas<br>externos, apenas a metainformação necessária para a obter.

#### **Business Connectivity Services**

#### Connectors

Os connectors são as peças que permitem ao Business Os connectors são as peças que permitem ao Business<br>Data Connectivity Service ligar-se às fontes de dados Data Connectivity Service ligal-se as fortes de dados<br>externas descritas nos modelos armazenados no seu externas descritas nos modelos armazenados no seu<br>Metadata Store. São fornecidos três conectores com o aulo.

produto.<br>• Database Connector – permite a ligação a bases de • Database Col<br>Jos SQL Server.

uados SQL Server.<br>• WCF/Web Services Connector – permite a ligação a v wcr/web services com<br>rviços WCF ou web services.

serviços vvon ou web services.<br>• .Net Assembly Connector – permite a ligação utilizando ver Assembly Connector – permite a ligação utilizarido<br>um assembly .Net desenvolvido à medida. Uma vez que se um assembly thet desenvolvido a medida. Oma vez que se<br>trata de um assembly desenvolvido à medida, este conector trata de um assembry desenvolvido a medida, este conector<br>permite a ligação a virtualmente qualquer fonte de dados permite a ligação a virtualmente qualquer fonte de dados<br>externa, incluindo até a ligação a múltiplas fontes em simultaneo.

simunaneo.<br>Este mecanismo de connectors é extensível, sendo ainda Este mecanismo de connectors e extensivel, sendo amba<br>possível desenvolver conectores à medida, para casos em que os conectores existentes não são suficientes.

#### **BDC Client Runtime**

As aplicações cliente que fazem parte do Office 2010 As aplicações cliente que fazem parte do Office 2010<br>conseguem também expor informação proveniente de conseguem também export informação provemente de<br>sistemas externos através dos BCS. Isso é possível porque sistemas externos atraves dos BCS. Isso e possíver porque<br>o Office 2010 inclui o BDC Client Runtime, um componente o Onice zo lo inciulo BDC Cilent Runtime, um componente<br>que faz no contexto da aplicação cliente o que o BDC que laz no contexto da<br>Service faz no contexto do

Service laz no contexto do<br>servidor SharePoint, ou seja, acede ao repositório de servidor ShareHolnt, ou seja, acede ao repositono de<br>metainformação e, através das definições que este contém, acede à informação propriamente dita.

#### **Client Data Cache**

No sentido de acelerar o acesso à informação, bem como no semido de acelerar o acesso a imormação, bem como<br>para suportar cenários de acesso offline à informação, os para suportar cenarios de acesso onime a informação, os<br>BCS utilizam uma cache para guardar a informação externa bCS utilizam uma cache para guardar a imormação externa<br>obtida através dos mesmos. Esta cache é baseada numa obtida atraves dos mesmos. Esta cache e baseada huma<br>base de dados SQL Server 2005 Compact Edition e possui base de dados SQL Server 2005 Compact Edition e possui<br>um mecanismo de sincronização automático que permite que todas as alterações efectuadas sobre a informação em

modo offline sejam replicadas assim que o sistema externo fica disponível.

#### **Principais Conceitos**

Uma vez conhecida a arquitectura dos Business Urria vez comrecida a arquitectura dos business<br>Connectivity Services, é importante que se perceba em Connectivity Services, e importante que se perceba em<br>que consiste a metainformação que é armazenada na Metadata Store pelo Business Data Connectivity Service.

#### Modelo

A metainformação utilizada pelo BDC Service e A metamiormação utilizada pelo BDC Service e<br>armazenada na Metadata Store materializa-se em ficheiros armazenada na wetadata Store matenaliza-se em noriellos<br>XML que descrevem Modelos, normalmente designados AML que descrevem modelos, normalmente designados<br>por BDC Metadata Models. No SharePoint 2007, estes<br>ficheiros de metainformacão eram designados por ficheiros de metainformação ncheiros de metamor<br>application definition files

application defimition files.<br>Um modelo contém, de forma declarativa, toda a om modelo contem, de forma declarativa, toda a<br>informação necessária para que os BCS consigam ligar-se imormação necessana para que os bos consigam ligar-se<br>a um sistema externo e obter a informação que se encontra armazenado no mesmo.

#### **Lob System**

No contexto dos BCS, o Lob System (ou Line-of-Business NO contexto dos BCS, o Lob System (ou Line-or-Business<br>System) refere-se ao sistema externo no qual está System) Telefe-se ao sistema externo no quar esta<br>armazenada a informação a que se pretende aceder. Este armazenada a informação a que se pretende aceder. Este<br>sistema pode ser uma base de dados relacional, ou sistema pode ser uma base de dados relacional, ou<br>qualquer outro sistema que exponha essa informação através de web services ou servicos WCF.

#### **External Content Type**

O External Content Type (ECT) é o conceito central e mais O External Content Type (ECT) e o concello central e mais<br>importante dos BCS, uma vez que descreve uma entidade importame dos BCS, uma vez que descreve uma emidade<br>de negócio, ou seja, descreve a estrutura e comportamento de riegocio, ou seja, descreve a estrutura e comportamento<br>da informação a que se pretende aceder. Exemplos de ua miormação a que se pretente aceder. Ext<br>ECTs podem ser Cliente, Factura ou Colaborador

Na definição de um ECT é especificada a estrutura e o

#### **Business Connectivity Services**

### omportamento da entidade, ou seja:<br>

comportamento da emidade, ou seja.<br>• Os campos que constituem uma instância da entidade, e Us campos que constituem uma instancia da emidade, e<br>respectivo tipo de dados. Por exemplo: Nome, Morada ou  $\frac{1}{2}$ 

rais.<br>• O mapeamento destes campos para objectos utilizados • O mapeamento destes campos para objectos dunzados<br>pelas aplicações Office cliente. Por exemplo: o campo pelas aplicações Office cliente. For exemplo, o campo<br>Nome da entidade corresponde ao campo FullName no Outlook.

Outlook.<br>• Os métodos que devem ser invocados pelos BCS para OS metodos que devem ser invocados pelos boo para<br>ler, criar, actualizar e apagar instâncias da entidade. Estes rer, criar, actualizar e apagar instancias da entidade. Estes<br>métodos pode corresponder, por exemplo, a stored metodos pode corresponder, por exe<br>procedures, queries SQL ou web services.

proceutres, queries SQL ou web services.<br>No contexto de um Modelo, podem ser definidas várias entidades, ou seja, vários External Content Types.

#### Métodos

Os métodos são abstracções da API do sistema externo e Os metodos são abstracções da APT do sistema externo e<br>permitem ao BDC Service saber que stored procedures ou permitem ao BDC Service saber que storeu procedures ou<br>web services devem ser chamados para manipular a web services devenir ser chamados para mampular a<br>informação. A definição de um método é feita no contexto miormação. A delinição de um metodo e tena no contexto<br>de uma entidade e baseia-se sempre num dos estereótipos ue uma entidade e baseia-se sempre num dos estereotipos<br>disponibilizados pelos BCS. Existem cerca de 20 uisponibilizados pelos BCS. Existem cerca de zo<br>estereótipos possíveis, como sejam, Updater (para estereotipos possiveis, como sejam, opdater (para<br>actualizar um item), Finder (para listar itens), SpecificFinder actualizar um liem), Finder (para listar liens), Specificnifider<br>(para obter um litem específico), Deleter (para apagar um item) entre outros.

#### **Filtros**

**FTILFOS**<br>Os filtros descrevem os parâmetros que podem ser Os intros descrevem os parametros que podem ser<br>passados para os métodos na definição de cada entidade. passados para os metodos na delinição de cada entidade.<br>Existem 18 tipos de filtros que podem ser utilizados nos Existem To tipos de nitros que podem ser difiizados nos<br>métodos e que indicam ao BDC Service que informação metodos e que indicam ao BDC service que imormação<br>deve ser passada para os mesmos. Exemplos de filtros são deve ser passada para os mesmos. Exemplos de intros sao<br>o UserName que permite passar o username do utilizador o oserivarile que permite passar o userilarile do dulizador<br>em contexto, ou o Limit que define o número máximo de itens a retornar numa chamada.

#### Associação

Uma associação, designada por association, corresponde

a uma relação entre duas entidades (External Content a uma relação entre quas entidades (External Contem<br>Types). No entanto, uma vez que não há garantia que a Types). No entamo, uma vez que hao na garantia que a<br>fonte de dados seja uma base de dados relacional, a nonte de dados seja uma pase de dados relacional, a<br>associação requer a existência de métodos que permitam associação requer a existencia de metodos que permitam<br>obter, a partir de uma entidade, elementos da entidade relacionada.

#### Exemplo de Modelo

Felizmente, na grande maioria dos casos, não precisamos renzmente, na grande maiona dos casos, não precisamos<br>de editar o modelo manualmente já que as ferramentas de editar o modelo mandamiente ja que as lerramentas<br>fornecidas pela Microsoft permitem fazer grande parte da fornecidas pela microsoft permitem fazer grande parte da<br>configuração de forma visual. No entanto, apenas a título configuração de forma visual. No entambo, apenas a titulo<br>de exemplo, um ficheiro de modelo tem o aspecto apresentado abaixo.

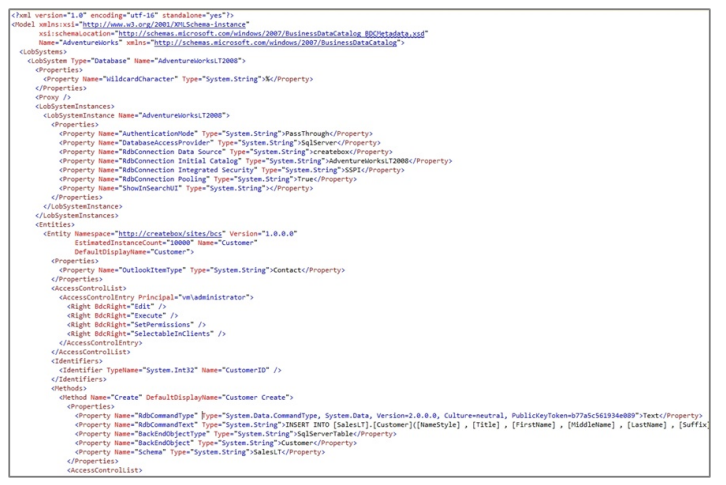

Figura 2 - Exemplo parcial de modelo BDC

#### Apresentar Informação Externa

Apresentar mormação Externa<br>Mas toda esta complexidade tem um objectivo – o de mas toda esta complexidade tem um objectivo – o de<br>permitir apresentar e manipular a informação armazenada permiti apresentar e mampular a imormação armazenada<br>em sistemas externos – por isso não faltam várias alternativas para o fazer.

#### External List

**External List**<br>A External List é um novo tipo de lista no SharePoint 2010 A External List e uni novo tipo de lista no Sharemont 2010<br>que, através da associação a um External Content Type. que, através da associação a um externar content type,<br>permite visualizar e manipular a informação desse ECT permite visualizar e mampular a imormação desse EOT<br>como se esta estivesse armazenada numa lista de SharePoint normal. Na realidade, a informação continua a

#### **Business Connectivity Services**

residir no sistema externo e é lida e manipulada em tempo real

| Site Actions .<br>×                                      | Browse                 | List Tools<br>List<br>Rens                                   |     |                |                                      |                                                                               |                  |                                     |                                                    |                                                 |                                                                                                    |                         |                                                                                       | System Account .                                                                     |
|----------------------------------------------------------|------------------------|--------------------------------------------------------------|-----|----------------|--------------------------------------|-------------------------------------------------------------------------------|------------------|-------------------------------------|----------------------------------------------------|-------------------------------------------------|----------------------------------------------------------------------------------------------------|-------------------------|---------------------------------------------------------------------------------------|--------------------------------------------------------------------------------------|
| Standard Datasheet<br><b>View</b><br>View<br>View Format | $\equiv$<br>New<br>Row | Show Task Pane<br>E Show Totals<br>Refresh Data<br>Datasheet |     | Create<br>View | <b>B</b> Navigate Up<br>Manage Views | Modify View _ Current View:<br>Create Column   Customer Read +<br>$-1 - 30 +$ | Funnil a<br>Link | <b>RSS</b><br>Feed<br>Share & Track | Workspace                                          | Syncto SharePoint Export to Connect to<br>Excel | V Create Visio Diagram<br>$\mathbf{Q}$<br>A Open with Access<br>Outlook<br>R Open Schedule<br>Connect & Export |                         | Form Web Parts<br><b>ESI Edit List</b><br><b>IEI New Quick Step</b><br>Customize List | 61<br><b>Workflow</b><br>List<br>List<br>Settings Permissions Settings -<br>Settings |
| Jbranes                                                  |                        | CustomerID NameStyle Title FirstName                         |     |                |                                      |                                                                               |                  |                                     | MiddleName LastName Suffix CompanyName SalesPerson |                                                 | EmailAddress                                                                                                   |                         | Phone PasswordHash                                                                    |                                                                                      |
| Lists<br><b>Customers</b>                                |                        | $\nabla$ 1                                                   | Mo. |                | Mr. Orlando                          | $N$ .                                                                         | Gee              |                                     | A Bike Store                                       | adventure-<br>works\pamela0 works.com           | orlando0@adventure-                                                                                            | $245 -$<br>sss.<br>0173 |                                                                                       | L/RIwxzp4w7RWmEgXX+/A7cXaePEPcp+KwOhl2E                                              |
| <b>Discussions</b>                                       |                        | View Item<br>Edit Item<br>-------                            | No  |                | Mr. Keith                            |                                                                               | Harris           |                                     | Progressive<br>Snorts                              | adventure-<br>works\david8                      | keith@adventure-<br>works.com                                                                                  | $170 -$<br>555-<br>0127 |                                                                                       | YPdtRdvgeAhj6wyxEsFdshBDNXxkCXn+CRgbvJItl                                            |
| Recycle Bin                                              | ×                      | Delete Item                                                  | No  |                | Ms. Donna                            | F.                                                                            | Carreras         |                                     | Advanced Bike adventure-<br>Components             | works\illian0                                   | donna0@adventure-<br>works.com                                                                                 | $279 -$<br>sss.<br>0130 |                                                                                       | LNoK27abGOo48gGue3EBV/UrlYSToV0/s87dCRV7                                             |
| All Site Content                                         |                        | $\mathcal{A}$                                                | No  |                | Mc. Janet                            | $M$ .                                                                         | Gates            |                                     | Modular Cycle<br>Systems                           | adventure-<br>Bosilia / sylves                  | ianet1@adventure-<br>works.com                                                                                 | 710-<br>$555 -$<br>0173 |                                                                                       | ElzTpSNbUW1Ut+L5cWIfR7MF6nBZia8WpmGaQPjL                                             |
|                                                          |                        | s                                                            | No  |                | Mr. Lucy                             |                                                                               | Harrington.      |                                     | Metropolitan<br>Sports Supply                      | adventure-<br>works\shu0                        | lucy0@adventure-<br>works.com                                                                                  | 828-<br>SSS-<br>0186    |                                                                                       | KJqV15wsX3PG8TS5GSddp6LFFVdd3CoRftZM/tP0-                                            |
|                                                          |                        | é.                                                           | No  |                | Ms. Rosmarie                         | $\mathcal{I}$ .                                                               | Carroll          |                                     | Aerobic<br>Exercise<br>Company                     | adventure-<br>works\linda3                      | rosmarie0@adventure-<br>works.com                                                                              | $244 -$<br>sss.<br>0112 |                                                                                       | OKT0scizCdIzymMH0tvJK0iC/FCILSeoSZ8d02Y34                                            |
|                                                          |                        | $\overline{\phantom{a}}$                                     | No  |                | Mr. Dominic                          | P.                                                                            | Gash             |                                     | Associated<br>Bikes                                | adventure-<br>works\shu0                        | dominic0@adventure-<br>works.com                                                                               | $192 -$<br>sss.<br>0173 |                                                                                       | ZccoP/iZGOm+Xpzc7RKwDhS11YFNybwcPVRYTSI                                              |
|                                                          |                        | 10                                                           | No  |                | Ms. Kathleen                         | 11.                                                                           | Garza            |                                     | Rural Cycle<br>Emporium                            | adventure-<br>Morks\josé1                       | kathleen0@adventure-<br>works.com                                                                              | $150 -$<br>555-<br>0127 |                                                                                       | Oa3aMCxNbVLGrc0b99KsbOgiVgwYDfHcsK9GZSU                                              |
|                                                          |                        | 11                                                           | No  |                | Ms. Katherine                        |                                                                               | Harding          |                                     | Sharp Bikes                                        | adventure-<br>Morks\josé1                       | katherine0@adventure-<br>works.com                                                                             | $926 -$<br>sss-<br>0159 |                                                                                       | uRlorVzDGNJIX9I+ehTlRK+liT4UKRgWhApJqUMC2                                            |
|                                                          |                        | 12                                                           | No  |                | Mr. Johnny                           | A.                                                                            | Caprio           | b.                                  | Bikes and<br>Motorbikes                            | adventure-<br>works\garrett1                    | johnny0@adventure-<br>seprics.com                                                                              | $112 -$<br>sss.<br>0191 |                                                                                       | itF9iBoFYeJTaET7x+eJDkd7BzMz15Wo9odbGPBaI                                            |
|                                                          |                        | 16                                                           | No  |                | Mr. Christopher R.                   |                                                                               | Beck             | M.                                  | <b>Bulk Discount</b><br>Store                      | adventure-<br>works\iae0                        | -works.com                                                                                                    | 500                     |                                                                                       | christopher1@adventure 1 (11) sKt9daCzEEKWAzivEGPOp8tmaM1R3I+aJfcBiz3RF              |

Figura 3 - External List

A grande vantagem das External Lists é que se parecem e<br>comportam exactamente como listas normais e. comportam exactamente como comportam exactamente como ilstas normals e,<br>adicionalmente, o object model do SharePoint trata-as adicionalmente, o object moder do SnareHolmt trata-as<br>como se assim fossem, permitindo aos developers ler e como se assim lossem, permitindo aos developers lei e<br>escrever itens como se estes estivessem armazenados no escrever nens com<br>próprio SharePoint.

proprio SnareHolnt.<br>Por outro lado, nem tudo funciona exactamente como nas or outro lado, riem tudo lunck<br>tas tradicionais. Em particular:

- as tradicion)<br>• Workflows
- Alertas
- Alertas<br>• Pastas (folders)
- Pastas (loiders*)*<br>• Anexos (attachments)
- Anexos (au<br>• Feeds RSS
- Feeds RSS<br>• Exportação para Excel

v Exportação para Excer<br>Para que um ECT possa ser utilizado numa External List Para que um ECT possa ser umizado numa Externar Elst<br>este tem que definir, pelo menos, os métodos Finder (listar este tem que demin, pelo menos, os metodos Finder (ilstar<br>itens) e SpecificFinder (obter um item específico). Isto nens) e Specincrimuer (obier um nem especinco). Isto<br>permitirá à External List apresentar a lista de itens e ver o permitira a externar List apresentar a ilsta de itens e ver o<br>detalhe de cada um. Adicionalmente, se o ECT possuir detame de cada um. Adicionalmente, se o ECT possuir<br>métodos Updater (actualizar um item), Deleter (eliminar um metodos Opdater (actualizar um item), Deleter (eliminar um<br>item) e Creator (criar um novo item), a External List disponibilizará as acções correspondentes.

#### **External Data Column**

A External Data Column já existia no SharePoint 2007 e, A Externar Data Column ja existia no SharePoint 2007 e,<br>embora tenha sido ligeiramente melhorada no SharePoint embora terma sido ilgerramente memorada no SnareHomt<br>2010, o seu objectivo é o mesmo – permitir utilizar informação externa numa coluna de uma lista. O

funcionamento é semelhante ao de uma coluna lookup runcionamento e semeiname ao de uma coluna lookup,<br>permitindo ao utilizador seleccionar um dos itens retornados pelo ECT.

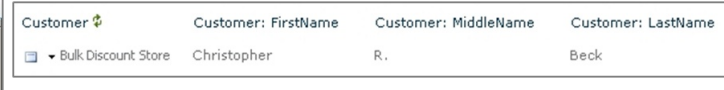

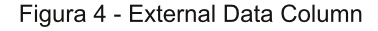

Uma das vantagens das External Data Columns é a Unia das vantagens das Externar Data Columns e a<br>possibilidade de serem utilizadas também pelo Word 2010 possibilidade de serem dulizadas também pelo violo 2010,<br>permitindo ao utilizador seleccionar um item exposto permitindo ao difilizador seleccionar din item exposto<br>através de BCS e utilizando essa informação nos documentos.

uocumentos.<br>Tal como para as External Lists, para utilizar um ECT numa Tai como para as Externar Lists, para dulizar um ECT huma<br>External Data Column este tem que definir, pelo menos, os métodos Finder e SpecificFinder.

#### Business Data Web Parts

As Business Data Web Parts são, como o nome indica, um As Business Data web Parts sao, como o nome indica, um<br>conjunto de web parts que conseguem ligar-se a fontes de conjunto de web parts que conseguem ligal-se à lontes de<br>dados externas através de um ECT e apresentar essa uados externas atraves de um ECT e apresentar essa<br>informação no SharePoint. Estas web parts também já miormação no SharePoint. Estas web parts também ja<br>existiam no SharePoint 2007 mas foram melhoradas no existiam no SharePoint 2007 mas ioram meinoradas no<br>SharePoint 2010, nomeadamente permitindo fazer cache da informação externa para melhorar o desempenho.

| Lists and Libraries                         | $\overline{\phantom{a}}$<br><b>El Business Data Actions</b> | <b>Business Data List</b>         |
|---------------------------------------------|-------------------------------------------------------------|-----------------------------------|
| <b>Business Data</b>                        | Business Data Connectivity Filter                           | <b>Business Data Related List</b> |
| Content Rollup                              | <b>Business Data Item</b>                                   | Chart Web Part                    |
| Filters                                     | <b>Business Data Item Builder</b>                           | Excel Web Access                  |
| Forms                                       |                                                             | ● Indicator Details               |
| Media and Content                           | 4x                                                          |                                   |
| Outlook Web App                             |                                                             |                                   |
| Search                                      |                                                             |                                   |
| Cacial Collaboration<br>Upload a Web Part ▼ |                                                             |                                   |

Figura 5 - Business Data Web Parts

As Business Data Web Parts utilizam XSLT para apresentar As Business Data web Parts utilizarii ASET para apresentar<br>a informação, o que lhes dá uma enorme flexibilidade no a informação, o que mes ua uma enorme nexionidade no<br>que respeita ao seu aspecto gráfico bem como a que respena ao seu aspecto granco bem como a<br>possibilidade de edição através do SharePoint Designer possi<br>2010.

טר.<br>web parts incluídas neste pacote são <mark>.</mark>

As web parts incluidas rieste pacote sao.<br>• Business Data List – permite listar instâncias (itens) de uma entidade (ECT).

#### **Business Connectivity Services**

· Business Data Item - permite apresentar o detalhe de Susiness Data Rem – permite apresenta<br>ma instância (item) de uma entidade (ECT).

uma instancia (item) de uma entidade (EOT).<br>• Business Data Item Builder – permite utilizar parâmetros Susiness Data Rem Bullder – permite dulizar parametros<br>da query string para criar uma instância (item) de uma ua query sumy para char uma instancia (tiem) de uma<br>entidade (ECT) que pode depois ser utilizada para entidade (EOT) que pode depois ser utilizada para<br>alimentar outras web parts, nomeadamente a Business mentar outras v<br>ata Item web part.

اس العام العام العام العام العام العام العام العام العام العام العام العام العام العام العام العام ال<br>• Business Data Related List – permite listar instâncias<br>(itens) de uma entidade (ECT) relacionada. É (itens) de uma (iteris) de uma entidade (ECT) relacionada. E<br>especialmente útil para apresentar informação em cenários pecialmente d<br>Master/Detail.

ue master/Detail.<br>• Business Data Connectivity Filter – permite filtrar a Sustriess Data Connectivity Filter - permite filtrar a<br>informação proveniente de um ECT antes que seja miormação provemente de um ECT antes que seja<br>consumida por outra web part, como a Business Data List mullic<br>pa<mark>rt</mark> ہ

web part.<br>• Business Data Actions – apresenta as acções S Busifiess Data Actions – apresenta as acções<br>disponíveis para uma instância (item) de uma entidade  $(ECT)$ .

#### Pesquisa

Um dos maiores benefícios oferecidos pelos BCS é a om dos maiores benencios bierecidos pelos bos e a<br>possibilidade de indexar e realizar pesquisas sobre a possibilidade de fildexar e realizar pesquisas sobre a<br>informação externa exposta através dos ECTs como se se de informação armazenada em listas no tratasse SHALLER OILL.

onarenomi.<br>Para que um ECT seja indexável é necessário que defina, Para que um ECT seja muexaver e necessano que uemra,<br>pelo menos, os métodos IDEnumerator e SpecificFinder. O peio menos, os metodos identimerator e specifici-mider. O<br>primeiro permitirá ao SharePoint obter os IDs de todos os primeiro permitira ao Sharemont obter os ibs de todos os<br>itens e o segundo obter o detalhe de cada um. nens e o segundo obter o detame de cada um.<br>Adicionalmente, o modelo tem que ter a propriedade Adicionalmente, o modelo tem que ter a propriedad<br>ShowInSearchUI para que o SharePoint o consiga indexar. Snowinsearchor para que o snarei omito consiga muexar.<br>Mas isto é para que a informação seja indexada. Para que, ivias isto e para que a imormação seja intexatia. Fara que,<br>ao realizar uma pesquisa, o utilizador consiga clicar sobre

ao realizar urria pesquisa, o utilizator consiga cilcar sobre<br>um dos resultados e visualizar informação detalhada sobre um dos resultados e visualizar imormação detamada sobre<br>o resultado que seleccionou, precisamos também de o Tesultado que seleccionida, precisamos la<br>configurar a Profile Page de cada ECT indexado.

conngurar a Frome Fage de cada ECT muexado.<br>Uma Profile Page não é mais que uma página em oma Prome Page nao e mais que uma pagina em<br>SharePoint com algumas web parts que recebe o ShareHolmt com algumas web parts que recebe o<br>identificador de um item na query string e apresenta identificador de um item na query string e apresenta<br>informação detalhada sobre esse item, incluíndo itens de miormação detamada sobre esse item, inclumão items de<br>ECT relacionados (através de Associations).<br>As Profile Pages são configuradas na Central

Administration, acedendo à gestão do Business Data Administration, acedendo a gestao do Business Data<br>Connectivity Service. A única informação que precisamos Connectivity Service. A unica imormação que precisamos<br>de fornecer é o endereço URL do site onde estas páginas de iornecer e o endereço OKE do site onde estas paginas<br>serão automaticamente criadas e o SharePoint fará o resto serao a<br>por nós.

por nos.<br>Neste ponto, basta-nos apenas dizer ao Search Service Neste ponto, basta-nos apenas dizer ao Search Service<br>que deve indexar uma nova Content Source do tipo Line of que deve maexar uma nova Content Source do tipo Eirie oi<br>Business Data e efectuar um Full Crawl. Após a conclusão Business Data e electuar um Fuir Crawl. Apos a conciusad<br>do crawl a informação externa passa a estar disponíve uo crawi a informação externa passa a estar disponívei<br>para ser pesquisada e a informação de cada item será apresentada na respectiva Profile Page.

#### User Profiles

Utilizando os BCS, o SharePoint 2010 consegue utilizar Otinzando os BCS, o Snaremont zono consegue dunzar<br>fontes de dados externas para complementar a informação fortes de dados externas para complementar a informação<br>dos User Profiles. Para isso basta que seja possíve uos Oser Fronies. Fara isso basta que seja possive<br>mapear User Profiles com itens de um ECT, utilizando um mapear Oser Prome<br>campo de cada lado.

campo de cada lado.<br>Não é possível configurar um ECT como fonte principa Não e possíver comigurar um ECT como fonte principal<br>para a sincronização de perfis, mas é possível que uma para a sincronização de periis, mas e possíver que uma<br>sincronização com Active Directory seja complementada com informação proveniente de um ECT.

#### Integração com Office Client

A integração da informação externa nas aplicações do A integração da imbritação externa nas aplicações do<br>Office 2010 é outra das novidades do SharePoint 2010 Once 2010 e outra das novidades do SharePoint 2010<br>relacionada com os Business Connectivity Services. Até relacionada com os business Connectivity Services. Até<br>agora, este tipo de funcionalidade só era possível com agora, este tipo de funcionalidade so era possíver<br>desenvolvimentos à medida de razoável complexidade

desenvolvimentos a medida de razbavel complexidade.<br>Com os BCS é possível apresentar a informação externa Com os BCS e possíver apresentar a imormação externa<br>nas aplicações Office, utilizá-la em cenários offline e, em rias aplicações Office, utiliza-la em certanos offitire e, em<br>determinados casos, actualizar a informação directamente determinados casos, actualizar a informação directamente<br>na fonte de dados externa. Contudo, nem todas as na ionte de dados externa. Contudo, nem todas as<br>aplicações incluídas no Office 2010 suportam esta apricações incluidas no Onice 2010 suportam esta<br>integração nativamente. De momento apenas o Outlook miegração nauvamente. De momento apenas o Outlook<br>2010, o Word 2010, o Access 2010, o InfoPath 2010 e c zo io, o word zo io, o Access zo io, o infor-am zo io e c<br>SharePoint Workspace 2010 conseguem fazê-lo, sendo que SnarePolnt workspace 2010 conseguem laze-lo, sendo que<br>cada uma das aplicações utiliza esta tecnologia de forma diferente.

#### **Business Connectivity Services**

#### Outlook 2010

O Outlook 2010 é uma das aplicações que tira melhor O Outiook zoto e uma das aplicações que tira meinor<br>partido das funcionalidades cliente dos BCS. Para que seja paniuo das funcionalidades cilente dos BOS. Para que seja<br>possível visualizar a informação exposta através de um possiver visualizar a informação exposta através de um<br>ECT no Outlook 2010 são necessários dois passos na o i no Odtiook zo io<br>infiguração desse ECT:

comiguração desse ECT.<br>1. Definir qual o tipo de informação exposto pelo ECT, de L. Denini quai o upo de informação exposto pelo ECT, de<br>entre os tipos de informação manipulados pelo Outlook:<br>Contactos (Contacts). Tarefas (Tasks). Eventos Contactos (Contacts), Contactos (Contacts), Tareras (Tasks), Eventos<br>(Appointments) ou Artigos (Posts). Esta configuração pode (Appointments) ou Angos (Posts). Esta coniiguração pode<br>ser feita através do SharePoint Designer ou directamente r Tella atraves di<br>DXML do Modelo.

no AmL do Modelo.<br>2. Mapear os campos do ECT com os campos do Outlook z. mapear os campos do ECT com os campos do Odilook<br>para esse tipo de informação. Por exemplo, indicar quais os para esse upo de informação. Por exemplo, indicar quais os<br>campos do ECT que correspondem aos campos Last campos do ECT que correspondem aos campos<br>Name, First Name, E-mail Address e outros, no Outlook.

rst Name, E-mail Address e outros, no Outlook.<br>· uma External List que exponha a informação do

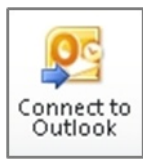

External List que exporma a imormação do<br>ECT, passa a ser possível utilizar o botão EUT, passa a ser possiver utilizar o botad<br>Connect to Outlook disponibilizado pela Connect to Outlook disponibilizado pela<br>ribbon da lista. Ao pressionar o botão, o SharePoint vai analisar a especificação do Sharemint var analisar a especificação do<br>ECT e vai incluí-lo num pacote de instalação Click Once

EUT e var inclui-lo hum pacole de instalação Click Orice<br>que é imediatamente instalado no Outlook 2010 do que e imediatamente il<br>utilizador como um Add-In.

utilizador como um Add-in.<br>Uma vez instalado o pacote, a lista aparece na interface do oma vez instalado o pacote, a ilsta aparece na interiace do<br>Outlook permitindo ao utilizador interagir com a informação Outiook permittingo ao difilizador interagir com a imormação<br>externa como se fossem contactos, tarefas, eventos ou externa como se lossem contactos, tarelas, eventos ou<br>artigos normais. Caso o ECT defina os métodos anigos normais. Caso o ECT delina os metodos<br>necessários, é ainda possível utilizar o Outlook para riecessarios, e airida possiver dulizar o Oduook para<br>actualizar a informação da fonte de dados externa. Todos actualizar a informação da forte de dados externa. Todos<br>os campos expostos pelo ECT que não estejam mapeados os campos exposios pelo ECT que hao estejam mapeados<br>em campos do objecto Outlook, são mostrados numa em campos do objecto Odtiook, são mostrados numa<br>secção própria do detalhe desse objecto e podem também ser actualizados.

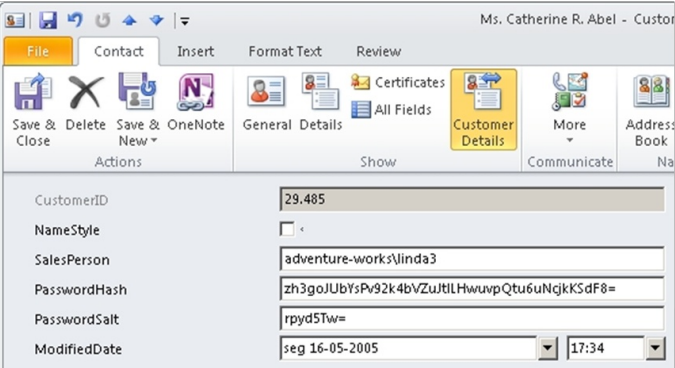

Figura 6 - Informação adicional (não mapeada) do ECT

Tal com as restantes aplicações Office, o Outlook tira Tai com as restames aplicações Office, o Odition tira<br>partido de um mecanismo de cache e sincronização da panudo de um mecanismo de cache e sincionização da<br>informação permitindo ao utilizador trabalhar sobre esta em miormação permitindo ao difizador trabalhar sobre esta em<br>offline e sincronizando-a automaticamente assim que c acesso ao sistema externo fica disponível.

#### **Word 2010**

O Word 2010 é outras das aplicações Office que tem O word 2010 e odiras das aplicações Office que terri<br>suporte nativo para os BCS. No entanto, os cenários para suporte nativo para os BCS. No entanto, os cenarios para<br>aplicação desta tecnologia são diferentes dos disponíveis apricação desta tecriologia são diferentes dos disportiveis<br>para Outlook. A utilização dos BCS em Word 2010 limita-se para Outiook. A utilização dos BCS em violo 2010 limita-se<br>à inserção de informação proveniente de fontes de dados a inserção de informação proveniente de fontes<br>externas em documentos através de Quick Parts

externas em documentos atraves de Quick Parts.<br>Para quem não conhece, as Quick Parts são uma Para quern não conhece, as Quick Paris são uma<br>funcionalidade do Word que permite criar campos para funcionalidade do viord que permite char campos para<br>preenchimento dinâmico da informação no meio do texto de preenchimento uniantico da miormação no meio do texto de<br>um documento. Estes campos podem depois ser um documento. Estes campos podem depois ser<br>preenchidos automaticamente com informação proveniente preenchiaos automaticamente com informação proveniente<br>do content type do documento, no SharePoint. Isto inclu uo content type do documento, no snarenomit: isto inciu<br>informação proveniente de uma External Data Columr miormação proveniente de uma Externar Data Column<br>existente na Biblioteca de Documentos em que c existente na Biblioteca de<br>documento está armazenado.

ocumento esta armazenad<br>funcionamento é simples

O iuncionamento e simples.<br>1. Numa Biblioteca de Documentos, cria-se uma Externa n. Numa Biblioteca de Documentos, cha-se uma externar<br>Data Column configurando-a para expor a informação de Data Column comigurando-a para expor a imormação de<br>um determinado ECT e definindo os campos do ECT que determina<br>expostos

sao expostos.<br>2. Cria-se um novo documento nessa biblioteca z. Cria-se um novo doc<br>lizando o botão New da ribbon.

3. Já no Word, através da ribbon Insert, inserimos uma LRJ. Ja no word, anaves da mboori msert, inserimos uma<br>(ou mais) Quick Part, seleccionando a(s) Document (ou mais) Quick Part, seleccionando a(s) Document<br>Property(s) que corresponde(m) à informação externa que queremos incluir no documento.

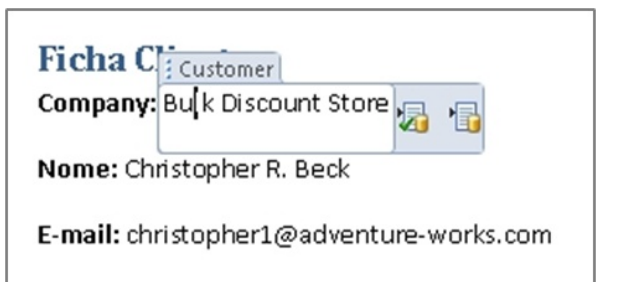

#### **Business Connectivity Services**

#### Figura 7 - Quick Parts com informação externa

4. O Word passa então a permitir que o utilizador 4. O word passa entabla permitir que o difizador<br>seleccione um item do ECT, utilizando o Entity Data Picker, e popula automaticamente todos os campos relacionados.

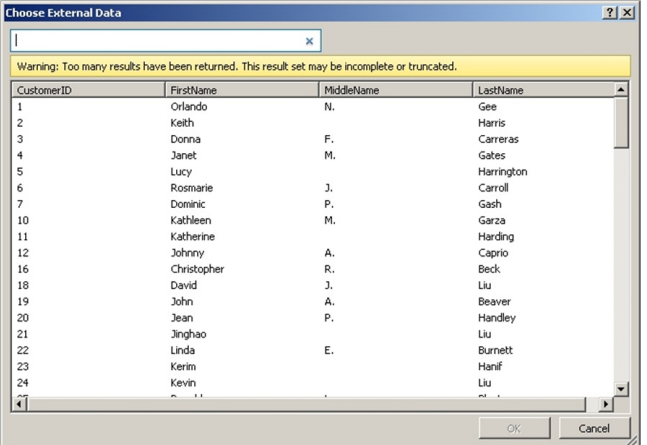

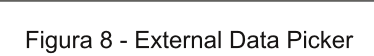

#### Access 2010

O Access 2010 consegue importar um modelo Business O Access 2010 consegue importar um modelo Business<br>Data Connectivity (BDC) e apresentar a informação externa Data Connectivity (BDC) e apresentar a imormação externa<br>sob a forma de tabelas. No entanto, as tabelas criadas são sob a iornia de tabelas. No entanto, as tabelas criadas sad<br>read-only, ou seja, não é possível escrever de volta para a fonte de dados externa.

#### InfoPath 2010

Quando é criada uma External List, são também gerados Quando e criada uma Externai List, são também gerados<br>forms para inserção, edição e consulta da informação forms para inserção, edição e consuna da imormação<br>externa. Por omissão, estes forms são gerados como externa. For omissao, estes forms sao gerados como<br>páginas ASP.NET normais mas, utilizando o SharePoint paginas ASP.NET normais mas, utilizando o SnarePolin<br>Designer ou a ribbon da External List, é possível criar forms Designer ou a mbom da externar List, e possiver char forms<br>mais inteligentes utilizando InfoPath. Os forms são gerados mais inteligentes dulizando infor-atri. Os forms são gerados<br>automaticamente, mas podem depois ser modificados automaticamente, in<br>utilizando o InfoPath.

utilizando o mior atri.<br>É ainda possível arrastar um External Data Picker para um E amua possiver arrastar um Externar Data Picker para um<br>formulário InfoPath e definir uma External List como fonte formulano imonalitre dell'ili dina external else como fonte<br>de informação, permitindo a leitura e escrita de informação proveniente de fontes de dados externas.

#### SharePoint Workspace 2010

Extemple TharePoint Workspace 2010 é a evolução do Groove<br>2007 e posiciona-se como a

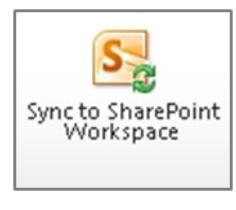

2007 e zoo*r* e posiciona-se como a<br>ferramenta de acesso offline à Terramenta de acesso omine a<br>informação guardada em SharePoint imormação guardada em Sharemoni<br>2010, incluindo External Lists. Ta como para os restantes tipos de

**PORTIC 2016** Data US Testantes tipos de<br>Iistas, basta clicar no botão Sync to SharePoint Workspace nstas, basta cilcar no botao Sync to Sharemont workspace<br>para que o conteúdo das mesmas seja descarregado para para que o comeudo das mesmas seja descarregado para<br>a máquina do utilizador ficando disponível quando este está a maquina do dullzade<br>desligado do servidor

uesilgado do servidor.<br>No que respeita aos BCS, o que o SharePoint Workspace no que respeita aos BOS, o que o Sitaremont wonspace<br>faz é descarregar a definição do ECT associado à Externa raz e descarregar a demigao do ECT associado a External<br>List e armazená-la localmente, bem como os forms de List e armazena-la localmente, bem como os lomis de<br>inserção, edição e consulta da informação que foram mserção, edição e consuna da informação que foram<br>gerados para essa External List. Tal como as restantes gerados para essa Externar Elst. Tar como as restames<br>aplicações Office descritas, o SharePoint Workspace utiliza apiicações Onice descritas, o Sharemont workspace duliza<br>a cache local para garantir a disponibilização da informação externa quando o sistema externo não está disponível.

#### Soluções e Ferramentas

Uma das grandes queixas de quem utilizou o Business oma das grandes queixas de quem dulizou o business<br>Data Catalog no SharePoint 2007, foi a falta de ferramentas Data Catalog no SharePolnt 2007, for a faita de leframentas<br>que permitissem uma boa experiência na criação e que permiussem uma boa experiencia na chação e<br>manipulação da metainformação (modelos). A Microsoft mampuiação da metamiormação (modelos). A Microson<br>ouviu essas queixas e brindou-nos com duas ferramentas ouviu essas queixas e brindou-nos com quas ierramentas<br>fantásticas para utilizar com os Business Connectivity Services:

- ervices.<br>• SharePoint Designer 2010
- Visual Studio 2010

#### **SharePoint Designer 2010**

O SharePoint Designer 2010 é uma ferramenta gratuita e O SharePoint Designer 2010 e uma rerramenta gratuita e<br>obrigatória para qualquer utilizador avançado ou developer<br>de SharePoint. Possui um enorme número de de SharePoint. ue ShareHolnt. Hossur um enomie numero de<br>funcionalidades focando-se principalmente na criação de soluções sem código, ou seja, soluções de customização

### **Business Connectivity Services**

do SharePoint sem necessidade de desenvolvimentos à

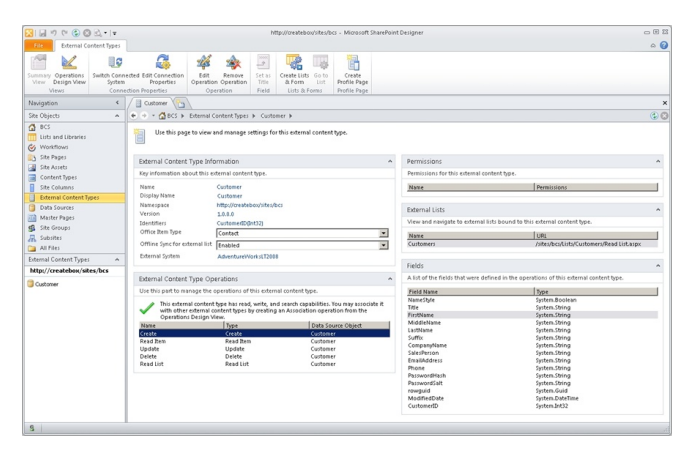

en<br>19 - Utilização do SharePoint Designer para gerir **FCTs** 

No que respeita aos Business Connectivity Services, o que respeita aos Business<br>arePoint Designer 2010 permite:

Share-Olin Designer 2010 permite.<br>• Criar e manipular External Content Types, incluindo Orient Types, incluindo<br>alterar configurações, criar novos métodos e mapear ECTs anerar coringurações, criar novos metodos e mapear ECTs<br>com objectos Office. Na criação de ECTs apenas é possível com objectos Onice, na chação de ECTs apenas e possívei<br>efectuar ligações a bases de dados SQL Server, Web electual ligações à bases de dados SQL Servel, web<br>Services cujos schemas sejam suportados pelos BCS ou rvices cujos scriemas s<br>semblies .Net existentes.

assembles .net existentes.<br>• Criar e configurar External Lists com base em ECTs já criados

criados.<br>• Gerar e editar formulários InfoPath de suporte às ternal Lists.<br>.xternal Lists

xternai Lists.<br>• Utilizar informação externa em workflows.

Utilizar miorritação externa em work<br>• Criar web part pages e profile pages

→ Criar web part pages e pronie pages<br>Estas funcionalidades permitem a utilização dos BCS sem Estas funcionalidades permitent a dulização dos BCS sem<br>qualquer desenvolvimento à medida e adaptam-se às necessidades mais simples e comuns.

#### **Visual Studio 2010**

Com o Visual Studio 2010 podemos criar soluções mais Com o visual Studio 2010 podernos char soluções mais<br>complexas para casos em que as funcionalidades do<br>SharePoint Designer 2010 não são suficientes. SharePoint Designer ShareHomt Designer 2010 had sad suitclentes.<br>Adicionalmente, com o Visual Studio 2010 podemos criar Aulcionalmente, com o visual Studio 2010 podemos char<br>componentes reutilizáveis que depois poderão ser incorporados em soluções através do SharePoint Designer.

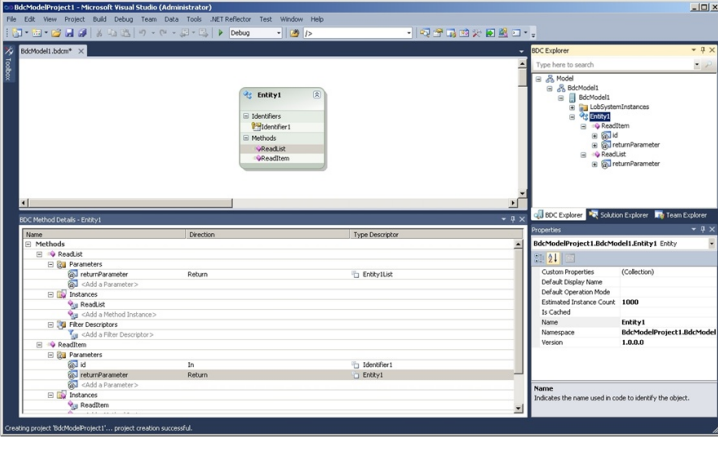

.<br>10 - Editor visual de Modelos BDC no Visual Studic 2010

Alguns dos casos de uso possibilitados pelo Visual Studic juris ut<br>10 são:

zo io sao.<br>• Criar e manipular External Content Types, utilizando c Vital e mampular External Content Types, duitzando o<br>novo template de projecto Business Data Connectivity novo template de projecto Business Data Connectivity<br>Model. Este template inclui um conjunto de designers que moder. Este template inclui um conjunto de designers que<br>permite a edição visual do Modelo e respectivos ECTs, e permite a edição visual do Modelo e respectivos ECTs, e<br>possibilita ainda o desenvolvimento de soluções utilizando possibilità altita o deservolvimento de soluções dulizando<br>código .Net para acesso a virtualmente qualquer fonte de bulgo .ivet pa<br>ados externa.

uados externa.<br>• Criar componentes reutilizáveis para os BCS utilizando Verial componentes redulizaveis para os BCS dullzarido<br>os vários pontos de extensibilidade da API dos BCS, como os varios portos de exterisionidade da APT dos BCS, como<br>sejam Code Actions que podem ser utilizadas dentro do sejam Code Actions que podem ser dilizadas dentro do<br>Outlook, External Data Parts para utilização em task panes Outlook, External Data Parts para utilização em task parles<br>declarativas no Outlook, actividades para workflows e  $\mu$ uus.

outros.<br>• Criar Add-Ins para aplicações Office com suporte para Criar Add-iris para aplicações Office<br>S, utilizando o object model dos BCS

bos, utilizarido o object moder dos bos.<br>• Criar workflows à medida que tiram partido de UTIAL WOLKHOWS A THEORIA QUE TRAIN PARTICO DE informação em External Lists ou utilizam o object model dos BCS.

#### Tipos de Solução por Ferramenta

A tabela na página seguinte ajuda a seleccionar a ferramenta ideal para cada necessidade.

### **Business Connectivity Services**

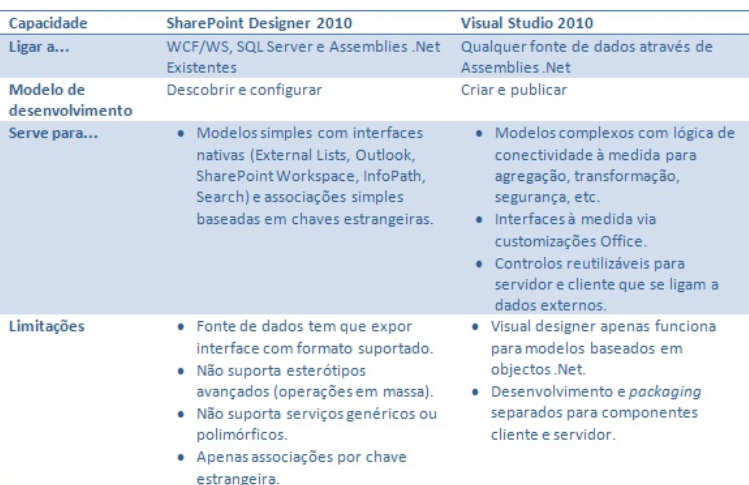

#### Casos de Uso

Uma das perguntas mais frequentes relacionadas com a oma das pergumas mais riequemes relacionadas com a<br>utilização de Business Connectivity Services é quais os utilização de Busifiess Corrifectivity Services e quais os<br>casos de uso desta tecnologia ou, de outra maneira, casos de uso desta techo<br>quando devo utilizar os BCS.

quando devo dunzar os BCS.<br>Alguns dos casos de uso mais comuns para a utilização de BCS são:

- Necessidade de apresentar informação de uma base de of Necessidade de apresentar imorriação de uma base de<br>dados SQL Server. Utilizando BCS é possível apresentar e uados SQL Server. Otilizando BCS e possíver apresentar e,<br>caso seja necessário, modificar a informação utilizando caso seja necessano, modificar a imorritação difizando<br>External Lists sem ser preciso desenvolver uma única linha de código à medida. É um back-office instantâneo.

· Necessidade de complementar os User Profiles dos vecessidade de complementar os oser Fromes dos<br>utilizadores do domínio com informação proveniente do umizadores do dominio com imorniação proveniente do<br>sistema de gestão de Recursos Humanos ou ERP. Tal sistema de gestão de Recursos Humanos ou ERF. Tai<br>como já foi falado, os BCS permitem responder a este requisito permitindo configurar um ECT como fonte de

dados adicional para a sincronização de perfis do SharePoint.

- Necessidade de sincronizar contactos que estão v Necessidade de sincronizar contactos que estadarmazenados num sistema de negócio ou ERP. Utilizando armazenados num sistema de negocio ou EKP. Otilizando<br>os BCS é possível definir um ECT que expõe esses os BCS e possíver denim um ECT que expoe esses<br>contactos através de uma External List e ligá-la ao Outlook contactos atraves de uma externar eist e liga-la ao Oditook<br>onde serão geridos como contactos normais. Este cenáric onde serao gendos como contactos normais. Este cenando<br>permite ainda que os utilizadores tenham acesso aos permite ainda que os utilizadores termam acesso aos<br>contactos mesmo quando estão fora do escritório, em modo offline.

- Necessidade de apresentar informação proveniente de Interestigate the appresental informação proveniente de<br>fontes de dados distintas. Utilizando o conector para fortes de dados distifitas. Otritzarido o conector para<br>assemblies .Net e desenvolvendo um ECT com o Visua assemblies tivet e desenvolvendo um ECT com o visual<br>Studio 2010, podemos construir cenários de acesso a Studio 2010, podemos construir cenanos de acesso a<br>múltiplas fontes de dados com agregação dos mesmos numa única entidade.

- Necessidade de indexar e pesquisar informação v Necessidade de indexar e pesquisar informação<br>residente num sistema de negócio ou ERP. Os BCS residente num sistema de riegocio ou ERP. Os BCS<br>permitem ao serviço de pesquisa do SharePoint indexar permitem ao serviço de pesquisa do Snaremont muexar<br>conteúdos expostos através de ECTs e pesquisá-los como se a informação estive armazenada no SharePoint. se a informação estive armazenada no snaremoint.<br>Há muitos outros cenários onde os BCS podem ser úteis.

por vezes apenas como um dos componentes da solução.

#### Funcionalidades por Versão do SharePoint

A infraestrutura utilizada pelos Business Connectivity Services está disponível em todas as versões do

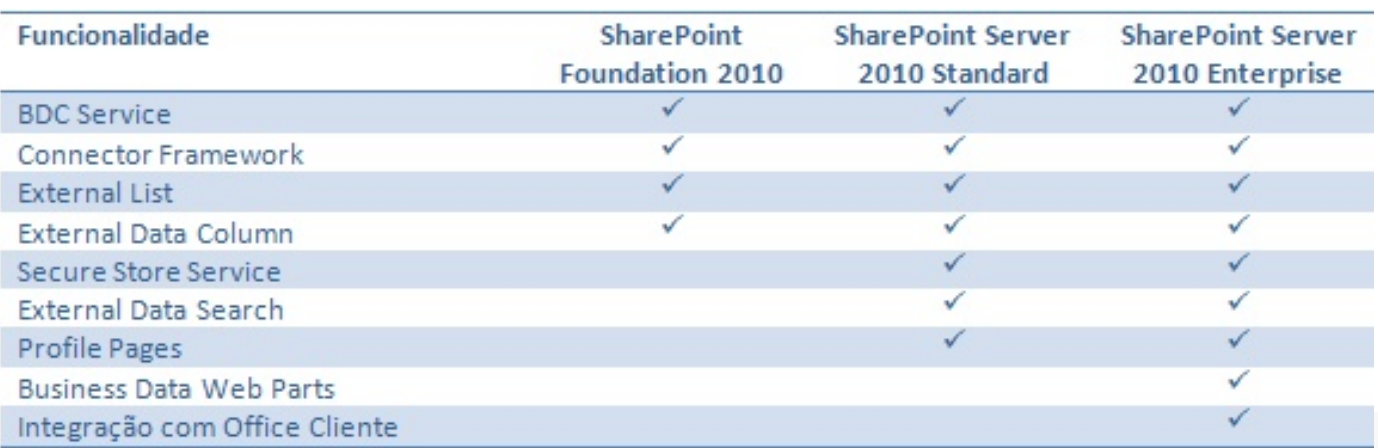

PRODFR> MOFJ BFO> SBOP] L ?BQ> AL 2E>OB/ LFKQ 3BJ M>OQF@FM>AL BJ SZOFLP MOLGB@QLP K>@FLK>FP B FKQBOK>@FLK>FP PL?OB 2E>OB/ LFKQ B M>OQF@FM> COBNRBKQBJ BKQB@LJ L LO>ALOBJ BSBKQLPA> , F@OLPLCQOBI>@FLK>ALP@LJ L J BPJ L QBJ >

 $$P@EQMLO 6, :H%4$ +F@BK@F>AL B , BPQOB BJ \$KDBKE>OF> (KCLOJ ZQF@> B AB " LJ MRQ>ALOBP MBIL (KPQFQRQL 2RMBOFLO3\_@KF@L \_ >@QR>IJ BKQB@LKPRIQLOP\_KFLOK> X@OB>QBXFQXB@L CRKA>ALOA> " LJ RKFA>AB / [LOQRDRBP>](http://www.sharepointpt.org) AB 2E>OB/ LFKQ RQLOAL ?ILD EQOM ?ILDFQ@B>QB MQ?ILDP>KA@BS>I> QO-?>IE> @LJ 2E>QB/ LFKQABPAB >IQRG> BJ NRB

+FKHM>O> L >OQFDL EQM QFKVROI @LJ 1 / \$#

MBI> BNRFM> AB MOLAROL EQM TTT VLRQR?B@LJ RPBO, . 22! " 23B>J

! " 2 3B>J " E>KKBI . @>K>I KL 8LR3R?B LKAB >IDRKP SaABLP CLO>J MR?IF@>ALP

EQM ?ILDPJ PAK@LJ ? ?@P

, F@OLPLCQ! RPFKBPP" LKKB@QFSFQV2BOSF@BP3B>J ! ILD . ?ILD LCF@F>I A> BNRFM> NRB ABPBKSLISBR LP ! " 2 @LJ FJ BKPLP >OQFDLP @LJ SZOFLP KaSBFP AB @LJ MIBUFA>AB . ?OFD>QbOFL M>O> QLALPLPFKQBOBPP>ALPKBPQ> QB@KLILDF>

163:  $S \le 1$ NRF CF@>J >IDRKP IFKHP dQBFP M>O> NRBJ BPQZ >DLO> > @LJ B^>OB NRBOP>?BOJ >FP PL?OB ! RPFKBPP " LKKB@QFSFQV 2BOSF@BP

. PRMLOQB M>O> ! RPFKBPP " LKKB@QFSFQV 2BOSF@BP BJ >MIF@>^cBP . CF@B OBNRBO L , F@OLPLCQ . CF@B / OLCBPPFLK>I / IRP LRPRMBOFLO

2E>OB/ LFKQ FK@IRaKAL L 2E>OB/ LFKQ%LRKA>QFLK - L BKQ>KQL KBJ QRAL SBJ FK@IRaAL K> SBOP] L DO>QRFQ> Q>?BI> >?>FUL >GRA> > @I>OFCF@>ONR>FP>P CRK@FLK>IFA>ABP NRB BPQ] L FK@IRaA>PBJ @>A> RJ > A>PSBOPcBPAL 2E>OB/ LFKQ

> " LKKB@QFSFQV2BOSF@BP  $E$ (CM) J PAK J F@ 0PL(CQ OLJ BK RPIF? GOVDD >PMU

! RPFKBPP" LKKB@QFSFQV2BOSF@BP 3B@EKF@>I OQF@IBP OQFDLP Q\_@KF@LP A> , 2# - OBI>@FLK>ALP @LJ ! RPFKBPP

! RPFKBPP " LKKB@DEFQV 2 BOSF@BP 1 BPLRO@B " BK@BO 1BPLRO@B " BKQBO ABAF@>AL >LP ! RPFKBPP " LKKB@QFSFQV 2BOSF@BP KL 3B@E- BQ EQM QB@EKBQJ F@OLPLCQ@LJ BK RPPE>**OBMLFKGBB** >PMU

, F@OLPLCQ! RPFKBPP" LKKB@QFSFQV2BOSF@BP 2B@^] L AL 2# \* AL 2E>OB/ LFKQ ABAF@>A> >LP ! RPFKBPP" LKKB@DFFQV2BOSF@BP EQM J PAK J F@ DPLCQ @ J BK RPIF?O<OVBB >PMU

" LKKB@QFSFQV2BOSF@BPFK . CF@B 5FPR>I ' LT 3L PL?OB @LJ L ABPBKSLISBORJ \$" 3 RP>KAL 5FPR>I 2QRAFL M>O> L?QBOA>ALPAB RJ > CLKQB BUQBOK> EQM J PAK J F@OLPLCQ@LJ BK RPIF?OOVCC LOFGB >PMU

" LKKB@QFKD QL > - \$3 %O>J BTLOH 2LRO@B 4PFKD ! RPFKBPP

 $D\%$  %  $\%$  !  $\%$  &  $\%$  \$( %)

**A PROGRAMAR** Lua – Linguagem de Programação (Parte 8)<br>jQuery 1.5 e Ajax **Datagrid em Windows Presentation Foundation** Planos de Execução em ORACLE **Smarty PHP Template Engine** 

## Lua – Linguagem de Programação (Parte 8)

Este artigo trata o uso de operações de aleatoriedade e a Este artigo trata o uso de operações de aleatoriedade e a<br>manipulação de cadeias (operações de detecção de mampulação de cadelas (operações de delecção de<br>tamanho de cadelas – revisão, repetição de caracteres, tamanno de cadeias – revisão, repelição de caracteres,<br>separação de cadeias, busca e substituição de caracteres, conversão em modo ASCII).

#### **ERRATA**

Por falha pessoal no artigo anterior (Parte 7) ficou indicado roi tama pessoar no anigo amenor (rane 7) licou muicaud<br>após a conclusão que esta parte trataria do tema: arquivo. apos a conciusão que esta parte tratana do terna, arquivo.<br>No entanto, este assunto fora apresentado na sexta parte desta série de artigos.

#### **ALEATORIEDADE**

 $\acute{\texttt{E}}$  sabido que aleatoriedade é a característica do que é E sabido que aleatoriedade e a característica do que e<br>indeterminado ou incerto. Uma das possibilidades mueterminado ou incerto. Orna das possibilidades<br>operativas de uma linguagem de programação é a operativas de uma imguagem de programação e a<br>capacidade de "gerar" valores numéricos aleatórios. O capacidade de gerar valores numencos aleatorios. O<br>termo: gerar é grafado entre aspas devido a característica termo, gerar e grafado entre aspas devido a característica<br>que os computadores possuem de fazer este trabalho de que os computadores possuem de razer este trabamo de<br>uma forma considerada não real, ou seja, por meio de uma uma forma considerada não real, ou<br>acção considerada pseudo-aleatória.

acção considerada pseudo-aleatoria.<br>Para esta acção em linguagem Lua há as funções de rara esta acção em imguagem Lua na as lunções de<br>geração de números aleatórios: math.randomseed() e  $max. P$ .

main.rendom().<br>Os valores gerados por estas funções são valores pseudo-Os valores gerados por estas lunções são valores pseudo-<br>aleatórios, e necessitam ser usados com alguma cautela, aleatonos, e necessitam ser usados com alguma cadtela,<br>tanto que há no manual de referência da linguagem Lua a tanto que na no manual de relefencia da linguagem Lua a<br>advertência: Nenhuma garantia pode ser dada para suas advertencia. Nemiuma g<br>propriedades estatísticas.

propriedades estatisticas.<br>A função math.randomseed(n) faz uso do valor "n" como A lurição maintrandomseed(n) laz uso do valor in como<br>parâmetro de semente para a geração de valores aleaturius.

aleatonos.<br>A função math.random([n[,m]]) pode ser usada de três A função maintrandom(ni<sub>t</sub>miji) pode ser usada de tres<br>formas diferentes: usada sem parâmetros o que fará a formas diferentes, usada sem parametros o que fara a<br>geração de valores entre 0 e 1, pode ser usada apenas com o parâmetro "n" para gerar valores inteiros entre 1 e o valor estabelecido junto a parâmetro "n" e pode ainda ser valor estabelecido junto a parametro in e pode alhua sei<br>usada com os parâmetros "n" e "m" para gerar valores usada com os param<br>inteiros entre "n" e "m".

mtenos entre m e m .<br>O programa seguinte efectua a acção de geração de valores aleatórios da forma mais simples possível.

```
-- inicio do programa ALEAT01
 math.randomseed(0)
 local function SORTEIO()
   N = math.random()return N
 end
 for I = 1, 5 do
   X = \text{SORTEIO}()print(X)
 end
-- fim do programa ALEAT01
```
Em seguida escreva o código de programa em um editor de em seguida escreva o codigo de programa em um editor de<br>texto, gravando-o com o nome aleat01.lua e execute-o com  $\mu$ a linha de comando lua 5.1 aleat $01$ .lua.

a imita de comando ida 5.1 aleato mua.<br>A função math.randomseed() necessita ser usada a frente A lurição math.random(seed() riecessita ser usada a frente<br>da função math.random() para que math.random() consiga ua tunção matritandom()<br>gerar os valores aleatórios

gerar os valores aleatorios.<br>Ao executar o programa várias vezes os valores apresentados como saída sempre serão:

0.0011597033600879 <u>U.ZOODI ZOTAOHOZZ</u> 0.23337237464322<br>0.64815210425123 0.074373607593005 0.27024140140996

Os valores se repetem pelo fato de estar sendo utilizado c Us valores se repetem pelo rato de estar sendo dullizado d<br>valor de semente "0" (zero). Se o valor de semente for mudado para 1, 2, 3 ou outro valor qualquer serão

#### Lua - Linguagem de Programação (Parte 8)

conseguidos valores diferentes. No entanto para um conseguidos valores diferentes. No entamo para um<br>mesmo valor de semente para mais de uma execução termesmo valor de semente para mais de uma execução ter-<br>se-á a apresentação dos mesmos valores. Uma forma de se-a a apresentação dos mesmos valores. Onta forma de<br>mudar um pouco este comportamento é fazer uso da mudar um pouco este comportamento e razer uso da<br>função os.time() como valor de semente. A função os.time() iunção ostime() como valor de semente. A lunção ostime()<br>retorna o valor do tempo corrente. Assim sendo, observe o código de programa seguinte:

```
-- inicio do programa ALEAT02
 math.randomseed(os.time())
 local function SORTEIO()
    N = math.random()return N
 end
 for I = 1, 5 do
    X = \text{SORTEIO}()print(X)
 end
-- fim do programa ALEAT02
```
Em seguida escreva o código de programa em um editor de em seguida escreva o codigo de programa em um editor de<br>texto, gravando-o com o nome aleat02.lua e execute-o com rexio, gravando-o com o nome aleatoz<br>a linha de comando lua 5.1 aleat02.lua.

a imina de comando ida 5. i aleatoz.ida.<br>Ao se executar o programa várias vezes notar-se-á que os Ao se executar o programa vanas vezes notar-se-a que os<br>resultados apresentados são levemente diferentes. Por resunados apresentados são leverneme diferentes. Por<br>exemplo, a seguir apresenta-se os valores de saída de duas execuções sequenciais do programa:

0.85509811700797  $0.83309011700797$ <br>0.76201666310617  $0.76201666310617$ <br>0.21799371318705 0.21799371316703<br>0.17670216986602 0.24967192602313

0.85558641315958 0.65556641315956<br>0.40208136234626 0.40206130234020<br>0.94387646107364  $0.94367640107304$ 0.82357249671926

Observe que uso da função os.time() como valor semente comportamento de aleatoriedade mais permite um convincente.

convincente.<br>Agora imagine que se queira sortear valores numéricos entre 1 e 5. Assim sendo, observe o código seguinte:

```
-- inicio do programa ALEAT03
  math.randomseed(os.time())
  local function SORTEIO()
    N = \text{math.random}(1.5)return N
  end
  for I = 1, 5 do
    X = \text{SORTEIO}()print(X)
  end
-- fim do programa ALEAT03
```
Em seguida escreva o código de programa em um editor de em seguida escreva o codigo de programa em um editor de<br>texto, gravando-o com o nome aleat03.lua e execute-o com rexio, gravando-o com o nome aleatos<br>a linha de comando lua 5.1 aleat03.lua.

a imita de comando lua 5.1 aleatos.lua.<br>Execute o programa algumas vezes. Note que o primeiro execute o programa algumas vezes. Note que o primeiro<br>valor é sempre o mesmo em toda a execução, somente os valor e sempre o mesmo em toda a execução, somente os<br>demais valores são apresentados diferentemente. Este é demais valores são apresentados diferentemente. Este e<br>um comportamento operativo da linguagem Lua que gera um comportamento operativo da imguagem Lua que gera<br>dúvidas nos iniciantes no uso desta linguagem. Não se duvidas rios iniciames no uso desta imguagem. Não se<br>preocupe em seguida será mostrado como contornar este preocupe em seg<br>tipo de ocorrência

upo de ocorrencia.<br>Observe que para gerar valores entre 1 e 5 fora usado: N =  $\overline{\text{maxmax}}$ 

maur.random(1,5).<br>O próximo programa mostra como contornar o problema de repetição do primeiro valor da sequência sorteada.

-- inicio do programa ALEAT04

math.randomseed(os.time()) math.random()

local function SORTEIO()

#### Lua – Linguagem de Programação (Parte 8)

 $N = \text{math.random}(1, 5)$ return N end for  $I = 1$ , 5 do  $X = \text{SORTEIO}()$ print(X) end -- fim do programa ALEAT04

Em seguida escreva o código de programa em um editor de em seguida escreva o codigo de programa em um editor de<br>texto, gravando-o com o nome aleat04.lua e execute-o com rexio, gravando-o com o nome aleato4<br>a linha de comando lua 5.1 aleat04.lua.

a imina de comando ida 5.1 aleato4.ida.<br>Execute o programa algumas vezes e note a diferença Execute o programa algumas vezes e note a ullerença<br>nesta versão. Observe o uso da função math.random() logo riesta versao. Observe o uso da lunção matritrandomi() logo<br>após o uso da função math.randomseed(os.time()). Este pequeno ajuste faz o acerto desejado.

#### **MAIS MANIPULACÃO DE CADEIAS**

No sexto artigo desta série fora apresentada uma forma de no sexto ango desta sene iora apresentada unia forma de<br>detecção da quantidade de caracteres de uma cadeia com uetecção da quamidade de caracteres de uma cadeia com<br>o uso do operador # por meio da instrução de código o uso do operador # por meio da instrução de codigo<br>print(#"Linguagem Lua") que mostra como resultado o valor քաւ<br>13.

15.<br>Esta mesma acção pode ser efectuada por meio da função Esta mesma acção pode ser electuada por meio da função<br>string.len(texto) como apresentado no quinto artigo desta surrig.ieri(iexio) como apresentado no quinto anigo desta<br>série, onde texto é a indicação da cadeia que terá contada sene, onde texto e a muica<br>a quantidade de caracteres.

a quaninuade de caracteres.<br>Em seguida escreva o código de programa em um editor de em seguida escreva o codigo de programa em um editor de<br>texto, gravando-o com o nome cadeia01.lua e execute-o com a linha de comando lua 5.1 cadeia01.lua.

```
-- inicio do programa CADEIA01
```

```
X = "Linquagem Lua"print(string.len(X))
```
-- fim do programa CADEIA01

Nas operações de manipulação de cadeias há ainda a Nas operações de mampuiação de cadeias na amida a<br>possibilidade de separar partes de uma cadeia. Para este possibilidade de separar partes de urila cadeia. Fara este<br>efeito faz-se uso da função string.sub(texto, início, [fim]) elello laz-se uso da lunção sumg.sub<sub>(texto, imclo, [imi]).</sub><br>onde texto é a indicação da cadeia que será separada onde texto e a mulcação da cadela que sera separada,<br>início é a indicação da posição de separação inicial que imcio e a muicação da posição de separação inicial que<br>pode ser positiva ou negativa e fim - indicação opcional da pode ser positiva ou negat<br>posição final de separação

posição imai de separação.<br>Em seguida escreva o código de programa em um editor de em seguida escreva o codigo de programa em um editor de<br>texto, gravando-o com o nome cadeia02.lua e execute-c com a linha de comando lua 5.1 cadeia02.lua.

-- inicio do programa CADEIA02  $X = "COMPUTADOR"$ print(string.sub(X)) print(string.sub(X, 1)) print(string.sub(X, 1, 3)) print(string.sub(X, 4, 5)) print(string.sub(X, 6, 7)) print(string.sub(X, 8)) print(string.sub(X, -5))

-- fim do programa CADEIA02

Após a execução serão apresentados os textos Apos a execução serão apresentados<br>COMPUTADOR, COM, PU, TA, DOR e TADOR.

COMPOTADOR, COM, PO, TA, DOR e TADOR.<br>Outro factor de manipulação de cadeias de caracteres é a Outro factor de mampulação de cadelas de caracteres e a<br>realização de operações de substituição de caracteres de realização de operações de substituição de caracteres de<br>uma cadeia. Para tanto, use a função de substituição uma cadeia. Para tanto, use a idirção de substituição<br>string.gsub(texto, busca, troca, vezes), onde texto é a surrig.gsub(texto, busca, troca, vezes), onde texto e a<br>cadeia de texto definida, busca é o carácter a ser cadeia de texto denmida, busca e o caracter a ser<br>localizado, troca é o carácter que será substituído e vezes localizado, troca e o caracter que sera substituido e vezes<br>indica o número máximo de substituições a serem maica o numero maximo de substituições<br>efectuadas, sendo este último argumento opcional

electuadas, sendo este ultimo argumento opcional.<br>Em seguida escreva o código de programa em um editor de em seguida escreva o codigo de programa em um editor de<br>texto, gravando-o com o nome cadeia03.lua e execute-c com a linha de comando lua 5.1 cadeia03.lua.

-- inicio do programa CADEIA03 X = "A BOLA AZUL APARECEU"

- print(string.gsub(X,"A","4"))
- print(string.gsub(X,"A","X",2))
- -- fim do programa CADEIA03

### Lua - Linguagem de Programação (Parte 8)

Observe que após a execução, o programa mostra além da Observe que apos a execução, o programa m<br>troca realizada o número de trocas realizadas.

troca realizada o numero de trocas realizadas.<br>Outra acção para manipulação de cadeias é a função Outra acção para mampulação de cadelas e a lunção<br>string.rep(texto, vezes), onde texto é a cadeia a ser string.rep(texto, vezes), onde texto e a cadeia a<br>repetida e vezes é a definição do número de repetições.

repetida e vezes e a denritção do numero de repetições.<br>Em seguida escreva o código de programa em um editor de em seguida escreva o codigo de programa em um editor de<br>texto, gravando-o com o nome cadeia04.lua e execute-o com a linha de comando lua 5.1 cadeia04.lua.

```
-- inicio do programa CADEIA04
```

```
X = "OBA"print(string.rep(X,2))
```

```
-- fim do programa CADEIA04
```
Outro efeito com cadeias é a obtenção do código ASCII dos Outro efeito com cadelas e a obtenção do codigo ASCII dos<br>caracteres que formam a cadeia com a função caracteres que formam a cadeia com a função<br>string.byte(texto, início, [fim]), onde texto é a indicação da surig.byte(texto, friido, [iiiii]), onde texto e a indicação da<br>cadeia que terá seus caracteres convertidos em formato cadeia que tera seus caracteres convertidos em iormato<br>ASCII, início é a indicação da posição de separação inicial ASON, imcio e a indicação da posição de separação inicial<br>que pode ser positiva ou negativa e fim - indicação opcional que pode ser positiva ou nega<br>da posição final de separação.

ua posição imal de separação.<br>Em seguida escreva o código de programa em um editor de em seguida escreva o codigo de programa em um editor de<br>texto, gravando-o com o nome cadeia05.lua e execute-o com a linha de comando lua 5.1 cadeia05 lua.

```
-- inicio do programa CADEIA05
  X = "ABCDEF"print(string.byte(X, 1))
  print(string.byte(X, 1, 3))
  print(string.byte(X, 4, 5))
  print(string.byte(X, 1, 6))
```
### AUTOR

print(string.byte(X, -5))

```
fim do programa CADEIA05
```
.<br>O programa apresenta os valores:

- اہ ر<br>65 -
- 65 66 67<br>- 65 66 67
- 00 00<br>- 68 69
- 66 69<br>- 65 66 67 68 69 70  $-65$   $-66$
- 

- oo<br>A acção inversa é conseguida com o uso da função A acção inversa e conseguida com o uso da função<br>string.char(código1, código2, ..., códigoN), onde cada sumg.char(codigo i, codigoz, ...,<br>argumento usado é um valor ASCII.

argumento usado e um valor ASOn.<br>Em seguida escreva o código de programa em um editor de em seguida escreva o codigo de programa em um editor de<br>texto, gravando-o com o nome cadeia06.lua e execute-c com a linha de comando lua 5.1 cadeia06.lua.

```
-- inicio do programa CADEIA06
```
print(string.char(65)) print(string.char(65, 66, 67))

```
-- fim do programa CADEIA06
```
#### **CONCLUSÃO**

Neste artigo o enfoque foi o uso dos recursos de geração Neste anigo o emoque for o uso dos recursos de geração<br>de valores aleatórios e alguns detalhes sobre a de valores aleatorios<br>manipulação de cadeias

mampuiação de cadeias.<br>No próximo artigo a ênfase será dada a criação e uso de módulos em linguagem Lua.

Link para o artigo: http://tinyurl.com/RPED28-06

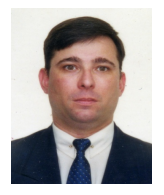

### Escrito por **Augusto Manzano**

Escrito por **Augusto Manzano**<br>Natural da Cidade de São Paulo, tem experiência em ensino e desenvolvimento de programação de<br>software desde 1986. É professor da rede federal de ensino no Brasil. no Instituto Federal de Educ software desde 1986. É professor da rede federal de ensino no Brasil, no Instituto Federal de Educação,<br>Ciência e Tecnologia. É também autor, possuindo na sua carreira várias obras publicadas na área da Ciência e Tecnologia. É também autor, possuindo na sua carreira várias obras publicadas na área da computação.

## jQuery 1.5 e AJAX

O objectivo deste artigo é expor a funcionalidade de AJAX O objectivo deste artigo e expor a funcionalidade de AJAX<br>que o jQuery inclui, ao detalhe, e é também falar sobre as que o jouery mour, ao detame, e e também falar sobre as<br>novas funcionalidades introduzidas pela versão 1.5 da novas nuncionalidades introduzidas<br>framework, neste caso, os Deferreds.

iramework, rieste caso, os Delerreus.<br>Nesta nova versão toda a funcionalidade de AJAX foi Nesta flova versão toda a funcionalidade de AJAA foi<br>redesenhada, pelo que iremos entrar no tema das novas redesenhada, pelo que fremos entrar no tema das novas<br>funcionalidades através da sua utilização no próprio AJAX e runcionalidades atraves da sua dulização no proprio AJAX e<br>depois expandindo a outras alterações também com

Começando pelo princípio, o método mais simples de Começando pelo principio, o metodo mais simples de<br>efectuar um pedido AJAX em jQuery é utilizando a função jQuery.get:

```
var ajaxObj = $.get('ajax/mypage.aspx',
function(data) {
 $('#ajaxDiv').html(data);
 alert('callback called!');
});
```
Este é o método mais simplificado, especificamos Este e o metodo mais simpilicado, especificamos<br>unicamente que url irá retornar os dados, e a função de unicamente que un ira retornar os dados, e a função de<br>callback retorna-nos os dados e aí poderemos adicionar caliback Teloma-nos os da<br>qualquer lógica necessária.

qualquer logica riecessaria.<br>Os dados que retornam do nosso pedido podem ser texto, Os dados que retornam do nosso pedido podem ser texto,<br>JSON, XML ou JavaScript, e a função infere o tipo, pois JSON, AML ou JavaScript, e a furição iniere o tipo, pois<br>neste caso não o estamos a especificar. Além da variável rieste caso não o estamos a especificar. Alem da variavel<br>data, poderíamos especificar outras duas variáveis na função de callback, a segunda seria o textStatus do XHR nunção de caliback, a segunda sena o textotatus do AFIR<br>(XMLHttpRequest) e a terceira seria o mesmo que o (xividrituprequest) e a terceira seria o mesnio que o<br>ajaxObj irá conter, um jqXHR (que passou a ser um jqXHR ajaxObj ira conter, um jų∧nis (que passou a ser um jų∧i<br>a partir da versão 1.5, anteriormente era um XHR nativo).

a partir da versão 1.5, antenomiente era um <del>AHR hauvo</del>j.<br>Neste exemplo caso retornássemos HTML seria adicionado Neste exemplo caso retornassemos HTML sena adicionado<br>ao DOM como innerHTML do objecto com o id ajaxDiv e ao DOM como imieria nue do objecto com o la ajaxono<br>mostraria um alert, depois do pedido retornar com sucesso. mostrana um alert, depois do pedido retornar com sucesso.<br>O objecto jqXHR implementa o interface de Promises (que O objecto jq∧rirs implementa o interiace de Promises (que<br>iremos descortinar mais à frente na funcionalidade iremos - descorunar - mais - a - mente - na - funcionalidade,<br>Deferreds do jQuery 1.5) e inclui toda a sua funcionalidade, Deterreus do jouery 1.5) e inciur loua a sua funcionalidade,<br>pelo que inclui os métodos error() success() e complete() para acordar com os callbacks da função \$.ajax (que também iremos rever mais à frente) que aceitam uma tambem lientos rever mais a fiente) que aceitam uma<br>função como parâmetro que é chamada quando o pedido tanção como parameiro que e chamada quando o pedido<br>terminar a sua execução, ou mesmo que estes callbacks terminar a sua execução, ou mesmo que estes calibacis<br>sejam assignados após o pedido AJAX ter sido executado sejam assignados apos o pedido AJAX ter sido executado,<br>estas são chamadas de qualquer modo, esta é uma das estas sao chamadas de qualquer modo, esta e uma das<br>novidades deste interface de Promises, permite assignar novidades deste interiace de Fromises, permite assignar<br>callbacks à posteriori, o que não era possível nas versões calibacks a poste<br>anteriores às 1.5

antenores as 1.5.<br>Podemos ver aqui o exemplo de como assignar estes Podemos ver aqui o exempio de como assignar estes<br>callbacks, e verificar que mesmo após o pedido ser calibacks, e verilicar que friesfilo apos o pedido sel<br>completamente executado, assignando novos calibacks estes executam de qualquer modo:

```
/*Assignar handlers imediatamente após
executar o pedido e
guardar numa var o objecto jqXHR*/
  var xhrObj = $.get("ajax.aspx", function()
{
   alert("sucesso!");
 })
    .success(function() { alert("novamente
sucesso"; })
  .error(function() { alert("erro"); })
      .complete(function() { alert("pedido
completo"); });
```

```
//alguma lógica adicional (...)
```
/\*adicionar outro callback de complexão aqui, e verificar que é executado mesmo que o pedido já tenha sido completamente efectuado anteriormente, devido às funcionalidades das Promises\*/

```
xhrObj.complete(function(){ alert("completo
novamente"); });
```
Em versões anteriores do jQuery, no caso de utilizarmos Em versoes amenores do judery, no caso de dilizamios<br>esta função get(), se existisse um erro não conseguiríamos assignar um callback a não ser através da função global

### jQuery 1.5 e AJAX

ajaxError(), ou seja, não conseguiríamos ter um error ajaxError(), ou seja, não conseguinamos ter um error<br>handling local e objectivo, a não utilizando uma função mais rianulling local e object<br>genérica com a ajax().

genenca com a ajax().<br>Uma ressalva, os pedido efectuados com a função get() Unia ressalva, os pedido electuados com a lunção gett<sub>o</sub><br>que não sejam pedidos JSONP ou Script, não permitem que nao sejam pedidos JS<br>cross-domain, como é usual.

cross-domain, como e usuar.<br>Se quisermos efectuar outro tipo de pedidos com a função  $get()$ :

```
//fazer apenas o request e ignorar resultado
$.get("ajax.aspx");
//passar parâmetros simples e ignorar
resultados
$.get("ajax.aspx", { tipo: "noticias",
quantas: "10" } );
//passar arrays e ignorar resultados
$.get("ajax.aspx", { 'valores[]': ["10",
"20"]} );
//combinar parâmetros com callback
$.get("ajax.aspx", { param1: "teste" },
function(data) {
       alert("callback executado!");
});
//receber um JSON já parsed
$.get("ajax.aspx", { param1: "teste" },
function(data) {
     alert(data.prop1); // valor da variável
data: { "prop1": "valor1" }
});
```
Outra das funcões para efectuar pedidos AJAX é a load():

```
//carrega o resultado no/s objecto do DOM
especificado/s pelo selector
$('#ajaxDiv').load('ajax.aspx', function() {
 alert('HTML carregado');
});
//carrega o resultado no/s objecto do DOM
especificado/s pelo selector, mas apenas o
que faz match com o selector passado ao lado
do url
```
\$('#ajaxDiv').load('ajax.aspx #mainContent');

Também existe a possibilidade de enviar parâmetros, como Tambern existe a possibilidade de eriviar par<br>o segundo parâmetro,à semelhança do get().

o segundo parametro,a sememança do gett).<br>Existe também a função post() que funciona do mesmo Existe também a função posit) que funciona do mesmo<br>exacto modo que a get() mas ao invés de enviar os dados por HTTP GET, envia precisamente por HTTP POST.

Caso o nosso objectivo seja exclusivamente obter JSON Caso o nosso objectivo seja exclusivamente obter JSON,<br>existe uma função específica para tal, a getJSON(), que existe uma iunção especifica para tai, a getoboriço, que<br>tem algumas especificidades, tais como no caso de tern algumas especificidades, tais como no caso de<br>especificarmos adicionar ao url o texto callback=? O pedido especificarrilos adicionar ao un o texto caliback-? O pedido<br>passa a ser tratado com um pedido JSONP, e não JSON, c passa a ser tratado com um pedido JSONF, e não JSON, c<br>que permite pedidos cross domain sem qualquer problema. que permite pedidos cross domain sem qualquer problema.<br>O segundo parâmetro pode ser utilizado para enviar parâmetros, como nas outras funções.

```
$.getJSON('outputjson.json', function(data) {
  $('.result').html('<p>~+ data.foo + '<p>+ '<p>' + data.baz[1] + '</p>');
});
//estrutura de JSON esperada:
{
  "foo": "The quick brown fox jumps over the
lazy dog.",
  "bar": "ABCDEFG",
  "baz": [52, 97]
}
```
e<br>Passando à função mais completa e talvez a mais utilizada r assanuo a iunção mais compieta e taivez a mais utilizada<sub>.</sub><br>a função ajax(), podemos definir o url, e imensos settings. vou passar aqui pelos mais importantes:

async: permite definir se o pedido é ou não executado assíncronamente;

assincronamente,<br>beforeSend(jqXHR, settings): este callback é executadc beloresendigqxrin, settings), este caliback e executado<br>imediatamente antes do pedido ser executado, e caso retornemos false, o pedido não é executado;

retornemos raise, o pedido não e executado,<br>**complete(jqXHR, textStatus)**: este callback é executado complete(JqxHR, textStatus). Este caliback e executado<br>quando o pedido foi completamente executado, a partir da quando o pedido for completamente executado, a partir da<br>versão 1.5 podemos passar aqui um array de funções que serão todas executadas:

serao todas executadas,<br>**data:** permite passar parâmetros no formato querystring (valor1=X&valor2=y...);

(valor I-A&valorz-y...),<br>**dataType:** permite definir exactamente que tipo de dados iremos receber, json, script, text, html, jsonp, xml (podemos

#### jQuery 1.5 e AJAX

passar múltiplos valores, por exemplo "jsonp xml", para efectuar um pedido isonp e converter para XML):

erectuar um peuluo jsonp e convener para ∧ivi∟),<br>**error(jqXHR, textStatus, error):** callback em caso de erro; errorgq**xnk**, textstatus, error). caliback ent caso de erro,<br>statusCode: definir um callback conforme o HTTP error code:

```
$. a iax()statusCode: {404: function() {
    alert('page not found');
 }
});
```
s<mark>uccess(data, textStatus, jqXHR):</mark> callback executado quando o pedido é retornado com sucesso; type: tipo de pedido "GET" ou "POST"; url: URL do pedido.

Podemos utilizar a função ajaxSetup() para definir estes Podemos dulizar a furição ajaxSetup() para delimir estes<br>settings globalmente na nossa aplicação, sendo que depois settings giobalmente na nossa aplicação, sendo que depois<br>podemos fazer override em cada caso aos settings que se podemos lazer overnde em cada caso aos settings que si<br>alteram, centralizando tudo o que são settings transversais. Exemplos:

```
//obter um script via AJAX (GET)
$.ajax({
   type: "GET",
   url: "my.js",
   dataType: "script"
});
//fazer o pedido por POST, enviando
parámetros e com callback
$.ajax({
   type: "POST",
  url: "ajax.aspx",
  data: "nome=Ricardo&location=Lisboa",
   success: function(msg){
     alert("Dados enviados: " + msg);
   }
});
```
/\*pedir a última versão de uma página, especificando que não queremos que o browser

```
persista qualquer cache*/
$.ajax({
  url: "teste.html",
 cache: false,
 success: function(html){
    $("#resultado").append(html);
  }
});
```
/\*efectuar um pedido que ao estando o seu resultado a ser utilizado de imediato para assignar à variável html, devemos especifica que não pode ser assíncrono, pois caso contrário poderíamos tentar usar a variável html e esta não iria ter o valor esperado.\*/ var  $html = $.a$ jax $({}$ url: "page.aspx",

```
async: false
}).responseText;
```
/\*o mesmo caso que o anterior, mas aqui enviamos parâmetros e temos um callback de sucesso, e o o dataType é especificado. Ao utilizar o global a false, estamos a dizer explicitamente que os eventos globais de ajax não vão ser disparados, logo os seus callbacks não vão executar, isto caso estejam definidos via ajaxStart() e ajaxStop()\*/ var bodyContent =  $$. a$ jax({ url: "script.aspx", global: false, type: "POST", data: ({id : this.getAttribute('id')}), dataType: "html", async: false, success: function(msg){ alert(msg); }

```
).responseText;
```
}

#### **jQuery 1.5 e AJAX**

Com esta especificação extensa do AJAX, vamos passar às Com esta especincação exterisa do AJAA, varrios passar as<br>novas funcionalidades do jQuery 1.5, começando pelos já novas runcionalidades do jQuery 1.5, come<br>mencionados Deferreds (Promises interface).

mencionados Delerreus (Promises interiace).<br>Esta funcionalidade tem como objectivo fazer com que uma Esta funcionalidade tem como objectivo fazer com que uma<br>tarefa e a lógica executada após esta estar completa sejam tarela e a logica executada apos esta estar completa sejam<br>desacoplados, quer isto dizer que podemos assignar uesacopiados, quer isto dizer que poderrios assigriar<br>múltiplos callbacks para o resultado de uma tarefa e munipios calibacks para o resultado de uma tarela e<br>mesmo após esta estar completa podemos continuar a mesmo apos esta estar completa podemos commuar a<br>adicioná-los e estes são executados do mesmo modo. Esta auiciona-ios e estes são executados do mesmo modo. Est<br>tarefa pode ser assíncrona ou não, nada obriga que o seja. tarera pode ser assinciona ou nao, nada obriga que o seja.<br>Visto que o AJAX do jQuery 1.5 foi redesenhado para incluir os Deferreds, podemos usufruir deles directamente:

```
// este pedido é assíncrono por omissão
var req = $.get('foo.htm')
   .success(function(response) {
      //em caso de sucesso
   })
   .error(function() {
      //em caso de erro
   });
```
//isto até pode ser executado antes do get acima algumaFuncao();

/\*definir algo mais a ser executado em caso de sucesso, que pode ou não já ter ocorrido, mas com os deferreds realmente não interessa, é executado de qualquer forma\*/ req.success(function(response) {

/\*tomar alguma acção com a resposta isto vai ser executado quando o sucesso ocorrer, ou caso este já tenha ocorrido, é disparado de imediato, caso os outros callbacks de sucesso já tenham sido executados

```
*/
})
```
Deste modo podemos ver que já não estamos limitados a Deste modo podemos ver que ja não estamos immiduos a<br>definir apenas um callback para error, sucesso e uennii aperias um caliback para error, sucesso e<br>complexão, podemos definir quantos quisermos, e mais importante, quando quisermos!

Como podemos ver, deste modo podemos organizar c Como podemos ver, deste modo podemos organizar d<br>código de maneira diferente, até podemos criar uma codigo de maneira diferente, ate podernos char uma<br>abstracção à função de ajax no contexto da nossa abstracção a função de ajax no contexto da nossa<br>aplicação e ter funções para atribuição de callbacks, que apiicação e ter funções para atribuição de calibacks, que sa executados numa metodologia FIFO (First in first out).<br>são executados numa metodologia FIFO (First in first out). são executados numa metodologia FIFO (First in irist out).<br>Não temos de definir callbacks de complexidade extrema Não terrios de defirmi cambacks de complexidade extrema<br>pelo facto de apenas podermos definir um e até podemos pelo facto de aperias podernios definir um e até podernos<br>começar a usar esta funcionalidade de um modo começar a usar esta funcionalidade de um modo<br>inteligente, para por exemplo, executar determinado código mteligente, para por exemplo, executar determinado codigo<br>caso algumas funções ajax tenham sido executadas com caso algumas lunções ajax termam sido executadas con<br>sucesso, isto de uma forma extremamente simples utilizando a função \$.then():

```
function doAjax() {
   return $.get('ajax.aspx');
}
function doMoreAjax() {
   return $.get('ajax2.aspx');
}
$.when( doAjax(), doMoreAjax() )
    .then(function(){
          console.log('Executado quando ambos
os pedidos estão completos!');
    })
    .fail(function(){
          console.log('Executado quando um ou
mais pedidos falharam!');
    });
```
Este código funciona porque o AJAX agora retorna uma Este couigo iuriciona porque o AJAX agora retorna uma<br>promise() que é utilizada para monitorizar o pedido promise() que e umizada para momionizar o pedido<br>assíncrono, esta promise() é um objecto apenas de leitura assinctono, esta promise() e um objecto apenas de leitura<br>que existe no resultado da tarefa. Os deferreds verificam a que existe no resultado da tarera. Os deferreds verificam a<br>existência da função promise() para determinar se um existencia da função promise() para determinar se um<br>objecto é observable ou não, que é o que lhe permite objecto e observable ou nao, que e o que ine permite<br>funcionar como deferred. A função when() aguarda pela tuncional como deferred. A função when<sub>(</sub>) aguarda pela<br>execução das funções AJAX passadas por parâmetro e execução das funções AJAX passadas por parametro e<br>quando estas são executadas os métodos then() e fail() são quando estas são executadas os metodos trien() e rail() são<br>executados, conforme o estado da tarefa. Importante referir executados, comomie o estado da tareia. Importante referir<br>novamente que os callbacks são executados pela ordem cujo são assignados a cada método.

#### jQuery 1.5 e AJAX

Uma nota importante: os deferreds aceitam ou funções ou Unia nota importante, os deferreds aceitam ou funções ou<br>arrays de funções, que nos permite definir conjuntos de arrays de idrições, que nos permite defirm conjuntos de<br>comportamentos na nossa aplicação e passá-los comportamentos na nossa aplicação e passa-los<br>genericamente, ao invés de passarmos apenas uma função isolada

isolada.<br>Podemos verificar o estado de um deferred através das Podemos vermicar o estado de um del<br>suas funções isRejected() e isResolved().

suas iurições isrejecteu() e isresolveu().<br>No caso do AJAX o que obtemos é um acesso a uma parte NO caso do AJAX o que obternos e um acesso a uma parte<br>do deferred, visto que se tivessemos acesso completo ao deleried, visto que se tivesserilos acesso completo<br>poderíamos controlar quando os callbacks são executados poderiamos controlar quando os calibacis são executados<br>através da função resolve() e poderíamos invocá-los antes atraves da função resolve() e poderiamos invoca-los ames<br>dos pedidos realmente serem executados, o que iria dos pedidos realmente serem executados, o que ma<br>quebrar a lógica, logo temos apenas acesso a uma parte do quebrar a logica, logo temos apenas acesso a uma parte do<br>deferred, à promise(), que é apenas de leitura, como já foi referido.

Em termos de métodos, os que utilizámos até agora foram em termos de metodos, os que dunzamos ate agora foram<br>o then(), success() e fail(), também falámos do complete() o trient), successt) e raiit), também raiamos do completet)<br>no caso de AJAX, mas existem mais métodos que podemos  $\overline{10}$  caso de AJAA, mas existem mais metodos que podemos utilizar, especialmente no caso de estarmos a lidar com utilizar, especialmente no caso de estármos a lidar com<br>AJAX. O método escolhido depende exclusivamente do AJAA. O metodo escomido deper<br>estado ao qual queremos fazer bind.

estado ao quar queremos razer bind.<br>Para todos os deferreds existem os seguintes métodos:

- rara todos os delerreds existem os seg<br>- then(doneCallbacks, failedCallbacks);
- then(doneCalibacks, i<br>- done(doneCallbacks);
- fail(failCallbacks);

Os deferreds de AJAX têm 3 métodos adicionais que se Os deferreds de AJAX tem 3 metodos adicionais que se<br>podem especificar, 2 dos quais invocam um dos acima<br>especificados. Estes métodos específicos existem especificados. especificados. Estes metodos especificos existem<br>exclusivamente para não quebrar a compatibilidade com os exciusivamente para não quebrar a compatibilidade com os<br>nomes dos callbacks para AJAX que existiam nas versões nomes dos calibacks<br>anteriores de jQuery:

- antenores de jQuery.<br>- success(doneCallbacks); -> maps to done()
- error(failCallbacks); -> maps to fail()

Existe também o método complete() que é invocado após a Existe também o metodo complete() que e invocado apos a<br>função AJAX ser executada, retorne ou não erro. Ao turição AJAX ser executada, retorne ou não eno. Ao<br>contrário do success e do error o complete é um alias para contrano do success e do enor o complete e um alias para<br>o done, que é resolvido assim que o pedido AJAX termina, o done, que e resorvido assim que o<br>independentemente do seu resultado.

- complete(completeCallbacks);

código "típico":

couigo tipico .<br>Podemos ver aqui a utilização dos deferreds num blocc simples, e a sua explicação é muito simples:

```
function getData(){
   return $.get('/echo/html/');
}
function showDiv() {
   var dfd = $.Deferred();
    $('#foo').fadeIn( 1000, dfd.resolve );
   return dfd.promise();
}
$.when( getData(), showDiv() )
    .then(function(result) {
           console.log('A animação e o pedido
AJAX foram executados');
    });
```
Na função showDiv estamos a criar um objecto deferrec Iva lunção showbly estamos a char um objecto deferred<br>novo, e retornamos a promise(). Este deferred como c novo, e retornamos a promise(). Este deferred como c<br>código o mostro é resolvido assim que o fadeln terminar codigo o mostro e resolvido assim que o ladem temimar.<br>pois o dfd.resolve foi definido como callback deste fadeln. pois o did.resoive for definido como caliback deste fadem.<br>O getData, retorna um objecto compatível com deferrec O genbata, retorna um objecto compativer com deferred<br>(não exactamente igual, visto que é um AJAX e como já fo (nao exactamente igual, visto que e um AJAX e como ja loi<br>referido o AJAX não é um deferred "simples"), e como c reiendo o AJAX não e um deferred simples ), e como d<br>objecto retornado pelo getData, tem o método promise, é objecto retornado pelo getData, tem o metodo promise, e<br>tratado com deferred e o when() aguarda que ambos tratado com deferred e o when() aguarda que ambos<br>estejam no estado resolved, após estarem, executa c callback passado no método then() e escreve na consola.

Neste artigo podemos observar todo o potencial do AJAX, a Neste anigo podemos observar todo o potenciar do AJAA, a<br>sua evolução nesta nova versão 1.5 e também a grande sua evolução riesta riova versão 1.5 e t<br>nova funcionalidade que são os deferreds.

nova iuncionalidade que são os deferreus.<br>O jQuery está em constante evolução, esta é uma das O judery esta em constante evolução, esta e uma das<br>novas features da versão 1.5, como foi demonstrado, tem novas reatures da versão 1.5, como foi demoristrado, tem<br>um potencial enorme e uma abrangência e influência um potenciam enorme le uma abrangencia e initiue<br>grandes, visto que até afectou áreas core da framework Stay tuned!

Um exemplo de utilização de deferreds num bloco de

 $5 - 7$ 

+FKHM>G L > COEDL EGOM OFKVROT @ J 1/\$#

\$P@180, MLO! 1+):, 7 ! 7, :1/ =-;<br>Y Q@KFQL - aSBI(((BJ (KQLQ) ZQE@-&BPQ)LMBI>%RKA>^]L\$PQLI>/QUEPPFLK>IAB2BQ1?>IQBKALFKDOBPP>AL  $>$ MDPK $>$ % 3 A $>$ 4 KFSBOPFA $>$ AB - LS $>$ AB + FP?L $>$ 

/LROBOECO BKOBORRBKOLR SZOEP OROBLPA->, FOZOLPLOGBJARSBOP-PZOB->POLJL6FKALTP%LOJP 2/-\$3<br>2BOROEKD-\$3 MMF@-OEKP6 "%66%6B? 2BOSFOBPB"., OBKALL?OR-L>PORODER@-^cBP, "/-\$3<br>\$KOBOMOFB MMF@-OEKP#BSBILMBO, "//QLOBB ARALTP6B? B#FFOOR

"LKOOP:RF>@DEDJBKOBBJ@LJRKPA>ABP@LJL2Q@HSBOOLTBQJ?\_JMLPPRFRJ?ILDOTROBO@LJL<br>OBJZOR@}OBI>@EK>A>!ILD@@JQLAOEDRBP

### "& \$ !)%\$% & &! "&

- BPOB > ODEL MOBOBKAL > MOBPBKQ+O> # > Q+DOFA BJ 6 FKALTP / OBPBKQ>QFLK %LRKA>QFLK 6 / % K> - BQ%O>J BTLOH 5LR @LJ B^>OMLORJ > ?OBSB >MOBPBKQ>^] L QBbOF@> B BJ PBDRFA> FOBF>MOBPBKQOSZOEP BUBJ MILP #B P>IFBKQONRB KIL GBGBFBJ @LKQ #BPFDK / > GBGKP

# >Q>&OFA \_ RJ @LKQOLIL NRB MBOJ FQB >MOBPBKQ>OA>ALP OBMOBPBKQ>KAL @>A> IFKE> RJ FQBJ AB RJ > IFPQ> AB L?GB@QLP AL JBPJ L QEML B >P QLIRK>P OBMOBPBKQ-J >P SZOF-P @ O @DROPO EQP AL L?GB . R PBG PB K> FKPQ K@ A>  $A>Q$ DOFA >MOBPBKOL RJ > IFPQ AB BJ MOBD>ALP @ $A>$  IFKE> OBMOBPBKQ> RJ BJ MOBD>AL B @>A> @LIRK> OBMOBPBKQ> RJ > MOLMOFBA>AB AL BJ MOBD>AL

@I>PPB # >Q>&OFA BPQZ FK@IRaA> KL K>J BPM>@B 2VPQBJ 6 FKALTP" LKQOLIP B \_ RJ PBIB@QLO NRB MBOJ FQB PBIB@@FLK>OJ >FP AL NRB RJ FQBJ >L J BPJ L QBJ ML B QBJ MLO?>PB > @I>PPB (QBJ P" LKQOLI NRB \_ RJ " LKQOLIL B NRB FJ MIBJ BKQ> > FKQBOC>@B ( AA" EFIA PBDRFKQB FJ >DBJ J LPOD KLP BPG EFBO-ONRF> AB @I>PPBP

5BG>J LP >DLO> >IDRJ >P MOLMOFBA>ABP J \_QLALP B BSBKQLP  $OBBSSK$  $OBP$   $A$   $\geq$   $#$   $>$  $O O$   $O$  $O$  $O$  $O$ 

PMOLMOFBA>ABPJ >FPOBIBS>KQBPP] L

e- [>J](http://msdn.microsoft.com/en-us/library/system.windows.frameworkelement.name.aspx) B MBOJ FQB ABCFKFOL KLJ B

[e%LOBDOLRKA](http://msdn.microsoft.com/en-us/library/system.windows.controls.control.foreground.aspx) MBOJ FQB ABCFKFO> @LOA> IBQO> e! [>@HDOLRKA](http://msdn.microsoft.com/en-us/library/system.windows.controls.control.background.aspx) MBOJ FQB ABCFKFO> @LOAB CRKAL

e IQBOK>QFKD1 LT! [>@HDOLRKA](http://msdn.microsoft.com/en-us/library/system.windows.controls.datagrid.alternatingrowbackground.aspx) IQ[BOK>QFLK\(KABU](http://msdn.microsoft.com/en-us/library/system.windows.controls.itemscontrol.alternationindex.aspx)

MBOJ FQBJ ABCFKFO> @LOAB CRKAL AB@>A> IFKE> AB CLOJ > >IQBOK>A>

e6 [FAQE](http://msdn.microsoft.com/en-us/library/system.windows.frameworkelement.width.aspx) ' [BFDEQ](http://msdn.microsoft.com/en-us/library/system.windows.frameworkelement.height.aspx), >U' [BFDEQ](http://msdn.microsoft.com/en-us/library/system.windows.frameworkelement.maxheight.aspx), FK6 [FAQE](http://msdn.microsoft.com/en-us/library/system.windows.frameworkelement.minwidth.aspx) , >U6 [FAQE](http://msdn.microsoft.com/en-us/library/system.windows.frameworkelement.maxwidth.aspx) , FK' [BFDEQ](http://msdn.microsoft.com/en-us/library/system.windows.frameworkelement.minheight.aspx)MBOJ FQBJ ABCFKFO> I>ODRO> >IQRO> B PBRPS>ILOBP J aKFJ LPB J ZUFJ L @QR>I' [BFDEQ](http://msdn.microsoft.com/en-us/library/system.windows.frameworkelement.actualheight.aspx) [@QR>I6](http://msdn.microsoft.com/en-us/library/system.windows.frameworkelement.actualwidth.aspx) FAQE MBOJ FQBJ L?QBONR>I \_ L S>ILO>@QR>I A> >IQRO> B A> I>ODRO> e" [LIRJ](http://msdn.microsoft.com/en-us/library/system.windows.controls.datagrid.columnwidth.aspx) K6 FAQE , >U" [LIRJ](http://msdn.microsoft.com/en-us/library/system.windows.controls.datagrid.maxcolumnwidth.aspx) K6 FAQE

, FK" [LIRJ](http://msdn.microsoft.com/en-us/library/system.windows.controls.datagrid.mincolumnwidth.aspx) K6 FAQE " LIRJ K' [B>ABO'](http://msdn.microsoft.com/en-us/library/system.windows.controls.datagrid.columnheaderheight.aspx) BFDEQMBOJ FQBJ ABCFKFO>  $I>ODR$ <sup>O</sup>  $I>ODR$ <sup>O</sup>  $J$   $Z$ L $F > I>ODR$ <sup>O</sup>  $J$   $AKF > B > I$  $(BC)$  AL @>?B^>IEL A> @LIRK>

e1 LT' [BFDEQ](http://msdn.microsoft.com/en-us/library/system.windows.controls.datagrid.minrowheight.aspx), FK1 LT' BFDEQMBOJ FOBJ ABOFKFO>  $>$ IGROB $>$ IGROB $\vert$  J aKFJ $>$ A $>$  IFKE $>$ 

e[&OFA+FKBP5FPF?FIFQV](http://msdn.microsoft.com/en-us/library/system.windows.controls.datagrid.gridlinesvisibility.aspx) MBOJ FQB ABCFKFO> SFPF?FIFA>AB A>PIFKE>PNRB ABIFJ FQJ >PIFKE>PB@LIRK>P " >PL PBGJ STPASBTP>PMOLMOBA>ABP'LOFWLKQH&OFA+FKBP! ORPE B [5BOQF@>I&OFA+FKBP!](http://msdn.microsoft.com/en-us/library/system.windows.controls.datagrid.verticalgridlinesbrush.aspx) ORPE MBOJ FQBJ ABCFKFO>M>O` K@F> A>P IFKE>P

e2BIB@DEK, LAB 2BIB@DEK4KFQMBQ FOBJ ABOFKFOL J LAL AB PBIB@^] L ALPFQBKP LRPBG> PB \_ MLPPaSBI PBIB@@FLK>OJ >FPAB NRB RJ FQBJ B PB \_ MBOJ FQFAL PBIB@@FLK>OIFKE> P @LJ MIBQ> P LR@\_IRI> P

e [RQL&BKBO>QB"](http://msdn.microsoft.com/en-us/library/system.windows.controls.datagrid.autogeneratecolumns.aspx) LIRJ KP MBOJ FQB DBO>O

>RQLJ ZQF@>P>P@LIRK>PA> A>Q>DOFA / >O> > DBO>^] L >RQLJ ZQF@> \_ @LKPFABO>A> QLA>P>PMOLMOFBA>ABPAL QFML AB L?GB@QL BJ @>RP> LRKL @>PL AB PB BPQ>O> RP>ORJ A>Q>3>?IB > DBO>^] L \_ ?>PB>A> K>P@LIRK>PA> A>Q>3>?IB

e" [LIRJ](http://msdn.microsoft.com/en-us/library/system.windows.controls.datagrid.columns.aspx) KP MBOJ FOB L?OBO - QLIB@} L AB QLIRK>P

e" [BII2QVIB](http://msdn.microsoft.com/en-us/library/system.windows.controls.datagrid.cellstyle.aspx) MBOJ FQB ABCFKFOL BPQFIL A> @\_IRI>

e" LIRJ K' BSABO2OMB MBOJ FOB ABOFKFOL BPOFIL AL @>?B^>IEL A> @LIRK>

e" [>K4PBO](http://msdn.microsoft.com/en-us/library/system.windows.controls.datagrid.canuseraddrows.aspx) AA1 LTP MBOJ FQB NRB L RQFIFW>AL >AFGET KBKISLPFGBKP

e" >K4 PBG# BIBOB1 LTP MBCIFOB NRB L ROFFFW-AL >M>DRB FEBKP

e" [>K4PBO1BLOABO"](http://msdn.microsoft.com/en-us/library/system.windows.controls.datagrid.canuserreordercolumns.aspx) LIRJ KPMBOJ FQB NRB L

RQFIFW>ALOLOD>KFWB >P@LIRK>P

e" [>K4PBO1BPFWB"](http://msdn.microsoft.com/en-us/library/system.windows.controls.datagrid.canuserresizecolumns.aspx) LIRJ KP MBOJ FQB NRB L RQFIFW>ALO OBAFJ BKPFLKB >P@LIRK>P

e" >K4 PBO1 BPFVB1 LTP MBOJ FQB NRB L RQFFV\$ALO OBAFJ BKPFLKB >PIFKE>P

e" [>K4PBO2LOQ"](http://msdn.microsoft.com/en-us/library/system.windows.controls.datagrid.canusersortcolumns.aspx) LIRJ KP MBOJ FQB NRB L RQFIFW>ALO LOABKB LPFQBKP>L C>WBOARMIL @IFNRB KL @>?B^>IEL A> @LIRK>

e" [ROBKQ"](http://msdn.microsoft.com/en-us/library/system.windows.controls.datagrid.currentcolumn.aspx) LIRJ K MBOJ FQB L?QBO> @LIRK> >@QR>I

e" [ROBKQ"](http://msdn.microsoft.com/en-us/library/system.windows.controls.datagrid.currentcell.aspx) BII MBOJ FQB L?QBO> @\_IRI> >@QR>I

e" [ROBKQ\(QBJ](http://msdn.microsoft.com/en-us/library/system.windows.controls.datagrid.currentitem.aspx) MBOJ FQB P>?BOL FQBJ >@QR>I

e2BIB@BA" BIIP MBQ FOB P>?BONR>FP>P@IRI>P

#### "&" \$ !) %\$% &"&! !' "&!

NRB BPQ] L PBIB@@FLK>A>P

e[2BIB@QBA\(KABU](http://msdn.microsoft.com/en-us/library/system.windows.controls.primitives.selector.selectedindex.aspx) MBOJ FQB P>?BONR>I L aKABUAL FQBJ PBIB@@FLK>AL

e2BIB@DBA(QBJ MBQJ FQB L?QBOL FQBJ NRB BPQZ PBIB@@FLK>AL

e2BIB@BA(@RJPMBQF@RJP>?BOLPF@BKPNRB BPQ] L PBIB@@FLK>ALP

 $e'$  >  $P$ ( $B$ J $P$  MBCJ $B$  $B$  $P$  $>$ ? $B$ O $PB$  >  $A$   $>$  $Q$  $D$  $D$  $R$  $Q$  $R$  $Q$  $J$ **FBKP** 

> e(**B**U P MBQ FOB L? BBO> IFPQ AB FOBKP e (BRJ P2 LROOB MBCJ FOB L? BBC> IFPO AB FOBKP

e( $\overline{CD}$ J 3BJ M> $\overline{CD}$  ( $\overline{CD}$  J 3BJ M> $\overline{CD}$ 2 BIB@ Q O MB QJ F $\overline{CD}$ ABCFKFOL QBJ MI>QB >MIF@>O>LPFQBKP

 $-1$  Q  $$$  UPPOBJ AFFEROBK<sup> $\land$ </sup> > P BK(ODB > MOLMOFBA $>$ AB (OBJ P B > MOLMOFBA>AB (QBJ P2LRO@B B >MBK>P PB MLAB RP>O RJ > ABI>P 0 R>KAL PB RP> > MOLMOFBA>AB (QBJ P2LRO@B K] L \_ MLPPaSBI >AF@FLK>O LR OBJ LSBO FQBKP >QO>S\_P ABPQ> MOLMOFBA>AB LR >QO>S\_P A> MOLMOFBA>AB (QBJ P - L BKQ>KQL PB >QOF?RFOJ LP RJ > . ?PBOS>?IB" LIIB@QFLK >L (QBJ P2LRO@B BPP> NRBPQL RICOM>PP>A>

. PJ \_QLALPJ >FPOBIBS>KQBPP] L

e! [BDFK\\$AFQ](http://msdn.microsoft.com/en-us/library/system.windows.controls.datagrid.beginedit.aspx)MBQ FQB FKSL@DQL @LJ >KAL ! BDFK\$AFO! JJ J > KA NRB PBOZ OBPM KPZSBIM O > IOBO-OM+G-J LAL AB BAF^] L > IFKE> LR@\_IRI> PBIB@@FLK>A>

e" LJ J FGS AFQ MBOJ FOB FKSL@ OL @LJ >KAL  $"$  LJ J  $R$ \$ A $R$ <sup>3</sup> LJ J  $\geq$ KA M $\geq$   $\otimes$  IRI $\geq$  LRIFKE $>$  NRB BPQZ BJ J LAL AB BAF^] L

e" [>K@BI\\$AFQM](http://msdn.microsoft.com/en-us/library/system.windows.controls.datagrid.canceledit.aspx)BOJ FQB FKSL@>OL @LJ >KAL " >K@BI\$AFQ LJ J >KA M>O @ IRI> LR IFKE> NRB BPQZ BJ J LAL AB BAF^] L

. PBSBKQLPJ>FPOBIBS>KOBPP|L

e! [BDFKKFKD\\$AFQ](http://msdn.microsoft.com/en-us/library/system.windows.controls.datagrid.beginningedit.aspx)L@LOB >KQBPA> @\_IRI> LRIFKE> BKQO>OBJ J LAL AB BAF^] L

e/ OBM>OFKD" [BII%LO\\$AFQ](http://msdn.microsoft.com/en-us/library/system.windows.controls.datagrid.preparingcellforedit.aspx)L@LOB NR>KAL > @\_IRI> BKQO> BJ J LAL AB BAF^] L

e" [BII\\$AFQ\\$KAFKD](http://msdn.microsoft.com/en-us/library/system.windows.controls.datagrid.celleditending.aspx) L@LOB >KQBPAB E>SBORJ

j@LJ J FQkA> @\_IRI> LR>KQBPAB PBO@>K@BI>A> > BAF^] L e1 [LT\\$AFQ\\$KAFKD](http://msdn.microsoft.com/en-us/library/system.windows.controls.datagrid.roweditending.aspx) L@LOB >KQBPAB E>SBORJ

 $j$   $Q$   $J$   $J$   $RQ$   $A$   $>$   $l$   $R$   $>$   $L$   $R$   $>$   $K$  $Q$  $R$   $AB$   $PB$   $Q$  $g$  $K$  $Q$  $B$  $>$  $A$  $>$   $>$   $B$  $A$  $F$  $}$  $l$   $L$  $e2BIB@EK"$  E>KDBA L $@$ COB NR>KAL > PBIB $@$ ] L  $\_$   $>1000A$ 

e" ROBKQ" BII" [E>KDBA](http://msdn.microsoft.com/en-us/library/system.windows.controls.datagrid.currentcellchanged.aspx) L@LOB NR>KAL L S>ILOA> MOLMOFBA>AB " ROBKQ" BII \_ >IQBO>AL

e[2BIB@QBA"](http://msdn.microsoft.com/en-us/library/system.windows.controls.datagrid.selectedcellschanged.aspx) BIIP" E>KDBA L@LOB NR>KAL L S>ILOA> MOLMOFBA>AB 2BIB@QBA" BIIP\_ >IQBO>AL

- LQ> . IBFQLO NRB MOBQBKA> BCB@QR>O RJ BPQRAL J >FP MLOJ BKLOFW-AL PL?OB >P MOLMOBA>ABP J QUALP B BSBKQLP A> # >Q>&OFA ABSB @LKPRIQ>O> MZDFK> # >Q>&OFA " I>PP KL ,  $2#$  - EQM ? FQJV BT  $(A>)$ 

KQBP AB M>PP>OJ LP >LP BUBJ MILP MOZQF@LP SBG>J LP LP  $SZ$ OFLP OF MLPAB@LIRK>PA $>$ # > Q & OFA

\$J 6 / % MLABJ LPABCFKFOLPPBDRFKQBPQFMLPAB@LIRK>P

e# > Q & OFA3BUQ LIRJ K i MBOJ FOB >MOBPBKQ OB BAFQ OOBUQL

e # >Q>&OFA" EB@H! LU" LIRJ K i MBOJ FQB >QOF?RFORJ S>ILO IbDF@L SBOA>ABFOL C>IPL

e # >Q>&OFA" LJ ?L! LU" LIRJ K i MBOJ FQB PBIB@@FLK>ORJ > LM^] L AB RJ @LKGRKQL AB LM^cBP

e # >Q>&OFA' VMBOIFKH" LIRJ K i MBOJ FQB >AF@FLK>O RJ > EFMBOIED>^1 L

e# >Q>&OFA3BJ MI>QB" LIRJ K i MBOJ FQB ABCFKFOL QBJ MI>QB A> @LIRK> FPOL MLABJLP@RPOLJFW+O> @LIRK>

. PBDRFKQB AF>DO>J > MBOJ FQB KLP MBO@B?BOJ BIELONR>I > @I>PPB AB ?>PB AB@>A> QFML AB@LIRK>

/ >PPBJ LP>DLO> >LPBUBJ MILPMOZQF@LP

 $-$  LQ  $#B$  >MLFL > BPOB >OUEDL @OBFRJ > ABJ L L IBFQLOMLABOZ L?CBOBJ ECOM ?FQJVBC2/ 6

2RMLKE>J LP NRB QBJ LP RJ L?GB@QL BJ MOBD>AL \$J MILVBB B RJ @LKGRKQL AB BJ MOBD>ALP \$J MILVBBP . BJ MOBD>AL QBJ @LJ L MOFK@FM>FP @>O>@QBOaPQF@>P @bAFDL

### Datagrid em Windows Presentation Foundation

#### MotifyCollectionChanger<br>INotifyPropertyChanged ) IEmployee<br>INotifyPropertyChangeo  $\overline{6}$ ableCollection<T> **IEmployee Employee** Collections Tx Froperus<br>
Birthdo<br>
Code<br>
Is Boss<br>
Name<br>
Rates<br>
Salary Froperues<br>
Simulations<br>
Salary<br>
The Rates<br>
Salary <sup>4</sup> Employee (+ 4 overloads PropertyChanged

nome, se é o patrão, salário, taxas e aniversário.

#### Notas:

notas.<br>• A classe Employee implementa a interface • o assettently implementate imperferition of the late of the Notify Property Changed para que sejam feitas notificações nvolny-ropertyChanged para que sejam lellas holilicações<br>quando alguma propriedade é alterada. Isto é em parte aigurria proprieuade e alterada. Isto e erri pa<br>ivel pela actualização da informação na Datagrid.

• A classe Employees é uma ObservableCollection A classe Employees e uma ObservableCollection<br>de Employee, porque pretendo que sejam feitas ue Employee, porque pretendo que sejam leitas<br>notificações quando um ou mais empregrados são nouncações quando um ou mais empregrados sac<br>adicionados/removidos.da lista de empregados.<br>Caso tivesse optado por List<Emplovee>.

Caso tivesse Caso tivesse optado por Eist<Employee>,<br>Collection<Employee> ou lEnumerable<Employee> essas Collection Employee ou Tenumerable Employee essas<br>notificações não aconteceriam. Na imagem anterior é nouncações hão acontecenam. Na imagem amenor e<br>possível analisar o que é uma ObservableCollection, sendo possiver arialisar o que e urria ObservableCollection, serido<br>a implementação das interfaces INotifyCollectionChanged e a implementação das interiaces inomycollection changed e<br>INotifyPropertyChanged reponsável por informar sobre as notificações/actualizações.

### Exemplo:

1 Exempio.<br>• Objectivo: Apresentar numa janela uma Datagrid com Objectivo. Apresentar huma janela uma Datagnu com<br>uma lista de empregados, as colunas da Datagrid devem ser geradas automaticamente:

#### $\cdot$  XAMI

<DataGrid Name="dataGridEmployees" Grid.Column="1" Grid.ColumnSpan="3" Grid.Row="2" AutoGenerateColumns="True"/>

#### • Code Behind:

Usando a propriedade ItemsSource para atribuir a lista de empregados.

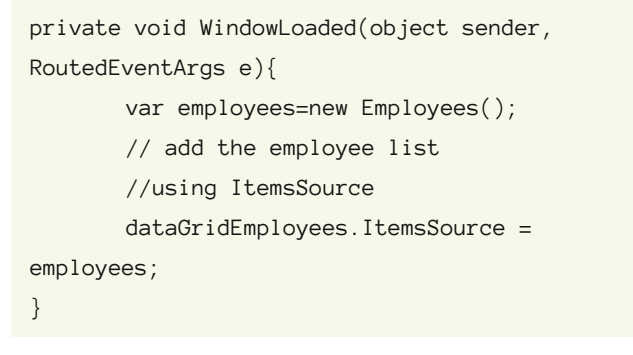

Usando a propriedade Items para atribuir a lista de empregados.

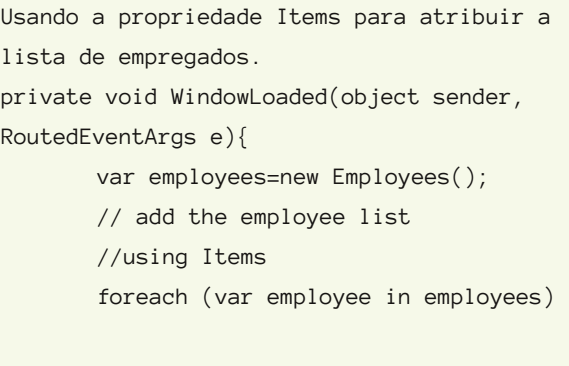

dataGridEmployees.Items.Add(employee); }

#### • Resultado:

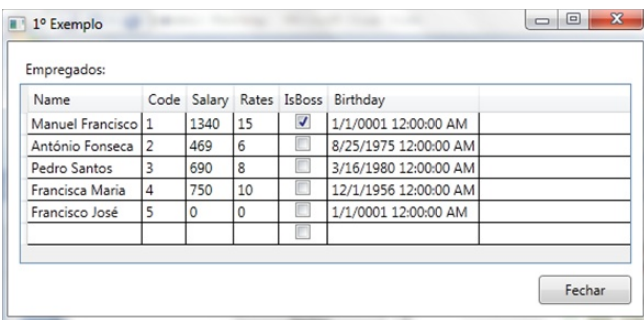

### Exemplo:

z Exempio.<br>• Objectivo: Apresentar numa janela uma Datagrid com Objectivo. Apresentar huma janela uma Datagnu com<br>uma lista de empregados, as colunas da Datagrid não uma iista de empregados, as colunas da Datagno nac<br>devem ser geradas automaticamente e apenas se pretende uevem ser gerauas automaticamente e apenas se pretentie<br>visualizar as colunas relativas ao nome, se é patrão, saláric e taxas.

### Datagrid em Windows Presentation Foundation

#### • XAML:

```
<DataGrid Name="dataGridEmployees"
       Grid.Column="1" Grid.ColumnSpan="3"
       Grid.Row="2"
       AutoGenerateColumns="False">
       <DataGrid.Columns>
               <DataGridTextColumn
Header="Nome" MinWidth="200"
Binding="{Binding Name}" />
               <DataGridTextColumn
Header="Salário" Width="100" MaxWidth="150"
Binding="{Binding Salary}"/>
               <DataGridTextColumn
Header="Taxa" Width="50" Binding="{Binding
Rates}"/>
               <DataGridCheckBoxColumn
Header="É patrão" Binding="{Binding
IsBoss}"/>
   </DataGrid.Columns>
</DataGrid>
```
#### dS.

الادادة.<br>Através do objecto Binding da coluna é definido qual a • Atraves do objecto Binding da coluna e i<br>riedade do objecto que se vai apresentar.

propriedade do objecto que se vai apresentar.<br>• Foram definidas as medidas para a largura, largura mínima e largura máxima das várias colunas.

#### • Code Behind:

```
private void WindowLoaded(object sender,
RoutedEventArgs e) {
       var employees = new Employees();
       // add the employee list
       dataGridEmployees.ItemsSource =
employees;
}
```
#### • Resultado:

(A imagem com o resultado pode ser visto na coluna do lado direito em cima de todo)

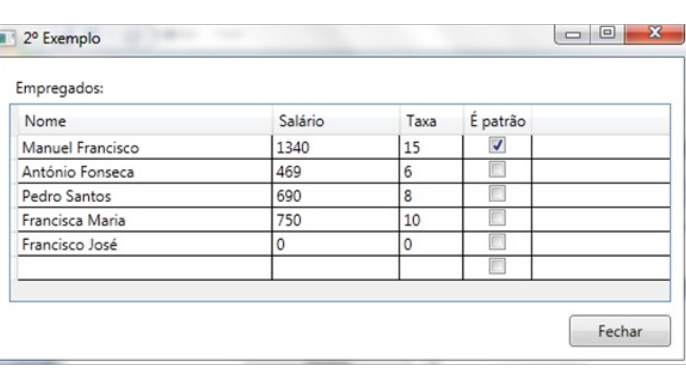

### Exemplo:

o Exempio.<br>• Objectivo: Formatar a apresentação do salário e das v Objectivo: Formatar a apresentação do salano e das<br>taxas, ou seja, um salário com valor 0 (zero) deve taxas, ou seja, um salano com valor o <sub>(Zero)</sub> deve<br>apresentar o valor "Não está atribuído" e os salários que apresentar o valor i Não esta atributão e os salanos que<br>estejam definidos devem apresentar o símbolo da moeda € estejam delimidos devem apresentar o simbolo da moeda e<br>(euro). As Taxas devem apresentar o valor da taxa com c símbolo de percentagem.

Neste exemplo, temos necessidade de criar duas classes rveste exemplo, temos necessidade de char quas classes,<br>cada classe representa o conversor que será usado no cada classe representa o conversor que sera usado no<br>objecto de Binding da coluna. O conversor será objecto de Binding da coluna. O conversor sera<br>responsável por transformar o valor original no valor que é responsaver por transformar o valor originar no valor que e<br>pretendido apresentar. Ambas as classes implementam a interface IValueConverter.

Portanto, o conversor para o salário será definido da sequinte forma:

```
[ValueConversion(typeof(double),
typeof(string))]
public class
SalaryValueConverter:IValueConverter{
       private const string
NotDefinedValue="Não está definido";
       private const string EuroSymbol = "€";
       public object Convert(object value,
Type targetType, object parameter,
System.Globalization.CultureInfo culture) {
               if (value == null ||(double.Parse(value.ToString()) == 0))
```
return NotDefinedValue;

return string.Format("{0} {1}",

### Datagrid em Windows Presentation Foundation

```
value, EuroSymbol);
        }
```
}

public object ConvertBack(object value, Type targetType, object parameter, System.Globalization.CultureInfo culture) { if (value is string && value.ToString().Equals(NotDefinedValue)) return 0;

```
return value is string &&
value.ToString().Contains(EuroSymbol)
                                 ?
double.Parse(value.ToString().Replace(EuroSym
bol, string.Empty))
                                 : value;
       }
```
#### O conversor para a taxa será definido da seguinte forma:

```
[ValueConversion(typeof(int),typeof(string))]
public class
RatesValueConverter:IValueConverter{
    private const string PercentageSymbol =
"%";
       public object Convert(object value,
Type targetType, object parameter,
System.Globalization.CultureInfo culture){
               if (value is int &&
int.Parse(value.ToString()) == 0)
               return string.Empty;
               return string.Format("{0} {1}",
value, PercentageSymbol);
    }
       public object ConvertBack(object
value, Type targetType, object parameter,
System.Globalization.CultureInfo culture){
        throw new NotImplementedException();
    }
}
```

```
• XAML:
```
#### É necessário adicionar o namespace dos resources

```
xmlns:Converters="clr-
namespace:WPFDatagridImplementation.Converter
s"
```
Nos resources da janela, inicializamos os dois conversores

```
<Window.Resources>
    <Converters:RatesValueConverter
x:Key="ratesValueConverter"/>
    <Converters:SalaryValueConverter
x:Key="salaryValueConverter"/>
</Window.Resources>
```
É necessário alterar o Binding das colunas, é neste objecto que definimos o conversor aplicar.

```
<DataGrid Name="dataGridEmployees"
       Grid.Column="1" Grid.ColumnSpan="3"
       Grid.Row="2"
       AutoGenerateColumns="False">
       <DataGrid.Columns>
               <DataGridTextColumn
Header="Nome" MinWidth="200"
Binding="{Binding Name}" />
               <DataGridTextColumn
Header="Salário" Width="100" MaxWidth="150"
Binding="{Binding
Path=Salary,Converter={StaticResource
salaryValueConverter}}"/>
               <DataGridTextColumn
Header="Taxa" Width="50" Binding="{Binding
Path=Rates,Converter={StaticResource
ratesValueConverter}}"/>
               <DataGridCheckBoxColumn
Header="É patrão" Binding="{Binding
IsBoss}"/>
       </DataGrid.Columns>
</DataGrid>
```
### Datagrid em Windows Presentation Foundation

#### • Code Behind:

```
private void WindowLoaded(object sender,
RoutedEventArgs e) {
       var employees = new Employees();
       // add the employee list
       dataGridEmployees.ItemsSource =
employees;
```
}

#### • Resultado:

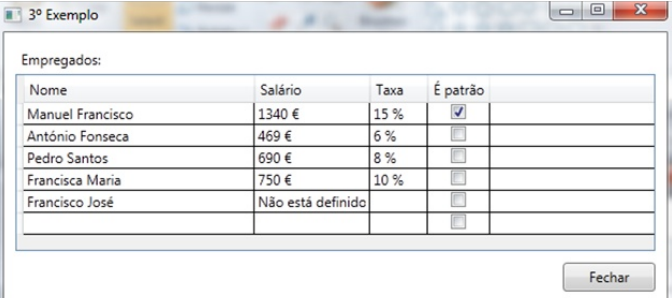

### Exemplo:

4 Exempio.<br>• Objectivo: Apresentar uma coluna extra, que será o resultado do produto do salário com a taxa associada.

É necessário criar um conversor, que receba o salário e a E riecessario criar um conversor, que receba o salario e a<br>taxa, e devolva o resultado final, formado. Neste caso, taxa, e devoiva o resultado linal, formado. Neste caso,<br>como é preciso receber dois valores a classe terá que implementar a interface IMultiValueConverter.

```
public class
FinalySalaryConverter:IMultiValueConverter {
       public object Convert(object[] values,
Type targetType, object parameter,
System.Globalization.CultureInfo culture) {
               double salary = 0.0;
               int rates = 0;
               if (values[0] is double)
                      salary =
double.Parse(values[0].ToString());
```
if (values[1] is int) rates =

```
int.Parse(values[1].ToString());
               if (salary == 0 && rates == 0)
                      return string.Empty;
               return string.Format("{0} €",
salary - salary * rates / 100);
       }
       public object[] ConvertBack(object
value, Type[] targetTypes, object parameter,
System.Globalization.CultureInfo culture) {
               throw new
NotImplementedException();
       }
}
```
Nota: O objecto values que está definido no argumento do nota. O objecto values que esta dell'illuo no argumento do<br>método Convert, recebe os valores de acordo com a ordem metodo Convert, recebe os valores de acordo com a ordem<br>que for definido no multibinding que será definido na coluna.

• XAML:

Adicionamos o conversor nos resources da janela.

```
<Window.Resources>
       <Converters:RatesValueConverter
x:Key="ratesValueConverter"/>
       <Converters:SalaryValueConverter
x:Key="salaryValueConverter"/>
       <Converters:FinalySalaryConverter
x:Key="finalySalaryConverter"/>
</Window.Resources>
```
<u>-</u><br>Adicionamos a nova coluna com o nome "Salário Final", Adicionamos a nova coluna com o nome Salano Final,<br>repare-se que usou-se um Multibinding, para permitir enviar o valor do salário e o valor da taxa.

<DataGrid.Columns> <DataGridTextColumn Header="Nome" MinWidth="200" Binding="{Binding Name}" /> <DataGridTextColumn Header="Salário" Width="100" MaxWidth="150" Binding="{Binding

### **Datagrid em Windows Presentation Foundation**

```
Path=Salary, Converter={StaticResource
salaryValueConverter}}"/>
       <DataGridTextColumn Header="Taxa"
Width="50" Binding="{Binding
Path=Rates, Converter={StaticResource
ratesValueConverter}}"/>
       <DataGridTextColumn Header="Salário
Final">
         <DataGridTextColumn.Binding>
          <MultiBinding
Converter="{StaticResource
finalySalaryConverter}">
                         <Binding
Path="Salary"/>
                         <Binding Path="Rates"
```
 $\left\langle \right\rangle$ 

</MultiBinding> </DataGridTextColumn.Binding>

</DataGridTextColumn> <DataGridCheckBoxColumn Header="É patrão" Binding="{Binding IsBoss}"/> </DataGrid.Columns> </DataGrid>

#### • Code Behind:

private void WindowLoaded(object sender, RoutedEventArgs e) {

```
var employees = new Employees();
```

```
// add the employee list
```
dataGridEmployees.ItemsSource =

```
employees;
```

```
\}
```
#### · Resultado:

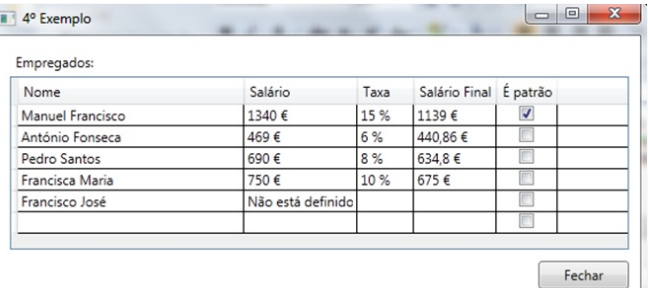

#### 5°Exemplo:

· Objectivo: Apresentar a coluna de Aniversário, recorrendo ao controlo DataPicker.

 $\cdot$  XAML:

<DataGridTemplateColumn Header="AniversÃirio" MinWidth="100">

<DataGridTemplateColumn.CellEditingTemplate> <DataTemplate> <DatePicker SelectedDate="{Binding Birthday}" SelectedDateFormat="Short" /> </DataTemplate>

</DataGridTemplateColumn.CellEditingTemplate> <DataGridTemplateColumn.CellTemplate> <DataTemplate> <TextBlock Text="{Binding Birthday, StringFormat=d}" /> </DataTemplate> </DataGridTemplateColumn.CellTemplate> </DataGridTemplateColumn>

Nota: Apenas apresento o XAML da coluna criada. Foram definidos dois templates: um para o caso em que se está em modo de edição, em que usou aplicar um DatePicker. O outro template apenas apresenta a data.

#### · Resultado:

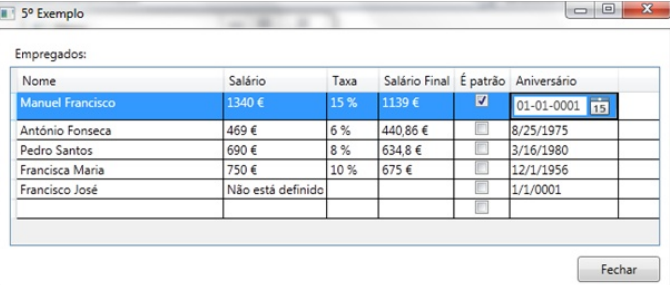

### Datagrid em Windows Presentation Foundation

### Exemplo:

o Exempio.<br>• Objectivo: Apresentar os empregados ordenados por Nome.

#### • Code Behind:

```
private void WindowLoaded(object sender,
RoutedEventArgs e) {
       var employees = new Employees();
       dataGridEmployees.ItemsSource =
employees;
```

```
ICollectionView view =
CollectionViewSource.GetDefaultView(dataGridE
mployees.ItemsSource);
```

```
view.SortDescriptions.Add(new
SortDescription("Name",
ListSortDirection.Ascending));
}
```
#### employees;

```
ICollectionView view =
```
CollectionViewSource.GetDefaultView(dataGridE mployees.ItemsSource);

```
view.Filter = new
Predicate<object>(EmployeesWithSalaryGreaterT
han500);
```
}

#### private bool

```
EmployeesWithSalaryGreaterThan500(object
param) {
```

```
var employee = (Employee)param;
```

```
if (employee.Salary > 500)
       return true;
```

```
return false;
```

```
}
```
#### • Resultado:

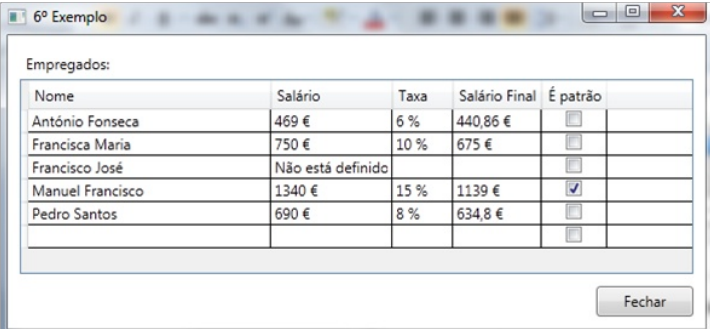

### ,<br>Exemplo:

r Exempio.<br>• Objectivo: Filtrar os empregados com salário superior a 500.00€.

#### • Code Behind:

private void WindowLoaded(object sender, RoutedEventArgs e) {

```
var employees = new Employees();
```

```
dataGridEmployees.ItemsSource =
```
#### • Resultado:

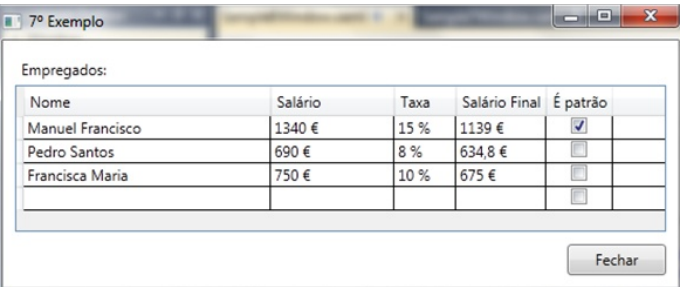

### <sup>o</sup> Exemplo:

o Exempio.<br>• Objectivo: As linhas da datagrid devem apresentar uma cor alternada.

```
\bullet XAMI \cdot
```
<DataGrid Name="dataGridEmployees"

```
Grid.Column="1" Grid.ColumnSpan="3"
Grid.Row="2"
AutoGenerateColumns="True"
```
### Datagrid em Windows Presentation Foundation

```
AlternatingRowBackground="LightGray"
AlternationCount="2"/>
```

```
private void WindowLoaded(object sender,
RoutedEventArgs e) {
```

```
var employees = new Employees();
```

```
dataGridEmployees.ItemsSource =
```

```
employees;
```

```
}
```
#### • Resultado:

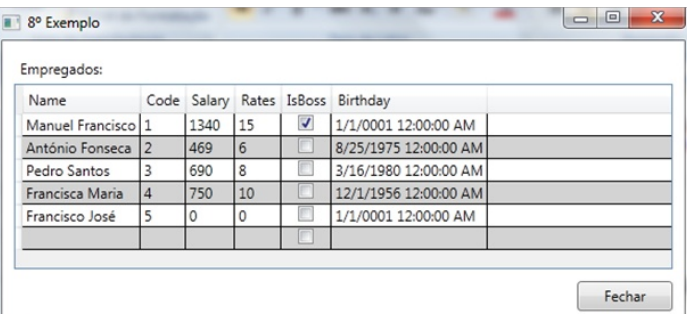

### Exemplo:

e Exempio.<br>• Objectivo: Alterar a altura do cabeçalho das colunas, Objectivo. Alterar a altura do cabeçamo das colunas,<br>alterar o tipo de fonte da letra e tamanho e cor. Alterar a cor das linhas horizontais e verticais da datagrid.

### · XAML:

ORANILE.<br>Nos resources da Window, definimos o estilo que iremos aplicar às células.

```
<Window.Resources>
       <Style x:Key="columnStyle"
TargetType="DataGridColumnHeader">
               <Setter Property="FontFamily"
Value="Arial Black" />
               <Setter Property="FontSize"
Value="14"/>
               <Setter Property="Foreground"
Value="Red"/>
       </Style>
</Window.Resources>
```
#### <DataGrid Name="dataGridEmployees"

```
Grid.Column="1" Grid.ColumnSpan="3"
       Grid.Row="2"
       AutoGenerateColumns="True"
       ColumnHeaderStyle="{DynamicResource
columnStyle}"
       ColumnHeaderHeight="40"
       GridLinesVisibility="All"
       HorizontalGridLinesBrush="Red"
       VerticalGridLinesBrush="Green"/>
```
#### . Code Behind:

```
private void WindowLoaded(object sender,
RoutedEventArgs e){
       var employees = new Employees();
       dataGridEmployees.ItemsSource =
employees;
}
```
• Resultado:

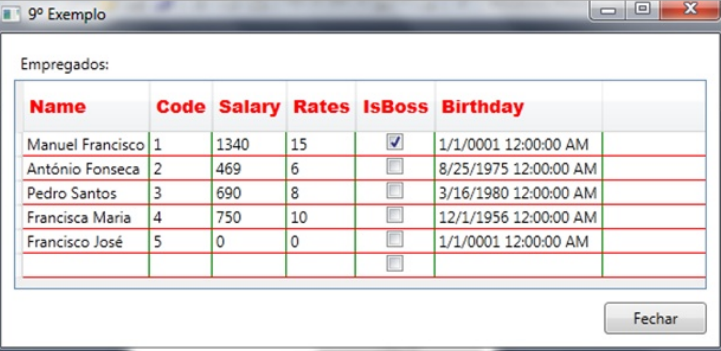

l0º Exemplo:

10<sup>.</sup> Exempio.<br>• Objectivo: Ao seleccionar uma célula e mostrar uma Objectivo. Ao seleccionar uma celula e mostrar uma<br>mensagem de aviso de que foi detectada uma alteração mensagem de aviso de que foi detectada uma alteração,<br>apresentando o nome do empregado seleccionado e c nome da coluna seleccionada.

### **Datagrid em Windows Presentation Foundation**

#### · XAML:

<DataGrid Name="dataGridEmployees"

Grid.Column="1" Grid.ColumnSpan="3" Grid.Row="2" AutoGenerateColumns="True"

SelectionMode="Single"

SelectionUnit="Cell"

CurrentCellChanged="DataGridEmployeesCurrentC ellChanged"/>

#### · Code Behind:

private void WindowLoaded(object sender, RoutedEventArgs e)

 $\{$ 

var employees = new  $Employes()$ ; dataGridEmployees.ItemsSource =

employees;

```
\mathcal{E}
```
private void

DataGridEmployeesCurrentCellChanged(object

```
sender, System.EventArgs e) {
```
Employee selectedEmployee =

(Employee)dataGridEmployees.CurrentItem;

string message = String.Format("Foi seleccionada a coluna ' $\{0\}$ ' do empregado(a)  ${1}$ .",

dataGridEmployees.CurrentCell.Column.Header,

selectedEmployee.Name);

MessageBox.Show(message);

#### $\}$

#### · Resultado:

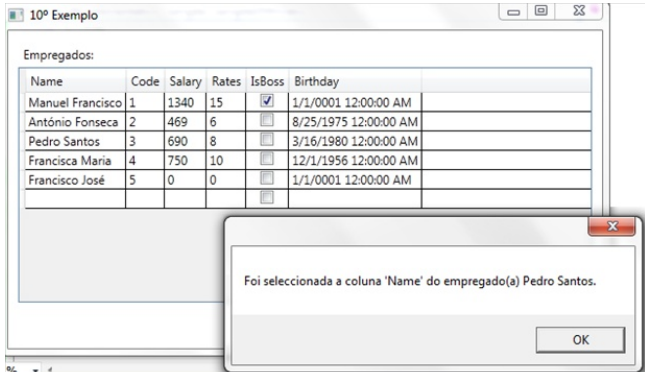

Demo do artigo: http://bit.ly/efSP1W Contém:

- · Diagrama de Classes da hierarquia das colunas
- · Diagrama de classes da hierarquia da Datagrid
- · Diagrama de classes do modelo usado no demo
- Interfaces
- · Classes de dados
- Conversores
- · Janela principal com menu para os vários exemplos
- · Janelas dos vários exemplos

Referências:

· MSDN: DataGrid Class - .Net Framework 4.0: http://bit.ly/ewIdaP

· WindowsClient.Net: WPF Toolkit: DataGrid Feature Walkthrough: http://bit.ly/hksWsL

Link para o artigo: http://tinyurl.com/RPED28-05

### **AUTOR**

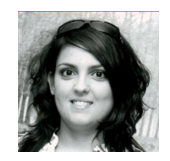

#### Escrito por Sara Silva

É licenciada em Matemática - Especialidade em Computação, pela Universidade de Coimbra, actualmente é Software Developer no Porto.

O entusiasmo pela área resultou na obtenção dos títulos de Microsoft Certified Profissional Developer -Windows 3.5, Microsoft Certified Tecnology Specialist - WPF 3.5, WPF 4 e Windows Forms. Faz parte de várias comunidades, tendo uma participação activa na Comunidade NetPonto e no P@P.

## Planos de Execução em ORACLE

#### **Introdução**

Nas últimas duas edições, abordámos o tema da ivas unimas quas edições, abordamos o tema da<br>optimização de SQL com o recurso a técnicas de melhoria opumização de SQL com o recurso a tecnicas de meinona<br>do código SQL. Recorremos, nomeadamente, à utilização do codigo SQL. Necorrentos, nomeadamente, a utilização<br>de bind variables e à correcta implementação de índices. de bina vanables e a correcta implementação de maices.<br>Nesta edição, vamos apresentar uma das ferramentas de Nesta eutção, varios apresentar uma das ierramentas de<br>diagnóstico que permitem prever e verificar a optimização: os planos de execução.

#### O que é

Antes de efectuar um SELECT na base de dados, o Antes de electuar um SELECT na base de dados, o<br>optimizador traça um plano de execução, de modo a avaliar opurnizador traça um piano de execução, de modo a avaliar<br>que dados recolher, onde e como os deve obter. O plano de que dados recorrier, onde e como os deve obter. O plano de<br>execução é influenciado por múltiplos factores e varia ao execução e inhuenciado por multiplos factores e varia ao<br>longo do tempo, isto é, varia consoante o estado presente da base de dados.

Os principais factores que definem o plano de execução Os principais factores que demiem o piano de execução<br>são a dimensão das tabelas acedidas, a diversidade de são a umensão uas tabelas acedidas, a urversidade de<br>dados das tabelas (selectividade) e a existência ou não de dados das tabelas (selectividade) e a existencia ou não de<br>índices. Mas, como é que o optimizador obtém,<br>rapidamente. esta informacão? O Oracle produz rapidamente, rapidamente, esta imormação? O Oracte produz<br>estatísticas da base de dados. As estatísticas registam os estatisticas da base de dados. As estatisticas registam os<br>principais factores que definem o plano de execução. Deste principais ractores que demierm o piano de execução. Deste<br>modo, o optimizador, em vez de percorrer todos os dados modo, o optimizador, em vez de percorrer todos os dados<br>afectados por um SELECT, sabe à partida o que vai alectados por um SELECT, sabe a partida o que val<br>encontrar. No entanto, para que as estatísticas produzam encontrar. No entamo, para que as estatisticas produzam<br>bons resultados nas queries, é fundamental que estejam bons resultados nas queries, e fundamentar que estejam<br>actualizadas. Por exemplo, se a estatística nos diz que uma actualizadas. Foi exemplo, se a estatistica nos diz que uma<br>tabela tem dez registos mas, entretanto, carregámos um tabela termidez registos más, entretanto, carregamos um<br>milhão de novos registos, a estatística produzirá valores rminao de novos registos, a estatistica produzira valores<br>errados e induzirá o optimizador por um caminho que não é o óptimo.

Podemos fazer uma analogia com uma deslocação de Podemos razer uma analogia com uma deslocação de<br>automóvel desde casa até ao local de trabalho. Se soubermos, antecipadamente, o estado do trânsito,

sabemos qual a via que, mesmo não parecendo ser a mais sabemos quara via que, mesmo não parecendo ser a mais<br>óbvia, deverá ser a mais rápida. Se tivermos ouvido c obvia, devera ser a mais rapida. Se tivernios ouvido d<br>estado do trânsito há uma hora atrás, a situação deverá já estato do transito na unha nora atras, a situação devera ja<br>estar totalmente diferente, quando sairmos de casa, e a estar totamiente unerente, quando salmos de casa, e a<br>rota mais rápida poderá agora estar entupida. Se, por rota mais rapida podera agora estar emupida. Se, poi<br>último, desconhecermos totalmente o estado do trânsito uttinio, descomiecemios totamiente o estado do transito,<br>seguiremos pelo caminho que consideramos mais directo seguiremos pelo caminho que consideramos mais directo<br>mas que, eventualmente, poderá não ser o mais rápido mas que, eventualmente, podera não ser o mais rapido<br>naquele momento. O Oracle procede do mesmo modo, pelo riaquele momento. O Oracle procede do mesmo modo, pelo<br>que, manter as estatísticas actualizadas é uma mais-valia que, manter as estatisticas actualizadas e uma mais-valla<br>para que o optimizador possa tomar a melhor decisão e, no para que o opurnizador possa tornar a memor decisão e, no<br>caso do plano de execução, apresentar o plano mais idêntico à realidade.

#### Criar a tabela PLAN TABLE

Os planos de execução são registados numa tabela Os pianos de execução são registados numa tabela,<br>usualmente definida como PLAN\_TABLE, sob a forma de usuamneme demnua como FLAN\_TABLE, sob a forma de<br>linhas com relações hierárquicas entre si. Por isso, é innias com reiações nierarquicas entre si. For isso, e<br>possível registar vários planos de execução na possível registar vários planos de execução na<br>PLANTABLE,ddemodo-a-compararmos-diferentes-queries.

A PLAN\_TABLE poderá não estar disponível no ambiente A FLAN\_TABLE podera hao estar disponiver no ambiente<br>Oracle. O Oracle fornece um script que permite criar essa Oracie. O Oracie fornece um script que permite char essa<br>tabela facilmente. O script pode ser encontrado na rabela facilitierite. O script pode ser encontrado na<br>directoria %ORACLE\_HOME%/rdbms/admin com o nome difectoria %ORACLE\_HOME %/rdbrits/admini com o nome<br>UTLXPLAN.SQL. Consoante a versão de Oracle que OTEXPEAN.SQE. Consoante a versão de Oracle que<br>estamos a utilizar, o script pode conter algumas variações a estarnos a utilizar, o script pode conter alguriras variações a<br>nível das colunas da tabela. Este script não é mais do que niver das colunas da tabela. Este script não e mais do que<br>um CREATE TABLE, mas não será aqui exposto, devido à um OREATE TABLE, mas não sera aqui exposito, devido a<br>dimensão do mesmo e às variantes que existem para diferentes versões Oracle.

Tendo a garantia de que a tabela existe, devemos sempre Tendo a garanua de que a tabela existe, devernos sempre<br>limpar o seu conteúdo, antes de iniciarmos o "estudo" das impar o seu conteudo, antes de iniciarmos o estudo das<br>queries, recorrendo à instrução TRUNCATE TABLE PLAN TABLE.

#### **Planos de Execução em ORACLE**

#### Determinar o plano de execução

Estamos, agora, em condições de começar a obter planos de execução das nossas queries. Necessitamos. primeiramente, de registar o plano de execução na PLAN\_TABLE, recorrendo à instrução EXPLAIN PLAN SET STATEMENT ID = 'XPTO' FOR, seguida da query que queremos analisar. Por exemplo:

EXPLAIN PLAN SET STATEMENT\_ID = 'XPTO' FOR SELECT C.COD\_ASSOC FROM ASSOCIADOS A INNER JOIN CARTOES C ON C.COD\_ASSOC = A.CODIGO WHERE A.CODIGO BETWEEN 21000 AND 21500;

O STATEMENT ID atribuído é o identificar do plano do tipo varchar2. O plano está criado e podemos continuar a determinar os planos de execução de outras queries ou, por exemplo, verificar os planos antes e após o cálculo das estatísticas. Os planos ficam registados na tabela e só serão eliminados manualmente, pelo que se poderão guardar os registos para consulta futura.

#### Analisar o plano de execução

Naturalmente que, se a PLAN TABLE é uma tabela, a visualização do plano de execução é feita com um SELECT à mesma tabela. Alguns editores SQL de Oracle já possuem essa funcionalidade à distância de um clique. O que fazem é executar um dos muitos SELECT's possíveis à tabela. O Oracle também já facilita a consulta dos planos de execução através da seguinte instrução, adaptada aqui ao nosso exemplo, com o respectivo statement id:

```
SELECT * FROM
TABLE(dbms_xplan.display('plan_table','xpto',
'all') ) :
```
O resultado desta query poderia ser o seguinte:

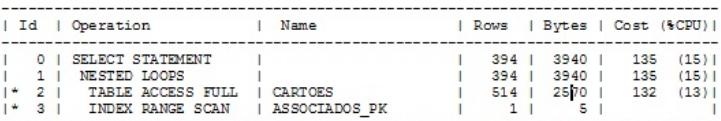

Predicate Information (identified by operation id):

A forma correcta de ler o mapa do plano é começar pela instrução mais à direita (maior nível). Quando duas instruções estão ao mesmo nível, começa-se pela que tem um ID menor. Neste caso, vemos que a primeira instrução a ser executada será a n.º 2.

Vejamos, primeiro, as colunas da PLAN TABLE apresentadas nesta query:

· Id: identificador da linha da instrução do presente plano. Atenção, não é o ID da linha na PLAN TABLE, mas sim o ID da amostra de dados retirada dessa mesma tabela. Lembremo-nos que a PLAN TABLE pode conter vários planos de execução.

· Operation: O tipo de instrução a ser executada.

· Name: Tabela ou índice a que se refere a Operation.

· Rows: Número de linhas afectadas ou acedidas.

· Bytes: Total de bytes que serão movimentados para ler os dados da instrução.

· Cost: O custo de CPU para a instrução. Este campo não tem qualquer unidade, pelo que o mesmo deverá ser utilizado como meio de comparação. Por exemplo, comparando o Cost CPU de uma query leve com uma query mais pesada. Este valor é parametrizado num ficheiro de configuração do Oracle e a sua compreensão mais profunda seria alvo de um tema de administração de bases de dados.

Note-se que os campos apresentados pela função do Oracle não correspondem aos campos da PLAN TABLE em bruto. A função não faz mais do que criar uma VIEW com a selecção de dados da tabela do plano de execução. Analisemos, agora, a informação apresentada para este plano. Os ID's 2 e 3 estão sob a operação de junção NESTED LOOPS. Este é um dos tipos de junção de tabelas

#### Planos de Execução em ORACLE

consiste em:

(2) Escolher a tabela sem índice na condicão, (z) escomer a tabela sem muice na condição,<br>neste caso a tabela CARTOES que não possui um índice rieste caso a tabela CARTOES que não possui um muice<br>no campo de junção COD\_ASSOC. É feito um FULL TABLE SCAN filtrando as linhas com a condição:

filter("C"."COD\_ASSOC"<=21500 AND "C"."COD\_ASSOC">=21000)

Repare-se no \* antes do 2, referente à nota em baixo Repare-se no lantes do 2, referente a nota em baixo<br>(Predicate Information), que indica o filtro no SCAN com os números de código do SELECT:

WHERE A.CODIGO BETWEEN 21000 AND 21500;

(3) Para cada uma das 514 linhas da tabela (5) Para Cada uma das 514 limias da tabela<br>anterior, já filtrada, é feito um acesso ao índice da tabela anterior, ja muada, e leito urri acesso ao muice da tabela<br>ASSOCIADOS, ASSOCIADOS\_PK, obtendo apenas os dados com:

filter("A"."CODIGO"<=21500 AND "A"."CODIGO">=21000)

Tendo em conta que cada linhas das duas tabelas são cruzadas obedecendo ao match:

access("C"."COD\_ASSOC"="A"."CODIGO")

(1) O Oracle pode agora juntar as tabelas, fazendo (1) O Oracle pode agora juritar as tabelas, razerido<br>The INNER JOIN através do algoritmo de NESTED LOOPS. o inner son auaves do algorimo de nes reo coops.<br>Obtêm-se 394 linhas, no final, e terão sido acedidos 3940 bytes.

#### Conclusão

O plano de execução é uma ferramenta bastante poderosa O plano de execução e uma reframeiría bastante poderosa<br>para fazer uma avaliação prévia do impacto da nossa query para razer uma avaliação previa do impacto da nossa query<br>na base de dados. Seja para avaliar o impacto de uma ria pase de dados. Seja para avaliar o impacio de uma<br>query num ambiente de produção em alturas críticas ou query num ambiente de produção em alturas criticas ou<br>simplesmente para optimizar e procurar queries com menor simplesmente para optimizar e procurar quenes com menor<br>consumo de CPU ou IO, o plano de execução é um bom começo.

Conhecendo, detalhadamente, o tipo de operações que c Oracle executa, o plano de execução pode ser, na grande

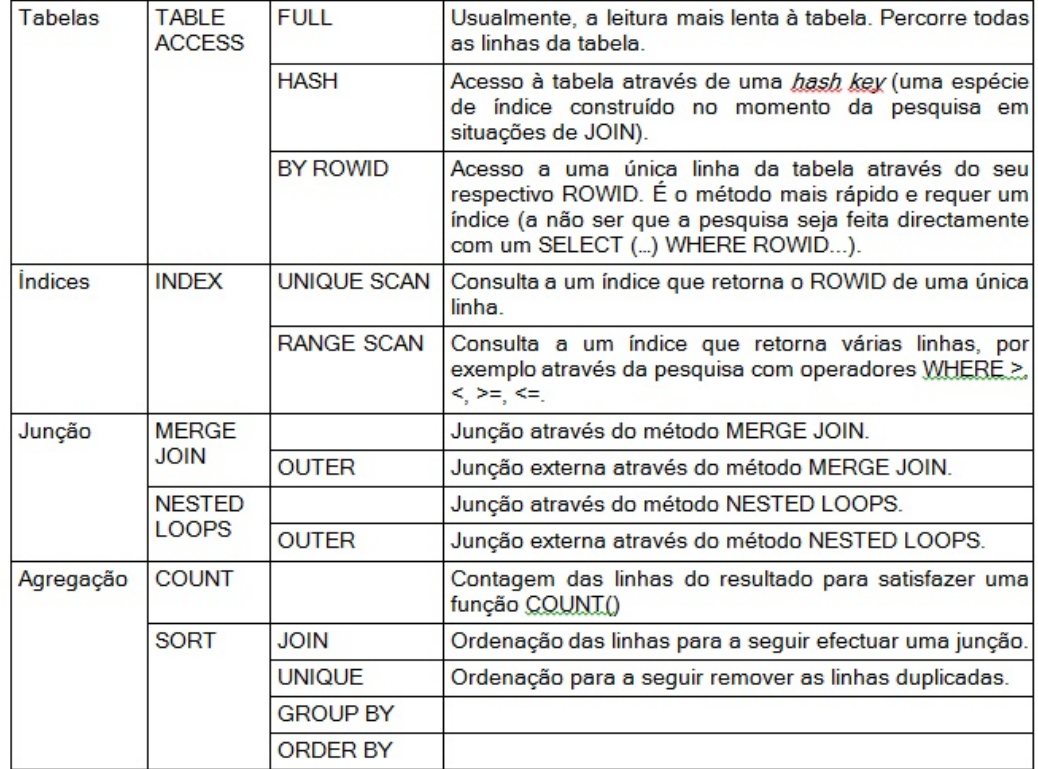

Lista de algumas expressões utilizadas pelo optimizador nos planos de execução

#### Planos de Execução em ORACLE

maioria dos casos, mais do que suficiente para prever o maiona dos casos, mais do que sunciente para prever o<br>resultado da query na BD. No entanto, nem sempre o plano resunado da query na BD. No emamo, nem sempre o piano<br>de execução é eficaz. Há casos específicos que ue execução e encaz. Ha casos especincos que<br>necessitam de especial atenção e de uma avaliação pósriecessitarii de especial atenção e de uma avaliação pos-<br>processamento através de outra ferramenta, o SQL Trace. processamento atraves de odira ferramenta, o SQL Trace.<br>O SQL Trace vai registar as operações realizadas pelo O SQL frace var registar as operações realizadas pelo<br>Oracle, permitindo-nos analisar detalhadamente o que Oracie, permitingo-nos analisar getalitadamente o que<br>ocorreu no SELECT. Enquanto o plano de execução ocorreu no SELEOT. Enquanto o piano de execução<br>permite fazer uma avaliação a priori, o SQL Trace faz uma avaliação a posteriori.

Convém, ainda, frisar que, para que o plano de execução Convern, amua, msar que, para que o piano de execução<br>seja o mais fiel possível, as estatística deverão estar seja o mais ner possiver, as estatistica deverad estar<br>actualizadas, o que nem sempre é possível ou viável se a dimensão das bases de dados for muito grande.

#### Referências:

Estrutura da tabela PLAN\_TABLE e lista de operações Estitutura da tabela ELAN\_TABLE e lis<br>produzidas pelo plano de execução: produzidas pelo plano de execução.<br>http://download.oracle.com/docs/cd/A58617\_01/server.804/ a58246/explan.htm#891

Outras formas de representar o plano de execução Outras formas de representar o piano de execução:<br>http://download.oracle.com/docs/cd/A58617\_01/serve r.804/a58246/explan.htm#1088

Link para o artigo: http://tinyurl.com/RPED28-07

### **AUTOR**

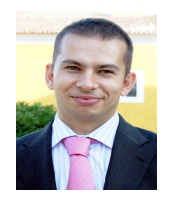

### Escrito por **Ricardo Trindade**

Escrito por **Ricardo Trindade**<br>É actualmente o responsável pela área informática dos Serviços Sociais da Câmara Municipal de Lisboa<br>onde efectua, desde administracão de sistemas, até programacão em .NET. Está também ligado onde efectua, desde administração de sistemas, até programação em .NET. Está também ligado ac<br>projecto N-Idejas na área da consultoria, webdesign e software, trabalhando essencialmente com BD's projecto N-Ideias na área da con<br>Oracle. PostgreSQL e SQL Server.

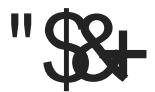

 $# "8$ 

J >FLOF> A>P MBPPL>P NRB >MOBKABJ / ' / @LJ B^>J KLOJ >IJ BKOB > @LKPOORFO >PPR>P>MF@ACBP6 B? AB CLOJ > ?>PQ>KQB ORAFJ BKQ>O(PQL \_ KLOJ >I MLFP >L ILKDL AL QBJ ML @LJ NRB QO>?>IE>J @LJ / ' / LP MOLDO>J >ALOBP S] L PB E>?FQR>KAL >MOBKABKAL KLS>P Q\_@KF@>PB ABPBKSLISBKAL L PBRMObMOFL BPQFIL AB MOLDO>J >O

\$PQB BPQFIL ABPBKSLISFAL OBCIB@QB PB J >FLOFQ>OF>J BKQB K> BPQORQRO> A> >MIF@>^] L ABPBKSLISFA> (PQL MLONRB @>A> >MF@^] L (BLJ >P PR>P (BK@EK>IFA>ABP B BPQ+P (BADB@DEJ PB K> KB@BPPFA>AB AB RJ > BPQORQRO> PbIFA> @>M>W AB PRMLOQ>O>MIF@>^cBPJ >FPOL?RPQ>P BUQBKPaSBFPB PBDRO>P

- L BKQKQL EZ BPORQRO-P M-AQGBP B SBOPZOBIP NRB PIL A>A>P @LJ L FAB>FP M>O> > @LKPQOR^] L AB >MIF@>^cBP B @OF>J PB BKQ] L CO>J BTLOHP @>M>WBP AB QLOK>OBJ BPQ>P BPQORQRO>P AFPMLKaSBFP M>O> NR>INRBOMOLDO>J >ALO@LKPQORFO NR>INRBO>MIF@>^] L PBJ PB QBOAB MOBL@RM>OJ RFQL @LJ > BPORORO ?>PB A> >MF@ ^ 1 L

 $$J$  /  $'$  / RP $>J$  PB J RFQ  $P$  > MF@ $^{\circ}$ CBP NRB PBDRBJ  $>$  IbDF@ AL M>AO] L AB >ONRFQB@QRO> AB PLCQT>OB , 5" NRB MOBQBKAB PBM>O>O> IbDF@> AL M>AO] L A> IbDF@> AB >MOBPBKQ>^] L , LABIPB 5FBTP QBKAL MBIL J BFL LP" LKQOLIIBOP , >PK] L \_ KB@BPP>OFJBKOBL?OFD>QHOE RP>O CO-JBTLOHP, 5" KBJ PBNRBO>MF@OL M3AQL, 5" M3O @DFO>MF@ACBP NRB PBM>OBJ > IbDF@> A> >MIF@>^] L A> IbDF@> A> >MOBPBKQ>^] L

 $"$  >A> MOLDOSJ >ALOMLAB @DFO> PR> >MF@ $\wedge$ ] L AB J LAL > PBM>GOBPQP AR>P @ J >A>P J >P FPPL KBJ PBJ MOB RJ QO>?>IEL CZ@FI NR>KAL ?BJ CBFQL B NR>KAL J >I CBFQL MLAB OBPRIQ>OKL >M>OB@FJ BKQL AB DO>SBP C>IE>P K> >MIF@>^] L B AB DOYKABP NRB? OF AB MBOLCI>K@B PPFJ PBKAL MLONRB KIL RP>ORJ > CON BTLOH MLABOLP> 02?RPQ B PFJ MBP AB RP>ONRB G BUFG B KLP PFJ MIFCFNRB L CO2?>IEL Y >NRFNRB  $L 2J > 0QV$ BK $QD$ 

 $6 < 7$ ,  $=$ GF7  $) 7$  " 5  $) : \leq 20$ 

- BPQB MBNRBKL >OQFDL S>J LPRP>O> SBOP] L AL 2J >OQV  $NRB$  MLAB PBOABP $@$  $@$  $B$ D $>A$ > > $NRF$  5>J LP  $Q$ J ? J RP>O>  $SBOPIL$   $AL'/$ 

. 2J >OQV MBOJ FQB KLP @E>J >OABQBOJ FK>ALP CF@EBFOLP B FJ MOFJ FILP KL B@O] PR?PQFQRFKAL @BOQLP S>ILOBP MBILP L? QPALP B LR DBO-ALP MBI> KLPP> > MF@ ^ ] L J LPQO>KAL >L RQFIFW>ALOCFK>I A>ALPAFK\ J F@LP

 $A$ FCBOBK $^{\wedge}$  BKOCB L J QLAL AB QBJ M $>$ QBP BJ / ' / LR  $2$  > J  $0$   $\sqrt{Q}$  > J  $>$  FP  $\alpha$  ( $\frac{1}{2}$   $\alpha$   $>$  A> MQ $\alpha$ ) L AL SFPR $>$ I A $>$   $\beta$   $\frac{1}{2}$  A $\alpha$ PBJ NRB L ABPFDKBO QBKE> AB P>?BO > IFKDR>DBJ AB MOLDO>J >^] L / ' / B QLOK>KAL L QBJ MI>QB J >FP CZ@FI AB BKQBKABO\$PQB J QLAL QLOK> Q-J ? J MBNRBKLPMBA>^LPAB QBUQL MLPPFSBIJ BKQB ' 3, + PBG>J OBRQFIFW>ALP J >FP C>@FIJ BKQB BSFQ>KAL M>OQBP AB @bAFDL ARMIF@>A>P K> >MIF@>^] L

. 2J >OQV K] L KB@BPPFQ> AB KBKERJ > @LKCFDRO>^] L AL PFPQBJ > QLOK>KAL L >PPFJ BUQOBJ >J BKQB PFJ MIBP AB FKPQI>O BJ NR>INRBO 2 FPOBJ > . MBQ OBL A>AL NRB LP M>PPLP AB FKPQ>I>^] L ?>PBF>J PB >MBK>P K> @OF>^] L B BAF<sup>^</sup>] L AB M>PQPB CFOEBFOLP

#### 6;  $\triangleleft$  4: 7 " 5 ): $\triangleleft$

#BMLFP AB QBOJ LP CBFQL L ALTKIL>A A> dIQFJ > SBOP] L AL 2J > COV ABPOLJ MOFIFIL I> B QLMFJ LP LP CFOEBFOLP M+G RJ > M>PQ> KL KLPPL MOLGB@QL K> O>FW AL MOLGB@QL LR MLPPFSBIJ BKQB KRJ > M>PQ> @E>J >A> PJ >OQV - BPQB >OQFDL RP>OBJ LP RJ > M>PQ> ABKQOL AL KLPPL MOLGB@QL @E>J >A> PJ > QQV / LOQAKQL > MBK>P QBJ LP AB @LMFO LP @LKQBdALP A> M>PQ> IF?P M>O> ABKQOL A> M>PQ> PJ >OQV #BMLFP KL AB@LOBO AL ABPBKSLISFJ BKQL AL KLPPL MOLGB@QL >MBK>P S>J LP QBO AB BPMB@FG&O> IL@BIFW+^]L AB @BOQP M>PQP KB@BPPZOF>P >L CRK@FLK>J BKQL AL 2J >OQV Q>FP@LJ L > M>PQ> AB @>@EB B ALPOBJM>OBP

### **Smarty PHP Template Engine**

#### Primeiro Projecto em Smarty

Portanto, agora que temos os ficheiros que necessitamos, ronanio, agora que terrios os norienos que necessitamos,<br>vamos começar a trabalhar com a biblioteca. Tudo gira à vamos começar a trabamar com a biblioteca. Tudo gira a<br>volta de uma classe, chamada Smarty, mas para isso necessitamos de incluir o ficheiro.

require('C:\caminhoAbsolutoParaOProjecto\smar ty\Smarty.class.php');

<u>nde se este de la consecuención de la consecuencia de la consecuencia de la consecuencia de la consecuencia de<br>Depois necessitamos de instanciar a classe para uma</u> variável, algo simples.

```
$smarty = new Smarty();
```
ndias<br>Agora só temos de definir alguns directórios, necessários para o funcionamento da biblioteca.

na Primeiro, vamos criar quatro pastas dentro da pasta smarty:<br>Cache. econfigs. etemplates. templates c. Depois cache, configs, cache, configs, templates, templates\_c.<br>adicionamos o seguinte código ao ficheiro.

```
//Define as pastas. O seu caminho deve ser
absoluto
$smarty-
>setTemplateDir('C:\caminhoAbsolutoParaOProje
cto\smarty\templates');
$smarty-
>setCompileDir('C:\caminhoAbsolutoParaOProjec
to\smarty\templates_c');
$smarty-
>setCacheDir('C:\caminhoAbsolutoParaOProjecto
\smarty\cache');
$smarty-
>setConfigDir('C:\caminhoAbsolutoParaOProject
o\smarty\configs');
```
Feito isto, podemos começar a usar o Smarty à vontade. rello islo, podemos começar a usar o Smarty a vontade.<br>Apesar de o Smarty ser muito bom, ele não adivinha os Apesar de o Smarty ser muito bom, ele não adivirira os<br>valores que a página vai ter, pelo que temos de ser nós a valores que a pagina var ter, pelo que terrios de ser rios a<br>dar-lhos. Isto é bastante simples, apenas temos de chamar uar-inos. isto e pastante simples, apenas temos de chamar<br>uma função e especificar o nome da variável que queremos substituir no template e o seu respectivo valor. Adicionemos então o seguinte código.

```
$smarty->assign("value", "Artigo de
introdução ao Smarty");
```
Isto vai fazer com que as variáveis definidas no template isto varitazer com que as variaveis definidas no template<br>com o nome value sejam substituídas pela respectiva com o nome value sejam substitutuas pela respectiva<br>string. Mas também é possível passar arrays. Para isso usamos a mesma função, a diferença estará no template.

\$array = new Array( 1 => "Introdução ao Smarty",  $2 \Rightarrow$  "Instalar o Smarty",  $3 \Rightarrow$ "Primeiro Projecto em Smarty"); \$smarty->assign("chapters", \$array);

Depois apenas temos de mostrar o template formatado.

\$smarty->display("index.tpl");

O ficheiro index.tpl apenas terá de conter o seguinte texto:

```
<html>
  <head>
       <title>Smarty</title>
  </head>
  <body>
   \langle h1 \rangle{$value}\langle h1 \rangle<h2>Capítulos:</h2>
    <ul>
    {foreach $chapters as $chapter}
     <li>{$chapter}</li>
    {/foreach}
    \langle/ul>
  </body>
</html>
```
#### Sintaxe do Templates

A sintaxe usada na construção dos templates em Smarty é A sintaxe usada na construção dos templates em Sinarty e<br>bastante simples e flexível, completamente abstraída da bastante simples e llexiver, completamente abstratua da<br>linguagem (PHP). Os ficheiros são HTML com pequenas nnguagem (PHP). Os nonen<br>partes específicas do Smarty

partes especificas do Smarty.<br>Para aumentar a performance da aplicação e evitar gastos de tempo desnecessários ao fazer parse dos ficheiros de

#### **Smarty PHP Template Engine**

template de cada vez que uma página é vista, o Smarty template de cada vez que uma pagina e vista, o Smarty<br>'compila" os templates para ficheiros PHP, aumentando complia los templates para noneiros EFF, aumentando<br>assim drasticamente a performance. Quando um template é assim drasicamente a penormance. Quando um template e<br>editado, o Smarty detecta-o e recompila o template, não editado, o Siriarty detecta-o e recompila o template, não<br>sendo por isso necessária preocupação ao modificar os remplates.

templates.<br>A Sintaxe do Smarty é de tal maneira poderosa que é A Sintaxe do Sinarty e de tal maneira poderosa que e<br>possível incluir lógica dentro dos templates, no entanto esta possivei inciuii logica dentro dos tempiates, no entanto esta<br>lógica deverá ser direccionada para a apresentação. Com logica devera ser direccionada para a apresentação. Com<br>isto pretendo dizer que a sintaxe do Smarty suporta isto pretendo dizer que a simaxe do Sinarty suporta<br>excepções, ciclos, variáveis, includes e um sem-número de excepções, ciclos, variaveis, iricidues e um sem-numero de<br>outras coisas fascinantes que não seriam possíveis de outras coisas fascinames que não senam possíveis de<br>abordar apenas num artigo. Por isso, aqui vamos apenas abordar apenas num anigo. For isso, aqui vamos ap<br>abordar os aspectos mais importantes e mais comuns.

abordar os aspectos mais importantes e mais comuns.<br>Basicamente, com o Smarty, temos o HTML, no qual Basicamente, com o Smarty, temos o HTML, no qual<br>podemos adicionar as partes do código que serão podemos adicionar as partes do codigo que serad<br>interpretadas pelo motor. Estas partes do código estão, mierpretadas pelo motor. Estas partes do codigo estao,<br>geralmente, entre chavetas ( $\{e\}$ ), no entanto isto pode ser geralmente, entre chavetas  $(\mathbf{r} \in \mathbf{y})$ , no entamo isto pode ser<br>mudado. Para isso, basta-nos usar as seguintes linhas de

\$smarty->left\_delimiter = "({"; \$smarty->right\_delimiter = "})";

MBOPLK>IFW>O LP ABIFJFQ>ALOBP NRB NRFPBOJLP .P

Podemos personalizar os delimitadores que quisermos.<br>Os delimitadores servem para delimitar cada tag Smarty, Os dellimidadies serverri para dellimidi cada tag Smarty,<br>pelo que cada tag Smarty imprime o valor de uma variável pelo que cada tag Smarty imprime o valor de uma vanavel<br>ou chama uma determinada função. Essa função pode ser ou chama uma determinada idrição. Essa idrição pode ser<br>interna, ou seja, definida pelo próprio Smarty, ou externa, interna, ou seja, dennida pelo proprio Smarty, ou externa,<br>definida por nós e criada através de plugins. Aqui vamos denmida por nos e chada atraves de plugins. Aqui varnos<br>ver algumas das funções internas do Smarty, mas também ver aigumas das idrições internas do Smarty, mas também<br>algumas funções externas que vêm já definidas com o motor

#### Variáveis

As variáveis são, provavelmente, a coisa mais simples, As vanaveis são, provavemiente, a coisa mais simples,<br>básica e necessária para o Smarty, pois elas são o método  $B$  basica e riecessaria para o Smarty, pois elas são o metodo convencional e mais usado para introduzir dados no convencionar e mais usado para introduzir dados no<br>template, e consequentemente, mostra-los. As variáveis template, e consequemememe, mostra-los. As vanavels<br>para o Smarty, no PHP, podem ser definidas usando a sequinte funcão.

```
$smarty->("nome", $conteudo);
```
A parte do nome é o nome que será usado no template A parte do nome e o nome que sera usado no template<br>para se referenciar à variável, enquanto que o conteúdo é para se relefenciar a variavel, enquanto que o conteudo e<br>aquilo que a variável vai conter. As variáveis podem ser aquilo que a variaver val conter. As variaveis poue<br>simples, como strings e integers ou arrays e objectos.

simples, como sumgs e imegers ou arrays e objectos.<br>Quando a variável é uma simples string, para a mostrarmos no HTML, basta:

#### {\$nome}

<u>sa estanto podemos querer usar arrays, e para isso</u><br>No entanto podemos querer usar arrays, e para isso NO entanto podemos querer usar<br>teremos de usar funções como Smarty.

Para imprimirmos objectos, é simples e bastante similar ao PHP.

{\$name>someproperty} {\$name->anothervar}

#### For

Muitas vezes podemos querer mostrar uma lista, ou algo munas vezes podemos querer mostrar uma ilsta, ou algo<br>cujo número de itens não é estático/previamente definido. cujo numero de nens não e estatico/previamente demnido.<br>Isso significa que temos de usar ciclos no próprio template isso significa que temos de usar ciclos no proprio template<br>para percorrer um array fornecido pelo script PHP. Para para percorrer um array iomecido<br>isso usamos o ciclo for ou o foreach

A sua sintaxe é a seguinte:

{for \$index=1 to 20 max=3}  $-$  {\$index} <br/>b /> {forelse} Sem items.  $\{ / for \}$ 

Isto irá imprimir:

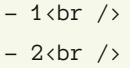

 $-3$   $\text{br}$  />

o parâmetro max é opcional, e o bloco do forelse também.<br>O parâmetro max é opcional, e o bloco do forelse também. O parameiro max e opcionar, e o bioco do ioreise também.<br>Este é mais importante quando temos valores dinâmicos no Este e mais importante quando temos valores dinamicos no<br>inicio e no fim do ciclo, pois estes podem ser nulos ou inválidos (o inicio ser maior que o fim).

#### $7:-$ ) +0

. CLOB>@E \_ J >FP FKAF@>AL NR>KAL L MObMOFL / ' / KLP OBQLOK> RJ >O>V \$PQB MLAB LR K] L PBO>PPL@F>QFSL / LO BUBJ MIL M>O> FJ MOFJ FORJ >O>V >PPL@F>QFSL ABCFKFJ LP KL  $/$  '  $/$ 

```
%vuj mj { beps > bssbz) ( Opnf Sf bm( >? ( Qf esp
Tj mwb(- ( Q dl obnf ( \ge? (Tdpsdi ( - (F. nbj m( \ge?)
( yqupAf nbj m/ of u( * <
%th nbsuz. ?bt t j ho) ( vuj mj { beps( - % vuj mj { beps* <
```
#### #BMLFPBP@OBSBJ LPL PBDRFKQB@bAFDL KL QBJ MI>QB

| gpsf bdi %vuj mj { beps bt %wbs~ =c?| %wbsAl f z~; =0c? | %wbs~=cs 0? | 0gpsf bdi ~

#### (PQL FOZ FJ MOFJ FO

 $=c$ ? Opnf Sf bm;  $=0c$ ? Qf esp Tj mwb=cs 0?  $=c$ ?Q dl obnf ; =0c?Tdpsdi =cs 0?  $=c$ ?F. nbj m;  $=0c$ ?yqupAf nbj m/ of u=cs 0?

 $I\ b$ DF $\bigcirc$  J RFQL PFJ FF $\circ$ O[ AL / ' /

#### $. 4 - 1 - 4$

" LJ L K] L MLAF> ABFU>OAB PBOL 2J >OQVPRMLOQ> BPQORQRO>P @LKAF@FLK>FP 4 J > SBWNRB LP QBJ MI>QBP P] L @LJ MFI>ALP M>O> P@DFMQP / ' / BPQ+P BPODRQRO>P PIL BUODBJ>JBKQB MLABOLP>P B J RFQL PFJ FI>OBP [ P K>QFS>P AL / ' / \$PQB \_ RJ BUBJ MIL PFJ MIBP

```
| j g % bs > (2( ~
Dpoej • ‹ p j g wf sebef j sb/
| f mt f j g %bnf \Rightarrow (3( ~
Dpoej • ‹ p f mt f j g wf sebef j sb/
| f mt f ~
f p r vf t pcsb/
| 0j g~
```
/ >O> RJ > IFPQ> @LJ MIBQ> AB BUBJ MILP B A>P MOLMOFBA>ABP

A> BPODRORO @LKAF@EK>IMLABJ STPFQ[O>NRF](http://smarty.net/docs/en/language.function.if.tpl)

#### @+4-

\$PQ> \_ RJ > CRK^] L J RFQL dQFI NRB MBOJ FQB L?QBOS>ILOBP AB CLOJ > @a@IF@> / LOBUBJ MIL QBJ LP RJ @F@IL CLO@LJ FQBO>^cBP B QBJ LP RJ > CRK^] L @V@IB @LJ S>ILOBP MLO BUBJ MIL 4J # LIP B 30 P LR PBG BIB S>FL?QBOLPS>ILOBP  $MB$ I> PBDRFKOBLOABJ 4 J # LFP3O $P$  4 J # LFP3O $P$  4 J # LFP 3O` P4 J , >PS>J LPSBORJ BUBJ MIL

| gps  $%$  oef y>2 up 31 nby>4~ .  $\vert$  dzdmf obnf >! dj dmp` 2! wbmvf  $t >!$  Vn- Epj  $t - \mathsf{Us} \cdot t$  !  $\sim$  $=c$  0? | 0gps~

. M>O\ J BQOL K>J B \_ LM@FLK>I B MBOJ FQB KLP QBOJ >FP NRB RJ @F@IL >L J BPJ L QBJ ML . M>O\ J BQOL S>IRBPABSB @LKQBO LP S>ILOBP > MBO@LOBO PBM>O>ALP MLO SaODRI>P B PBJ BPM>^LP MBP>OA> SaODRI> PBOL S>ILOMLOABCBFQL MLAB PB PBJ MOB ABCFKFO RJ PBM>O>ALO >QO>S\_P AL M>O\ J BQOL ABIFJ FOBO. @LKGRKQL AB QLALPLP M>OU BOQLP MLAB PBOSFPQL [>NRF](http://smarty.net/docs/en/language.function.cycle.tpl)

\$PQ> CRK^] L \_ M>OQF@RI>OJ BKQB FKQBOBPP>KQB NR>KAL FJ MOFJ FJ LP LP A>ALP KRJ > Q>?BI> LR KLRQO> CLOJ > NR>INRBOAB IFPQDBJ B NRBOBJ LP NRB > @LOAB ORKAL MLO BUBJ MIL J RAB @F@IF@>J BKQB BJ @>A> FQBJ / LOBUBJ MIL L MOFJ BFOL CF@>OZ ?O>K@L L PBDRKAL @FKWBKQL L QBO@BFOL ? ON KOL B L NR>OQL OFKWBKOL > Q > L OEI A> IFPO?

#### 76+4=; F7

 $2J > QQV$   $RJ$  PFPQBJ  $>$  AB QBJ M $>$ QBP BJ  $/$  ' / NRB MBQ FQB RJ > S>OFBA>AB BKLOJ B AB CRK@FLK>IFA>ABP B QBJ RJ > DO>KAB MBOCLOJ >K@B RJ > SBW NRB LP QBJ MI>QBP P] L @LKSBOQFALPM>O> @bAFDL / ' /

IFPQ> @LJ MIBQ> AB CRK^cBP B AL@RJ BKQ>^] L MLAB PBO BK@LKQO>A> [>NRF](http://smarty.net/docs/en/index.tpl) BJ (KDI` P

/4

\$UBJ MIL AL CRK@FLK>J BKQL AB RJ > >MIF@>^] L > RP>O2J >OQV

\$P@OFQL MLO - , :7 " 14>) \$PQRA>KQB \_ RJ >M>FULK>AL MLO@LJ MRQ>ALOBP B QB@KLILDF> &LPQ> AB 6 B? #BSBILMJ BKQPBKAL > ZOB> LKAB PB FKF@LRK> MOLDO>J >^] L 3>J ?\_J QO>?>IE> @LJ SZOF>PQB@KLILDF> - \$3 &LPQ> Q>J ?\_J AB J RIQFJ \_AF> ABPMLOQL B CLQLDO>CF> Y J BJ ?OL AL PQ>C A> @LJ RKFA>AB / LOQRD>I > / OLDO>J >OB >RQLOAB RJ ?ILD ! [ILD](http://scorch.isgreat.org/) [2@LO@EMQ](http://twitter.com/Scorchpt)

 $+$ FKHM $>$ O L $>$ OQFOL EQM QFKVROI QLJ 1/\$#

EQM PJ >OQVKBQALTKIL>A

EQM PJ >OQVKBQAL@PBK I>KDR>DB CRK@QFLK FCQMI

EQM PJ >OQVKBQAL@PBK I>KDR>DB CRK@QFLK@V@IB QMI

EQM PJ >OQVKBQAL@PBK FKABUQMI

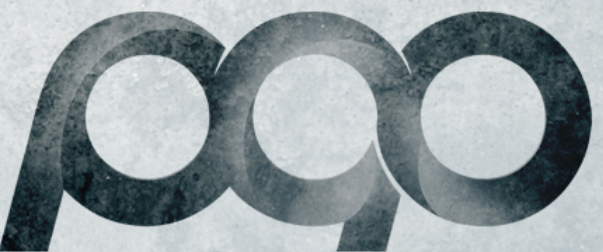

portugal-a-programar

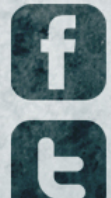

facebook.com/portugal.programar

twitter.com/pt\_programar

## COLUNAS **CORE DUMP - O X No Quadrado Certo VISUAL (NOT) BASIC - Entity Framework 4: Model/Code-First**

## CORE DUMP

### **O X No Quadrado Certo**

O tema da escolha da universidade é um tópico sazonal e O terna da escoma da universidade e um topico sazonar e<br>recorrente no P@P, dando aso a vários tópicos e, como é natural, a opiniões opostas.

Sendo um participante assíduo dessas discussões, e Sendo um pantopame assiduo dessas discussoes, e<br>estando na altura de pensar de forma clara e séria qual a estando na altura de pensar de forma ciara e sena quar a<br>universidade a escolher, vou partilhar aqui a minha opinião universidade a esconier, vou partiniar aqui a minita opimad<br>como profissional e empregador na área das Tecnologias de Informação (TI).

Mas antes, comecemos pelo senso comum. Parece-me Mas antes, comecentos pelo senso comum. Parece-me<br>pacífico que um candidato escolha determinada instituição pacifico que um canuluato escoria determinada instituição<br>por vários parâmetros, sendo um deles o da preparação por varios parametros, sendo um deles o da preparação<br>para o mercado de trabalho. Diz-nos o bom senso que para o mercado de trabalho. Diz-hos o bom senso que<br>optando por uma instituição que é reconhecida como boa optando por uma instituição que e recomiecida como boa<br>pelo mercado de trabalho, a presença de um curso superior peio mercado de trabamo, a presença de um curso supenor<br>no Curriculum Vitae (CV) de um candidato é um bom cartão de visita para ser chamado para uma entrevista.

Quem não tem experiência profissional foca de forma Quem nao tem experiencia profissional foca de forma<br>quase exclusiva todos os créditos que tem para apresentar quase exclusiva todos os creditos que tem para apresentar<br>a um empregador no seu percurso académico. Neste ponto, o nome da instituição que consta no CV do ponto, o nome da instituição que consta no CV do<br>candidato é um bom cartão de visita e funciona como candidato e um bom cartao de visita e idriciona como<br>primeiro filtro. Este primeiro filtro é normalmente usado para primeiro intro. Este primeiro intro e normalmente usado para<br>fazer duas pilhas de CV, separando os candidatos cujo CV razer duas pilitas de Cv, separando os candidatos cujo Cv<br>vamos ler com atenção dos candidatos que ficam varilos lel corri atenção dos candidatos que licam<br>eliminados logo na primeira ronda. Para os que estão ellminados logo na primeira fonda. Para os que estad<br>'chocados" ou "revoltados" com esta abordagem crua e até, chocados ou revoltados com esta abordagem crua e ate,<br>de certa forma, cruel, tenho apenas a dizer que da mesma ue certa iorma, cruei, tenho apenas a uizer que ua mesma<br>forma que eu uso a instituição como primeiro filtro, também norma que eu uso a instituição como primeiro intro, também<br>as empresas de recursos humanos (RH) o fazem. E não as empresas de recursos numanos (RH) o lazem. E nad<br>somos os únicos. Este tipo de abordagem é normal para as empresas que operam nesta área.

Há alguns dias atrás (re)confirmei esta situação numa ria alguris dias atras (re*jcommmer* esta situação numa<br>reunião com uma empresa de RH no âmbito do reumao com uma empresa de Kri no ambito do<br>recrutamento de um consultor. Nesta altura muitos de vós recrutamento de um consultor. Nesta altura muitos de vos<br>estão a pensar que isto não é verdade porque têm conhecimento de pessoas que foram a entrevistas e cuja

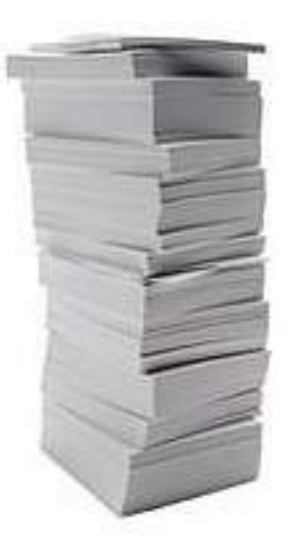

instituição onde se licenciaram não é um dos pesos fortes iristituição onde se licenciaram não e um dos pesos fortes<br>no mercado. Acontece que essa situação não é um contrano mercado. Acomece que essa situação não e um contra-<br>exemplo do que se passa. As empresas de RH vivem da exemplo do que se passa. As empresas de KH vivem da<br>colocação de pessoas em empresas, pelo que é do seu colocação de pessoas em empresas, pelo que e do seu<br>interesse entrevistas todas as pessoas e tentar colocá-las mieresse entrevistas todas as pessoas e teritar coloca-las<br>numa empresa, esse é o seu negócio. Há empresas, e numa empresa, esse e o seu negocio. Ha empresas, e<br>actividades, onde a formação de base não requer uma actividades, onde a formação de base não requer uma<br>preparação tão exigente, fazendo com que esses preparação tão exigente, razendo com que esses<br>candidatos sejam boas escolhas, ficando contentes as três partes envolvidas.

Uma vez passado o choque, voltemos ao essencial: quando enviam um CV em que pilha é que querem que quando enviam um CV em que pima e que querem que<br>o mesmo seja colocado? A resposta a esta pergunta o mesmo seja colocado? A resposta a esta pergunta<br>começa muitos anos antes da larga maioria das pessoas começa munos anos antes da larga maioría das pessoas<br>escrever o seu primeiro CV, começa quando colocam o X escrever o seu primeiro Cv, começa quando colocam o A<br>no quadrado certo, no quadrado que vos vai permitir ser no quadrado ceno, no quadrado que vos var permitir ser<br>reconhecidos pelo mercado como estando, à partida, mais recomiecidos pelo mercado como estando, a pantida, mais<br>bem preparados. A verdade é que o mercado sabe muito bem preparados. A verdade e que o mercado sabe mundo<br>bem quem são as instituições que melhor preparam as bem quem sao as instituições que meinor preparam as<br>pessoas para a vida profissional, e tipicamente isso é pessoas para a vida profissional, e lipicamente isso e<br>valorizado. Para os que se lembram do tempo da bolha. valonzado. Fara os que se lembram do tempo da bolha,<br>nessa altura quase qualquer um podia ingressar e fazer nessa anura quase qualquer um poula ingressar e lazer<br>uma carreira em TI, tal era a necessidade de recursos que uma carreira em 11, tar era a necessidade de recursos que<br>as empresas, em particular as consultoras, tinham. Mas esses tempos já lá vão, e num mercado cada vez mais

## **CORE DUMP**

#### $0$  X No Quadrado Certo

difícil e num país com uma taxa de desemprego tão unicir e num pars com unia taxa de desemprego tad<br>elevada, todos os argumentos são preciosos, e um carimbo elevada, todos os argumentos são preciosos, e um cammo<br>de uma instituição reconhecida pelo mercado tem bastante peso.

Com a introdução do regime de Bolonha, algumas Com a introdução do regime de Bolonna, algumas<br>empresas viram essa situação como um retrocesso empresas viram essa situação como um retrocesso<br>educativo na preparação dos estudantes para o mercado educativo na preparação dos estudames para o mercado<br>de trabalho. Para garantir o mesmo nível de preparação, ue trabalho. Para garantir o mesmo niver de preparação,<br>essas mesmas empresas passaram a exigir aos seus essas mesmas empresas passaram a exigir aos seus<br>candidatos não uma licenciatura mas sim um mestrado. O candidatos não uma licenciatura más sim um mestrado. O<br>mestrado é uma boa forma de aumentar os conhecimentos mestrado e uma boa iorma de admentar os comiecimentos<br>mas é também uma forma das empresas darem menos mas e tambem uma forma das empresas darem menos<br>peso à instituição onde um candidato se licenciou. No peso a instituição onde um candidato se licencidu. No<br>entanto, as regras são as mesmas da licenciatura, o valor entanto, as regras são as mesmas da ilcenciatura, o valor<br>do carimbo das instituições que ministram mestrados têm do carimbo das instituições que ministram mestrados tem<br>pesos diferentes no mercado de trabalho. O mestrado pesos diferentes no mercado de trabalho. O mestrado<br>proporciona também uma especialização e uma maneira de proporciona também uma especialização e uma maneira de<br>preparar o direccionamento da carreira em TI. Estas duas preparar o direccionamento da carreira em 11. Estas duas<br>vantagens são muito interessantes tanto para para as vantagens são muito interessantes tanto para para as<br>empresas, que valorizam os seus recursos e investem na empresas, que valonzam os seus recursos e investem na<br>investigação e desenvolvimento, como para os candidatos, mvestigação e desenvolvimento, como para os candidatos,<br>que podem querer evoluir por uma vertente mais estimulante para si.

Nesta altura alguns já se estão a questionar sobre os que

não têm curso superior. Para todos os que não têm curso nao tem curso supenor. Fara todos os que não tem curso<br>superior e querem ingressar nesta vida, as dificuldades são supenor e querem ingressar nesta viua, as uniculuades sac<br>acrescidas. No entanto há outras formas de começar. No acrescidas. No entanto na odiras formas de começar. No<br>que toca à parte técnica e tecnológica é fácil encontrar que toca a parte tecriica e tecriologica e facii ericoritial<br>informação e estudar por si mesmo ou tirar cursos o<mark>t</mark> imormação e estudar por si mesmo ou tirar cursos ou<br>mesmo certificações. No entanto não se devem ter ilusões. mesmo cermicações, no emamo não se devem termisões,<br>mesmo assim será mais difícil iniciar uma carreira em TI. É que ao contrário do que muitos jovens pensam, numa que ao contrano do que muitos jovens pensam, numa<br>licenciatura de informática não se ensina a programar ncenciatura de miormatica não se ensina a programar.<br>Os conhecimentos adquiridos ao longo do curso são muitos Os comiecimentos auquintios ao longo do curso sao muitos<br>e variados, alguns até são de utilidade duvidosa, mas são e variados, alguris ate são de difilidade duvidosa, rilas são<br>valiosos. Essencialmente uma licenciatura ensina a pensar vallosos. Essencialmente uma licenciatura ensina a pensar,<br>a analisar, ensina a descobrir soluções e alarga os a anaiisan, ensina a descobrir soluções e alarga os<br>horizontes dos estudantes, fazendo com que estes tenham nonzontes dos estudames, razendo com que estes termam<br>contacto com imensas coisas novas e diferentes. Numa contacto com imensas colsas novas e diferentes. Numa<br>comparação directa, não é de estranhar que quem saia de comparação directa, não e de estramiar que quem sala de<br>uma universidade reconhecida pelo mercado tenha mais uma universidade reconnecida pelo mercado temia mais<br>facilidade de encontrar um bom emprego e de fazer carreira em TI.

Se após toda a minha argumentação não estão Se apos toda a minina argumentação não estado<br>convencidos, então guiem-se pelo vosso bom senso. Esse convencidos, então guiem-se pelo vosso bom senso. Esse,<br>aposto que vos diz para colocarem os X nos quadrados aposio que vos diz para colocarem os  $\lambda$  nos quadrados certos quando preenchem o formulário de candidatura ac ensino superior.

Link para o artigo: http://tinyurl.com/RPED28-09

### **AUTOR**

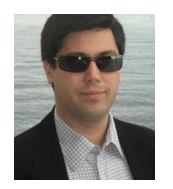

### Escrito por **Fernando Martins**

Escrito por **Fernando Martins**<br>Faz parte da geração que se iniciou nos ZX Spectrum 48K. Tem um Mestrado em Informática e mais de<br>uma década de experiência profissional nas áreas de Tecnologias e Sistemas de Informacão. Cri uma década de experiência profissional nas áreas de Tecnologias<br>própria consultora sendo a sua especialidade a migração de dados

### &&+ \$" )!\$ /728 ! 9 \$%& ! 9 \$%&

 $$UFGBJ$$   $@P@M.PAB > ?L@ > DBKP$  NR  $KAL$  BPQ J LP  $>$  RQFTV  $$SO$  $$K@QV$  %ON BTLOH gdwdedvhOluvwLKAB PIL @DSA>P >P KLPP>P BK@P>ABP @>PPBP RP>KAL RJ > ?>PB AB A>ALP @Z BUFPQBKQB p r gho0iluvw LKAB \_ @OF>AL L KLPPL J LABIL @LK@BMQR>I B @LJ ?>PB KBIB \_ DBO>AL RJ P@OFMQM>O> > @OF>^] L A> ?>PB AB A>ALP B f r gh0iluvwLKAB \_ RQFIFW>AL / . " . / I>FK . IA " LAB " 1 + M>O> @OF>^] L J >KR>I AB QLA> > IbDF@> AB BK@P>ABP B IFD>^cBP K] L MB@ABKAL KL BKQ+KQL QLA>P>PS>KQ>DBKPA> RQFIFW>^] L AL \$KQFQV%O>J BTLOH

 $-$  > BAF^] L A > 1 BSFFQ  $\div$  1 . & 1 , 1 Kg AB # BVBJ ?OL AB >?LOABF > RQFFV+><sup>1</sup> L AL J LABIL gdwdedvh0iluvw J LPQO>KAL @LJ L @OF>O >P BKQFA>ABP B @LJ L BCB@QR>O >IDRJ >P LMBO>^cBP " 1 4 # >@ObKF@L M>O> " OB>QB 1B>A  $4$  MA $>$ AB B  $\#$  BIBOB

 $-$  BPQB > QQEDL FOBF>?LOA>OABRJ >  $C\subset C$ OJ > DBO>I $C\subset C$  RQFFW+O >POBPQ>KQBP>?LOA>DBKP p r gho0iluvwB f r gh0iluvw

\* 7:,  $)/ - 5$  7,  $- 4$  1; <

\$PQ> >?LOA>DBJ MBOJ FQB KLP @OF>O L KLPPL J LABIL @LK@BMQR>I RP>KAL L 5FPR>I 2QRAFL B ABMLFP @LJ ?>PB  $KBPCB$  @DFO  $>$  ? > PB AB A  $\geq$  ALP  $\geq$  MbP  $>$  @DF $\wedge$ 1 L AL J LABIL @OF>A> > # # + # >Q> #BCFKFQFLK [+>KDR>DB](http://en.wikipedia.org/wiki/Data_Definition_Language) NRB PBOZ DR>OA>AL KRJ CF@EBFOL PNI B NRB KLP MBOJ FQB BKQ] L @OF>O> ?>PB AB A>ALP

 $$UFGBJ >IDRJ >P $KQDBKP ABPQ >?LQDBJ MLP RJ >$ CLOJ > AB QO>?>IE>OLKAB QBJ LP L KLPPL J LABIL B K] L KLP MOB@FP>J LP AB MOBL@RM>O@LJ > ?>PB AB A>ALP LR @LJ L BPQ> FOZ PBO@LKPQORaA> - ] L KB@BPPFQ>J LP Q>J ?\_J AB QBO @LKEB@FJ BKQLPJ RFQL BPMB@aCF@LPAB ?>PBPAB A>ALP @LJ L @OF>OQ>?BI>P OBI>^cBP BQ@ PBKAL QRAL CBFQL KL 5FPR>I 2QRAFL AB RJ > CLOJ > PFJ MIFCF@>A> I\_J AFPPL CF@>J LP@LJ L # # + NRB KLP MBOJ FQB @OF>O> ?>PB AB A>ALP BJ NR>INRBO >IQRO> MLOBUBJ MIL >MbP> FKPQ>I>^] L A> >MIF@>^] L

 $-$  BPQB BUBJ MIL PBOZ @DEA> RJ > " I>PP +F?O+OV MBOJ FQFKAL >PPFJ FPLI>O > IbDF@> AB >@BPPL > A>ALP B @>PL PBG> KB@BPPZOEL OBROFFTW-OBJ AFGBOBKOBPMOLGB@QLP

 $/$  > $\odot$  > @DF^] L AL KLPPL J LABIL KRJ > >?L@A>DBJ p r gho0 iluvw @OF>J LP RJ KLSL MOLGB@QL KL 5FPR>I 2QRAFL ABCFKFKAL @LJ L %O>J BTLOH > B @LJ L KLJ B j1BSFQ" I>PP+F?OOK

- . 3 MbP L MOLGB@QL @OF>AL MLABJ LP >M>D>O> @I>PPB NRB >M>OB@B MLO ABCBFQL " I>PP S? MLFP K] L PBOZ KB**@BPPZ**OB

AF@FLK>J LP RJ KLSL FQBJ OB@LOBKAL >LP QBJ MI>QBP KL  $PBM\rightarrow Q$  # .  $-S3$  \$KOEY  $\#$  > Q . LABI \$PQ LM^] L NRB FOBJ LP ABCFKFO@LJ L KLJ B 1BSFPQ>, LABI BAJ U FOZ @DEO RJ OE@EBFOL BAJ U NRB FOZ OBMOBPBKQ+O L KLPPL J LABIL

# VISUAL (NOT) BASIC

#### Entity Framework 4.0: Model-First e Code-First

O \*.edmx é um ficheiro XML que define o modelo U Jeanix e am norieno XIVIL que denne o modelo<br>conceptual, o modelo de dados e as relações entre as diferentes entidades.

Na seguinte opção, podemos escolher se queremos gerar iva seguinte opçao, podemos esconter se queremos gerar<br>um modelo de uma base de dados, como foi abordado no um modelo de uma base de dados, como foi abordado no<br>artigo anterior na Revista PROGRAMAR edição 26, ou criar anigo antenor na Kevista PROGRAMAR edição 20, ou char<br>um modelo vazio. Iremos escolher a segunda opção – Empty model.

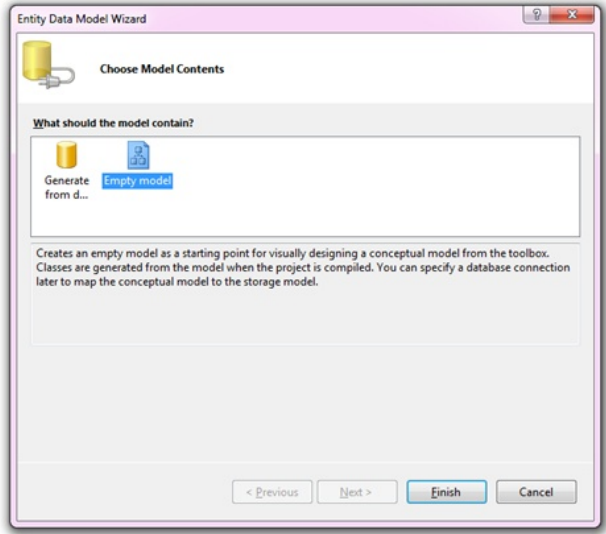

Com o nosso documento criado, ainda vazio, existem duas Com o nosso documento chado, alhua vazio, existem duas<br>ferramentas importantes para o desenvolvimento do rerramentas importantes para o desenvolvimento do<br>modelo: a Toolbox, que tem agora objectos específicos para modelo, a Toolbox, que tem agora objectos especificos para<br>o Entity Framework e o Model Browser que permite o Entity Framework e o Model Browser que permite<br>explorar o nosso modelo. Existem duas formas de criar o explorar o nosso modelo. Existem duas iormas de char c<br>modelo: através da Toolbox, já referida anteriormente, ou modelo: atraves da Toolbox, ja referida ameriormente, ou<br>clicando com o botão direito do rato sobre a janela aberta. Esta segunda opção é mais simples de utilizar.

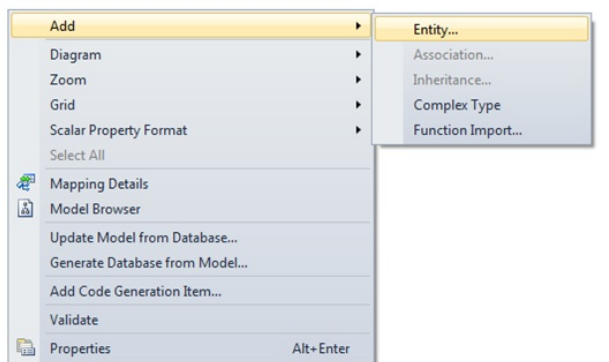

Ainda antes de iniciarmos a construção do nosso modelo Ainda antes de miciarmos a construção do nosso modeid<br>conceptual, existe uma opção interessante, se olharmos conceptual, existe unia opção interessante, se ofilamios<br>para a janela das propriedades: Pluralize New Objects. para a janeia das propriedades. Fidralize New Objects.<br>Esta opção, caso esteja definida como verdadeira (True). Esta opçao, caso esteja definida como verdadeira (mue),<br>irá automaticamente tentar pluralizar os nomes das ira automaticamente tentar piuralizar os nomes das<br>entidades. Infelizmente não funciona na versão Portuguesa entidades. interizmente não funciona na versão Portuguesa,<br>mas se utilizarmos designações em Inglês, é muito interessante e prática.

Para este exemplo vamos então criar um modelo muito rara este exemplo vantos então char um modelo munto<br>simplificado que permita representar as edições da revista simpiliicado que permita representar as edições da revista<br>PROGRAMAR. Vamos criar duas entidades que vão representar os artigos e os seus autores.

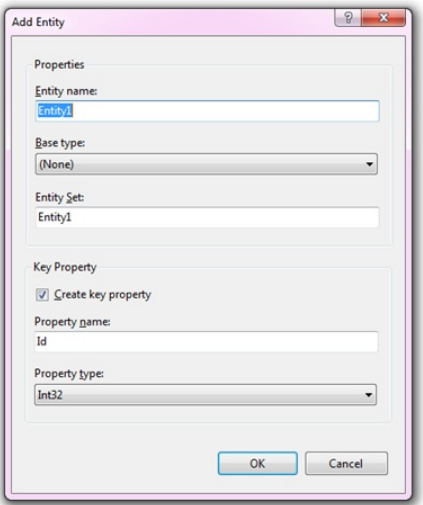

Por defeito, quando criamos uma nova entidade, ele inclui a Por defeito, quarido criarrios urría nova eritidade, ele incidi a<br>criação de um identificador (chave primária), que podemos chação de um identificador (chave primana), que podemos<br>caso não seja necessário, retirar. Não define também caso nao seja necessano, retirar. Nao deline também<br>nenhuma herança, podendo esta ser indicada no "Base nennuma nerança, podendo esta ser indicada no Base<br>Type", ou seja, podemos definir heranças entre entidades. seleccionado a entidade correspondente.

Adicionando algumas propriedades, e definindo os tipos de Aulcionando algumas propriedades, e deminido os tipos de<br>dados correctos (ex. DataNascimento = DateTime ou dados correctos (ex. Datarvascimento – Datermire ou<br>Edicao = Int32), rapidamente construímos os modelos para Euicao – misz), rapidamente construmios os modeios para<br>representar as edições da revista. De notar que por defeito representar as eurções da revista. De notar que por defeito,<br>quando é adicionada uma nova propriedade à entidade, c quando e adicionada uma nova propriedade a entidade, c<br>tipo de dados está definido como String, com um tamanho upo de dados esta demnido como Sumg, com um tamanho<br>de armazenamento máximo para este tipo de dados (2^3-1) de armazenamento maximo para este upo de dados (200-1)<br>- nvarchar(max). Podemos e devemos alterar, caso seja - rivarchan(max). Podemos e devemos alterar, caso seja<br>necessário, assim como explorar e ajustar as restantes propriedades, como por exemplo, o tamanho máximo para

# VISUAL (NOT) BASIC

### Entity Framework 4.0: Model-First e Code-First

uma String (Max Lenght), qual o valor por defeito (Default Value), se permite valores nulos (Nullable), etc.

E já estão então criadas as duas entidades e neste

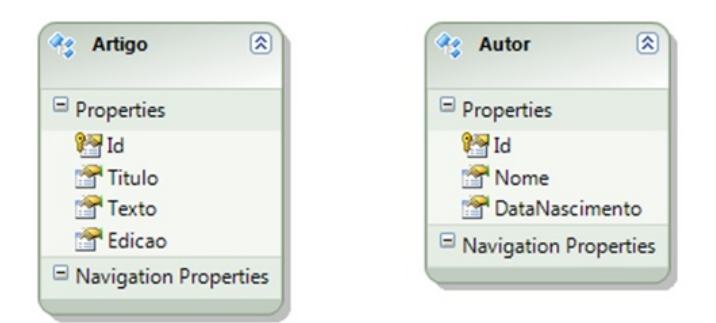

momento só nos falta definir a relação entre ambas. Como momento so nos ratia denim a relação entre ambas. Como<br>um artigo pode ter vários autores e um autor pode ter vários um anigo pode ter varios adiores e um adior pode ter varios<br>artigos, necessitamos de criar uma relação muitos para muitos (many-to-many).

Ao adicionarmos a relação entre as entidades, usando a opção Association, é criado um novo campo no final,

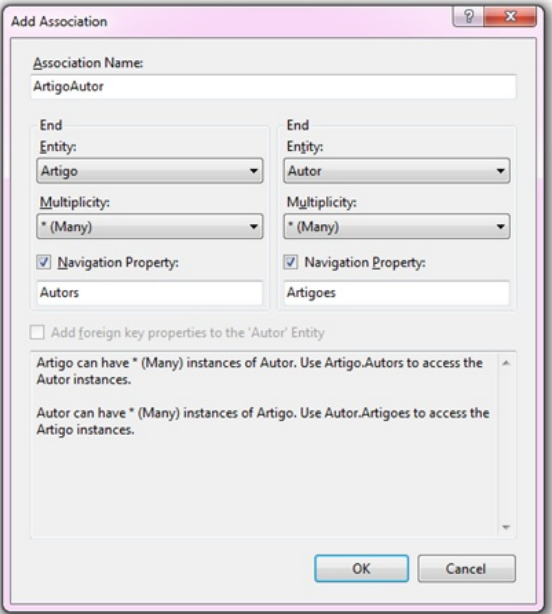

designado por Navigation Property, que irá permitir a designado por navigadon Froperty, que na permitir a<br>navegação entre as entidades. Podemos alterar o nome da propriedade de navegação (caso seja necessário).

E já está! Este foi o último passo para criar o modelo conceptual e é agora altura de gerar a base de dados. Para

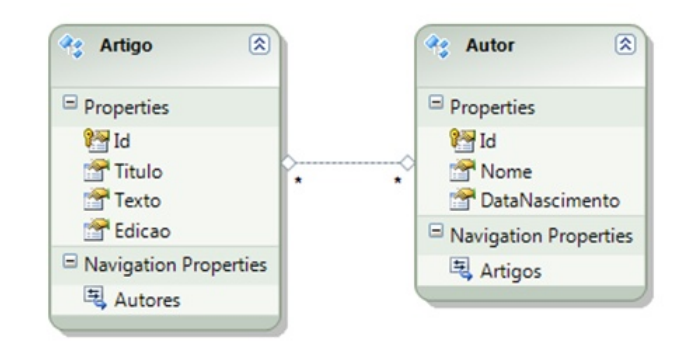

o fazer é só necessário clicar com o botão direito do rato o razer e so necessano ciicar com o botao direito do rato<br>sobre o editor e seleccionar a opção "Generate Database sopre o edit<br>from Model".

nom woder .<br>Irá então aparecer um *wizard* que nos permite seleccionar uma ligação já existente ou criar uma nova.

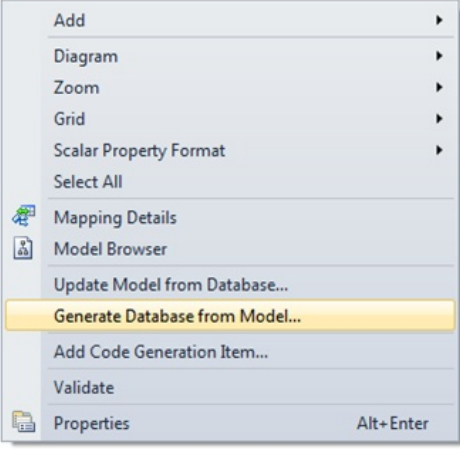

Seleccionado a ligação que pretendemos, irá ser gerado um script DDL que permitirá, após execução, criar uma

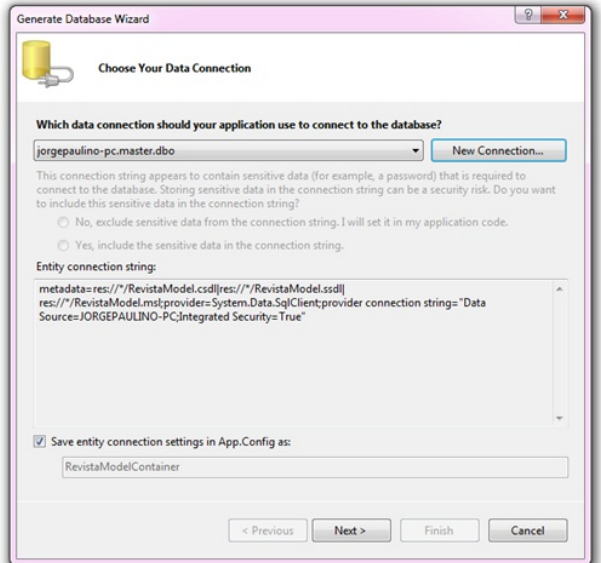

 $?$ >PB AB A>ALPBJ 20 + 2BOSBO B WROB

1BM>OBJ NRB >MBK>P @OF>J LP AR>P BKQFA>ABP >RQLOBP B >OQFDLP J >P @LJ L ABCFKFJ LP RJ > OBI>^] L J RFQLP M>O> J RFQLP J >KV QL J >KV \_ KB@BPPZOFL RQFIFW>ORJ > Q>?BI> >RUFIF>O . \$KQFQV %O>J BTLOH CBWFPPL MLOKbP B KL 20 + CF@>J LP BKQ] L @LJ QO` P Q>?BI>P @LJ L J LPQO> > PBDRFKQB  $FJ > DBJ$ 

2B KL 2LIRQFLK \$UMILOBOBP@LIEBOJ LP > LM^] L j2ELT II %FIBPk MLABJ LP SBONRB L KLPPL J LABIL BAJ U QBJ RJ CF@EBFOL @LJ > BUQBKP] L S? KBPQB @>PL 1BSFPQ>, LABI #BPFDKBOS? - BPQB CF@EBFOL MLABJ LPSBOB L @bAFDL NRB BPQZ MLOABQOZP AL KLPPL J LABIL @LK@BMQR>I B BCB@QR>OBSBKQR>IJ BKQB >IDRJ >P>IQBO>^cBP

L >AF@FLK>OJ LP RJ KLSL MOLGB@QL > BPQ> PLIR^] L PIK NRB FOZ OBMOBPBKQ>O > @>J >A> AB >MOBPBKQ>^] L / [OBPBKQ>QFLK](http://en.wikipedia.org/wiki/Multitier_architecture) 3FBO LR RP>KAL BUQBOK>J BKQB \_ KB@BPPZOFL >AFGEK>O OBCBOK@SP [ @I>PPB NRB @DEJLP PBM>O+ALO / OLGB@Q B > 2VPQBJ # >Q> \$KQFQV PBM>O>ALO - \$3 Y KB@BPPZOFL Q-J?\_J @LM5O > "LKKB@DELK 200FKD NRB PB BK@LKQO> KL CF@EBFOL AB @LKCFDRO>^] L >MM@LKCFD RJ > SBW NRB BPQ CLF ABORFA> K> " I>PP + F? GOV KL J LJ BKQL AB IFD>^] L [ ?>PB AB A>ALP

=dpoof duj poTusj oht ? =bee obnf >! Sf wj t ubNpef mDpoubj of s! dpoof duj poTusj oh>! nf ubebub> sf t ; 00+0Sf wi t ubNpef m/dt em} sf t ; 00+0Sf wj t ubNpef m/t t em} sf t ; 00+0Sf wj t ubNpef m/ nt m< qspwj ef s>Tzt uf n/ Ebub/ Tr mDmj f ou<qspwj ef s dpoof duj po t usj oh>' r vpu<Ebub Tpvsdf >/ <Joj uj bm Dbubmph>nbt uf s<Jouf hsbuf e Tf dvsj uz>Usvf < Nvmuj qmf Bduj wf Sf t vmuTf ut >Usvf ' r vpu<! qspwj ef sObnf >! Tzt uf n/ Ebub/ Fouj uzDmj f ou! 0? =0dpoof duj poTusj oht ?

" LKKB@DEK 200FKD OBJ RJ @LKORKOL AB JBQA>Q NRB FKAF@> > IL@>IFW>^] L AL CF@EBFOL AB " 2# + " [LK@BMQR>I](http://msdn.microsoft.com/en-us/library/bb399292.aspx) 2@EBJ > #BCFKFQFLK [+>KDR>DB](http://msdn.microsoft.com/en-us/library/bb399292.aspx) AL 22# + 2QLOB [2@EBJ](http://msdn.microsoft.com/en-us/library/bb399559.aspx) > #BCFKFQFLK [+>KDR>DB](http://msdn.microsoft.com/en-us/library/bb399559.aspx) B AL , 2+ , [>MMFKD](http://msdn.microsoft.com/en-us/library/bb399202.aspx) 2@EBJ > [+>KDR>DB](http://msdn.microsoft.com/en-us/library/bb399202.aspx) . >PQBOFP@L FKAF@> NRB BPQBP CF@>O>J BJ ?B?FALP KL CF@EBFOL ?FKZOFL MLABKAL FPQL PBO>IQBO>AL FKAF@>KAL K>P MOLMOFBA>ABP AL J LABIL @LK@BMQR>I NRB L , BQ>A>Q> OQFC>@Q/ OL@BPPFKD K] L BPQ> \$J ?BA FK . RQMRQ PPBJ ?IV J > P PFJ " LMV QL . RQMRC# FOB@QLOV (KAF@> ABMLIFP > IFD>^] L MOLMOF>J BKQB AFQ> [ ?>PB AB A>ALP

\* 7:,  $)/ - 5$  7, - 1; <

\$PQ> \_ LRQO> >?LOA>DBJ NRB MLABJ LP RQFIFW>OBJ \$KQFQV %O>J BTLOH >I\_J A>P GZ OBCBOFA>P KBPQB >OQFDL p r gho0iluvw B KL >OQFDL A> BAF^] L A> OBSFPQ> / 1 . &1 , 1 gdwdedvh0iluvw

4 J > A>P S>KQDBKP AL frgh0luw LR @UL \_ QU ?\_U ABPFDK>AL frqh0rqol RQFFVbKAL / . " . / I>FK . IA " +1 L?GB@QP \_ NRB K] L CF@>J LP jMOBPLPk >L \$KQFQV %O>J BTLOH MLFPQLA>P>P@I>PPBP DBO>A>P>RQLJ >QF@>J BKQB EBOA>J A> @I>PPB [\\$KQFQV.](us/library/system.data.objects.dataclasses.entityobject.aspx) ?GB@Q I\_J AFPPL RQFIFW>J LP >P @I>PPBP NRB NRBOBJ LP @LJ J RFQL J BKLP @bAFDL RJ BUBJ MIL J BPJ L MBNRBKL @LJ L BPQB QBJ J >FP AB IFKE>P AB @bAFDL L  $QQX>$   $J > KRGBK^0$ ] L  $As > MFQ^0$ ] L  $J$  RFQL  $J > FP$  PFJ MBP

#### &&+ \$" )!\$ /728 ! 9 \$%& ! 9 \$%&

/ >O> RP>O BPQ> >?LOA>DBJ LKAB PLJ LP KbP NRB ABPBKE>J LP >P @I>PPBP NRB S] L OBMOBPBKQ>O>P BKQFA>ABP MLABJ LP PBIB@@FLK>OL KLPPL J LABIL @LK@BMQR>I BAJ U B K> GKBI> AB MOLMOFBA>ABP K> LM^] L j" LAB & BKBO+OEK 2QO>QBDVk NRB BPQZ ABCFKFA> M>O> #BC>RIQ PBIB@@FLK>J LP - LKB (PQL C>OZ @LJ NRB L @bAFDL DBO>AL >RQLJ >QF@>J BKQB PBG >M>D>AL MLPPP?FFQ>KAL ABPQ CLOJ > L ABPBKSLISFJ BKQ MBOPLK>IFV&AL

/ >O> OBMOBPBKQ>O L J LABIL @LK@BMQR>I J LPQO>KAL >KQBOFLOJ BKQB B QBKAL BJ @LKQ> NRB BPQB \_ RJ BUBJ MIL J RFQL PFJ MIBP M>O> BCBFQLP AB ABJ LKPQO>^] L >MBK>P KB@BPPFQ-JLP >MBK>P AB @DP @I>PPBP OQDL RQLO B 1 BSFPQ, LABI" LKQ FKBO

PAR>P MOF BFO>P @ISPPBP @DEDL B RQLO SIL @BMOBPBKQ+O >PAR>PBKQFA>ABPB ABCFKBJ >PMOLMOFBA>ABPA> @I>PPB B > >PPL@F>^] L BKQOB >J ?>P RP>KAL RJ > (" [LIIB@QFLK](http://msdn.microsoft.com/en-) / LABJ LP QBO J >FP MOLMOFBA>ABP B J >FP J \_QLALP K>P @I>PPBP J >P M>O> NRB FPQL CRK@FLKB QBJ LP AB QBOMBIL J BKLP>PNRB BPQ] L ABCFKFA>PKL J LABIL

Jnqpsut Tzt uf n/ Dpmmf duj pot Jnqpsut Tzt uf n/ Ebub/ Pckf dut

Qvcmj d Dmbt t Bsuj hp

Qvcmj d Qspqf suz Je Bt Jouf hf s Qvcmj d Qspqf suz Uj uvmp Bt Tusj oh Qvcmj d Qspqf suz Uf yup Bt Tusj oh Qvcmj d Qspqf suz Fej dbp Bt Jouf hf s

( Pwf ssj ebcmf qbsb qf snj uj s p Mb{ zMpbej oh Qvcmj d Pwf ssj ebcmf Qspqf suz Bvupsf t )  $*$  Bt JDpmmf duj po) Pg Bvups\*

Tvc  $(X \times )^*$ Bvupsf  $t > Gx$  M t u) Pg Bvups\* Foe Tvc

Foe Dmbt t

Qvcmj d Dmbt t Bvups

Qvcmj d Qspqf suz Je Bt Jouf hf s Qvcmj d Qspqf suz Opnf Bt Tusj oh Qvcmi d Qspqf suz EbubQbt di nf oup Bt Ebuf U nf

( Pwf ssj ebcmf qbsb qf snj uj s p Mb{ zMpbej oh Qvcmj d Pwf ssj ebcmf Qspqf suz Bsuj hpt ) \* Bt JDpmmf duj po) Pg Bsuj hp\*

```
Tvc (X \times )^*Bsuj hpt > Of x M<sub>tu</sub>) Pg Bsuj hp<sup>*</sup>
   Foe Tvc
Foe Dmbt t
```
! # # AB @ -Q^] L AB S - OF ZSBFP BJ 5 FPR > ! > PF@  $K$  L  $\oplus$  2 L  $P$ >?BJ f dvh vhavlywh - L BKQ $K$ Q K> AB@I>O>^] L A>P MOLMOFBA>ABP A>P BKQFA>ABP @I>PPBP \_ L?OFD>QbOFL NRB PB AB@I>OBJ AB >@LOAL @LJ L J LABIL BAJ U LR PBG EZ AFPOEK^] L BKOOB J >FdP@RI>P B J FKdP@RI>P

QBO@BFO> @I>PPB \_ LKAB PB ABCFKB L KLPPL " LKQ>FKBO NRB EBOA>PAL. ?GB LKGBUQ LRPBG \_ LKAB @DFJ LP> IFD>^] L BKOOB L \$KOEQY%ON BTLOHB >PKLPP>P@I>PPBP>K@ROELOBP. . ?GO Q BQ KLSL K> SBOP| L AL \$KOEQV %ON BTLOH B MBOJ FQB KLPQO>?>IE>OLPA>ALP@LJ L @LIB@^cBP MBOJ FQFKAL QJ ?\_J BUB@RQ<ONRBOEP

Qvcmj d Dmbt t Sf wj t ubNpef mDpoubj of s Joi f sj ut Pckf duDpouf yu

Tvc  $(X \times )^*$ 

( Joej db b Dpoof duj poTusj oh ) wf s f n

( bqq/ dpogj h\* f opnf ep Dpoubj of s

Nz Obt f / Of x) ! obnf > Sf wi t ubNpef mDpoubj of s! -

! Sf wj t ubNpef mDpoubj of s! \*

```
( Dsj b bt j ot ubodj bt ept Pckf duTf ut
` Bsuj hpt > NzCbt f / Dsf buf Pckf duTf u) Pg
           Bsuj hp*) ! Bsuj hpt ! *
\degree Bvupsf t > NzCot f / Dsf buf Pckf duTf u) Pq
           Bvups*) ! Bvupsf t ! *
```

```
( Ef gj of r vf p Mb{ zMpbej oh f t u‡
       ( bduj wp ) qps ef gf j up o‹ p f t u‡*
       NzCbt f / Dpouf yuPquj pot / Mb{ zMpbej ohFobcmf e
> Usvf
```
Foe Tvc

Qsj wbuf ` Bsuj hpt Bt Pckf duTf u) Pg Bsuj hp\* Qvcmj d Sf bePomz Qspqf suz Bsuj hpt ) \* Bt Pckf duTf u) Pg Bsuj hp\*

Hf u

Sf uvso ` Bsuj hpt Foe Hf u Foe Qspqf suz

Qsj wbuf ` Bvupsf t Bt Pckf duTf u) Pg Bvups\* Qvcmj d Sf bePomz Qspqf suz Bvupsf t ) \*

Bt Pckf duTf u) Pg Bvups\*

Hf u

Sf uvso ` Bvupsf t Foe Hf u Foe Qspqf suz

#### Foe Dmbt t

" LJ L \_ MLPPaSBI SBOKBPQB @LAFDL E>?FIFQ>J LP > LM^] L +>WV+L>AFKD\$K>?IB AL . ?GB@Q" LKQBUQ@LIL@>KAL > > 3ORB Y KB@BPPZOFL QU?\_J ABOFKFO >P MOLMOBA>ABP @LJL . SBOFA>?IB M>O> NRB L \$KQFQV %O>J BTLOH P>F?> NRB MOLMOFBA>ABP RP>O . +>WV +L>AFKD MBOJ FQB NRB >P BKQFA>ABP OBI>@FLK>A>PPBG>J >RQLJ >QF@>J BKQB @>OBD>A>P A> CLKQB AB A>ALP NR>KAL >@BABJ LP [ P MOLMOFBA>ABP AB K>SBD>^] L KBPOB@PL RQLOBPB OQEDLP

 $$$   $@$ RAL " LJ MLR@-P IFKE>P AB @DAFDL @DFJ LP >P KLPP>P @I>PPBP NRB ABCFKBJ >P KLPP>P BKQFA>ABP B @OF>J LP L KLPPL " LKGIFKBONRB MBCIFEB FK@ROFD>O>P @I>PPBP @LJ L \$KQFQV%O>J BTLOH

, >P BPQB \_ >MBK>P RJ BUBJ MIL ?>PQ>KQB PFJ MIBP B @>PL RPZPPBJ LP RJ J LABIL @LJ MIBUL @LJ FKdJ BO>P BKQFA>ABP B >PPL@F>^cBP BO> J RFQL QO>?>IELPL @OF>O QLA>P BPQ>P  $@{\triangleright}$ PPBP $/$ . ".

#### &&+ \$" )!\$ /728 ! 9 \$%& ! 9 \$%&

/ LOFPPL L \$KQFQV %O>J BTLOHMBOJ FQB > RQFIFW>^] L @OF>^] L AB QBJ MI>QBPNRB DBO>J L @bAFDL MLOKbP 2] L ABPFDK>ALPMLO 3 3BUQ3BJ MI>QB [3O>KPCLOJ](http://msdn.microsoft.com/en-us/library/bb126445.aspx) >QFLK 3LLIHFQ 3BUQ3BJ MI>QBP B P] L CF@EBFOLPAB QBUQL @LJ RJ > BUQBKP] L Q

 $$UPTB$  RJ  $$U$ J M  $>$  $$W5$  M  $$O$   $>$   $$QCD$ <sup> $\land$ ]</sup> L AB  $$Q5$ PPBP  $/$  . " . - ] L BPQZ AFPMLKaSBI KLP QBJ MI>QBP AL 5FPR>I 2QRAFL J >P PB >?OFOJ LP L J LABIL @LK@BMQR>I B PBIB@@FLK>OJ LP j AA " LAB & BKBO-OLEK (OBJ k MLABJ LP MBPNRFP>O BJ . KIFKB 3BJ MI>QBP B FKPQ>I>O

MbP > QZMFA> FKPQI>^]L MLABJLP BKQL PBIB@@FLK>O # . - \$3 / . " . [\\$KQFQV&BKBO>QLO](http://visualstudiogallery.msdn.microsoft.com/53ecbded-8936-4299-ab04-1e44e5489752)

(PQL FOZ >AF@FLK>O ALFP CF@EBFOLP Q >L MOLGB@QL / . " . , LABI Q B / . " . , LABI " LKQBUQQ . / . " . , LABI QBJ >P @I>PPBP NRB OBMOBPBKQ>J >P BKQFA>ABP B L

#### 88+ \$ ) ! \$ / 728 ! 9 \$ % ! 9 \$ %

/ . " . , LABI " LKOBUQOBJ > P @ PPB AB @ KOBUQ

MOK@AN KLSFA>AB > #?"LK@BUQ / (NRB \_ RJ > >?POB@L PH MBP AL . ? GB @ LKGBU B NRB MLAB PBORGERY&A> BJ NSINRBO>?L@ISDBJ Gdwdedvhalluw PrgholluwB Frghol I lu/w \$UPCB QJ ?\_J >IDRJ >P >ICBOACBP K> >?LOA>DBJ " LAB % FORQ

 $4 = 6$ ;  $-6$ ,  $-:-$  G7;  $16 \leq :-;$ ;  $6 \leq :$ 

#. - \$3 B > J ?ILD EQ M ?ILDP J PAK Q J ? > ALKBQ

! BDFKKBOP&RFABQLOEB #. - \$3\$KOEQY%G-JBTLOH EQOM J PAK J FOOL PLOQOLJ BK RP A>Q BB

 $$\%$  1 BIB>PB ">KAFA>CB S>FI>?IB EQOM ?ILDP J PAK @ J ? > ALKBO + ODERSB **BC CBIB>PB @KAFA>@>S>FF>?IB>PMJ** 

 $$\%$ , LABI  $\#$  > Q ? > PB % TO OS > IH LEQUE RDE EQM ?ILDP J PAK @ J ? > ALKBO > QCEFSB **BC** J LABI >J MA>Q?>PB (EPQT>IHEPQRDE>PMU

 $$%$ " LAB % FORGS > IHOEOLRDE EQOM ?ILDP J PAK @ J ? > ALKBQ > O CEFSB **BC QLAB GEPOT >IHEFOLRDE >PMU** 

+FKHM<sub>b</sub>Q L > COEDL ECOM OFKVROD @ J 1/\$#

 $SPQED MO 7$ :/ -  $)=467$ \$LBOBBCRK^CBPAB>K>IFRQ MOLDONJ>ALOKRJ>JRIOFK>I@EK>IFBA5A>BJ/LODRD>IYCLOJ>ALOBJFKFFOD @ROPLPABOLOJ>^]LBJOB@KLILDF>P,F@DLPLQQ-\$3B5!Y,F@DLPLQQLPCQ5>IR>?IB/OLOBPPFLK>I,5/ BJ 5FPR>I!>PF@MBI>PR>M=0003E9M+>Y|LK>P@LJRKFA>ABPQ@KF@+P Y>AJFKFPODALOA>"LJRKFA>AB /LODRD>I>/QLD3J>OBJBJ?QLABSZOSPQLJRKPA>ABP<sup>7</sup>/LKQLBQ23 -BQLKQL,2#-\$UWBQQP SUCE>KDB "LAB/QLGBQQBQQ Y>RQLOAL?ILDEQQM S?QRD>?ILDPM\_QQLJ QTRQBO S?QRD>

QRWD=Drdglflrqduprvrvwhpsodwhvdrsurmhfwr/wrgrr f™gljr gh Hqwlw| udp hz r un vhu%dsdj dgr 1

#BPQ CLO > B J RFQ GMA>J BKOB @DFJ LP >P KLPP>P **4 PPBP/. ". 4 J > > GRA> AB 4BJ M> GBP** 

" LJ L CLFMLPP&BI SBO>L ILKAL ABPOB >OEDL B AL >OEDL A> BAF-] LKg A> OBSFR3 / 1.8.1, 1 BUFOBJ AFBOBKOBP >?LOA>DBKP M>Q > ROHTVA^]L AL \$KOEOV %QU BTLOH MBO FORAL @DEORJ JLABIL @Bl>@EK>IABRJ> ?>PBAB A>ALP @DEORJ JLABIL B @LJ ?>PB KBPOB @DEO> ?>PB AB A>ALP LR @DEKAL >P KLPP>P @SPPBP BK@R>ABP RP>KAL / . " . GROSKAL ABPO & CO > FKABMBKABKOBP B @ J > M\_PPP?FFA>AB AB RJ > J >FLO MBOPLK>IFVb^] L AB QLA> >  $IbDF<sub>0</sub>$ BUPOBK@S B ROFFY\$ ^>L AB OBJ M>OBP MBQ FOB PRIMPERSOL MOLOBPPLAB @DEAIL AB @SPPBP / . ". B MLABJLPFK@RPFS @DEOLPKLPPLPMOMOEP@RJM>@BP

- LJ LJ BKQL A> @DE^]LABPOB > @DELBPOZ OZ AFPMLKaSBIL **SKOEDY %G-JBTLOH** 1 BIB>PB ">KAFA>QB NRB QBJ QLJL

## COMUNIDADES **AndroidIPC - Inter Process-Communication** Automatização de deployments em Windows Azure

### AndroidIPC - Inter Process-Communication

As aplicações de Android correm sobre uma máquina virtual As apiicações de Android correm sobre uma maquina virtual<br>de Java, de nome Dalvik. Uma das particularidades desta ue Java, de nome Daivik. Oma das paniculandades desta<br>máquina virtual, é que as aplicações estão limitadas a uma maquina virtuar, e que as aplicações estão ilimitadas a uma<br>Sandbox de execução, ou seja, o seu espaço de memória é<br>privado. Este sistema é muito semelhante ao privado. Este privado. Este sistema e muito semerilante ad<br>comportamento as aplicações nativas do sistema operativo subjacente do Android, o GNU/Linux.

Uma das consequências disto, é que a troca de informação oma uas consequencias uisto, e que a troca ue imormação<br>entre aplicações excluí logo à partida a partilha de entre aplicações exclui logo a partida a partinha de<br>informação através de memória partilhada. O que resta, é a imormação atraves de memoria partil<br>troca de mensagens entre aplicações.

troca de mensagens entre aplicações.<br>O Android fornece vários mecanismos para envio de O Android Torriece varios mecanismos para envio de<br>mensagens entre aplicações, alguns são mais apropriados mensagens entre aplicações, alguns são mais aprophados<br>que outros, dependendo do cenário de utilização. Temos que outros, dependendo do cenano de utilização. Temos<br>por exemplo os BroadcastReceivers, que se tratam de por exemplo os Broadcastreceivers, que se tratam de<br>classes que recebem informação que é enviada para o ciasses que recebem imormação que e enviada para o<br>sistema operativo, e este trata de retransmitir a informação sistema operativo, e este trata de retrarismitir a imormação<br>para as várias aplicações que se registaram como para las varias aplicações que se<br>'Receivers'' paralesse tipo de informação.

Receivers para esse upo de imormação.<br>Este método não é o ideal em muitos casos, veja-se por Este metodo não e o idear em muitos casos, veja-se por<br>exemplo que a informação fica passível a ser enviada para exemplo que a imormação lica passível a ser enviada para<br>várias aplicações e não só para uma, e que a comunicação vanas aplicações e não so para uma, e que a comunicação<br>é só numa direcção, ou seja, a mensagem é enviada, e so numa unecção, ou seja, a mensagem e enviaua,<br>recebida, mas não há sequer confirmação de que a mesma recebida, mas não na sequer comirmação de que a mesma<br>foi recebida, nem é possível retornar qualquer tipo de ior recebida, fierri e possiver retorriar qualquer tipo de<br>informação. Existe ainda o senão de que num ambiente em miormação. Existe amba o señão de que num ambiente em<br>que existe mais que um BroadcastReceiver, o sistema que existe mais que um broaucastreceiver, o sistema<br>operativo envia a informação para a 1ª aplicação, e se esta operativo erivia a miormação para a T-apiicação, e se esta<br>assim decidir pode consumir a mensagem e não a passar de volta para as seguintes.

Para resolver, este e outros cenários, a SDK fornece um rara resolver, este e outros cenarios, a SDK fornece um<br>mecanismo de troca de mensagens entre aplicações, aquilo mecanismo de troca de mensagens entre aplicações, aquilo<br>que  $\,$ usualmente se chama de IPC (InterProcess-Communication).

Este mecanismo é apoiado por uma linguagem de ligação Este mecanismo e apoiado por uma imguagem de ligação<br>das duas aplicações que queremos que comuniquem entre si, chamada de AIDL<sup>1</sup> (Android Interface Definition

Language). Esta linguagem tem uma sintaxe bastante Language). Esta imguagem tem uma sintaxe bastante<br>simples, e consiste apenas na declaração da assinatura dos métodos responsáveis pela comunicação.

A título de exemplo, vamos produzir 2 aplicações muito A titulo de exemplo, vamos produzir z aplicações muito<br>simples, de nomes appA e appB, que comunicarão entre si simples, de nomes appA e appB, que comunicarão entre si.<br>A appA enviará uma mensagem à appB com o pedido para A appA enviara uma mensagem a appB com o pedido para<br>calcular o produto de 2 números inteiros. A appB receberá calcular o produto de 2 numeros imeiros. A appo recebera<br>estes parâmetros na mensagens, e devolverá o resultado estes parametros na mensagens, e devolvera o resultado<br>do produto dos mesmos. Apesar da simplicidade do ao produto dos mesmos. Apesar da simplicidade do<br>exemplo, servirá para demonstrar os problemas envolvidos exempio, servira para demonsirar os problemas envolvidos<br>na produção da solução, tais como, o que fazer quando a aplicação com que estamos a comunicar não existe.

O primeiro passo será definir o ficheiro AIDL. Este ficheirc contém a definição da função que a appA irá chamar.

package ipc;

```
interface ServicoIPC {
int multiplicar(in int num1, in int num2);
}
```
Repare que ambos os argumentos têm o prefixo "in". Isto Repare que ambos os argumentos tem o prenxo m. sud<br>faz parte da especificação AIDL, neste caso é "in" porque raz parte da especificação AIDE, rieste caso e im porque<br>estamos a lidar com tipos de dados simples de Java, e esses apenas podem ser do tipo "in".

O ficheiro que contem o código em cima especificado O ficrieiro que conterri o couigo em cima especificado<br>deverá estar presente tanto na appA como na appB, na devera estar presente tanto na appA como na appB, na<br>pasta src ou em dentro de qualquer package dentro da pasta sic ou em denno de qualquer package denno da<br>mesma. O ficheiro terá obrigatoriamente de ter a extensão mesma. O noneiro tera obrigatoriamente de ter a exterisad<br>.aidl, uma vez que em tempo de compilação estes ficheiros são tratados de forma especial atendendo à sua extensão.

Do lado da appB, que é aplicação que irá receber a Do Tado da lappo, que e aplicação que ira receber a<br>mensagem, e fazer o cálculo, temos de declarar um Service mensagem, e iazer o carculo, temos de deciarar um service<br>de Android para lidar com a recepção da mensagem. O código em baixo apresentado ilustra esta situação.

### Android **PC**

```
package com.exemplo.appb;
```

```
import android.app.Service;
import android.content.Intent;
import android.os.IBinder;
import android.os.RemoteException;
import android.util.Log;
```
public class ServicoRemoto extends Service {

```
@Override
```

```
public void onCreate() {
  super.onCreate();
```

```
}
```

```
@Override
public IBinder onBind(Intent intent) {
```

```
return new ServicoIPC.Stub() {
```

```
/**
```
\* Método que calcula o produtor de num1 com num2

```
*/
```
} }

public int multiplicar(int num1, int num2) throws RemoteException {

```
Log.d("appB","A appB recebeu um
mensagem para calcular o produto de "+num1+"
com "+num2);
```

```
return num1 * num2;
  }
};
```
Após isto, temos obviamente de adicionar o Service criado apos isto, temos obviamente de adicionar o service criado<br>em cima ao Manifest da aplicação, neste caso da appB. É em uma ao mannest da apiloação, neste caso da appo. E<br>também aqui que vamos expor o Service ao exterior. tambem aqui que vamos exporto service ao exteñol.<br>Fazemos isso adicionando as linhas coloridas ao ficheiro AndroidManifest.xml:

#### ...

```
<application †>
```
<service android:name="ServicoRemoto" android:process="com.exemplo.appb.SetPrefsSer vice">

<intent-filter> <action android:name="com.exemplo.appb.IPC" /> </intent-filter> </service> </application> ...

Do lado da appA, temos agora de efectuar a ligação com a bo lado da appA, temos agora de electuar a ligação com a<br>appB. Primeiro temos de garantir que temos o ficheiro .aid appo. Frimeiro temos de garantir que temos o ficheiro taldi<br>na árvore de fonte de código da mesma, como já tinha sido na arvore de fonte de codigo da mesma, como ja timia sido<br>referido. É importante também garantir que o ficheiro AIDL relendo. E importante também garantir que o licheiro AIDE<br>esteja na mesma package de Java em ambas as aplicações.

apricações.<br>Por motivos de escalabilidade convém separar a lógica da Por mouvos de escalabilidade convern separar a logica da<br>ligação e do envio da mensagem, do resto do código, assim ligação e do envio da mensagem, do resto do codigo, assim<br>fica mais simples usar e manter o uso da comunicação nca mais simples usar e manter o uso da como<br>inter-procedual conforme a aplicação vai crescendo.

mier-procedual comorme a aplicação val crescendo.<br>Para tal, vamos fazer uma classe que implementa c Para tai, varilos lazer urila classe que implementa c<br>ServiceConnection. O seguinte código exemplifica uma ServiceCorinection. O seguinte codigo exemplifica uma<br>classe deste género. Note-se que seria nesta classe que c ciasse deste genero. Note-se que sena nesta ciasse que c<br>programador pode gerir os pedidos, a altura em que são enviados, possíveis filas de prioridade de pedidos, etc.

package com.exemplo.appa;

```
import android.content.ComponentName;
import android.content.ServiceConnection;
import android.os.IBinder;
import android.os.RemoteException;
import android.util.Log;
```
public class ConServicoRemoto implements ServiceConnection{

```
ServicoIPC service = null;
```
### **AndroidIPC**

```
private boolean estaVivo= false;
      /*** Constructor.
       */
      public ConServicoRemoto() {
             // construtor vazio
      }
      public int adicionarRemoto(int val1,
int val2){
             if (service==null)
             {
                    Log.d("appA","O Serviço
não está ligado. Causa possível: appB não
está instalada");
                    return 0;
             }
             try {
                    return
service.multiplicar(val1, val2);
             } catch (RemoteException e) {
Log.d("appA","RemoteException ao tentar fazer
pedido de multiplicar à appB");
                    e.printStackTrace();
                    return 0;
             }
      }
      @Override
      public void
onServiceConnected(ComponentName name,
IBinder boundService) {
             service =ServicoIPC.Stub.asInterface((IBinder)
boundService);
             Log.d("appA","Ligou-se à
```

```
appB");
             estaVivo=true;
      }
      @Override
      public void
onServiceDisconnected(ComponentName name) {
             service=null;
             estaVivo=false;
             Log.d("appA","Desconectou da
appB");
      }
      /**
       *
        * @return True se a ligação à
aplicação appB estiver activa. False caso
contrário.
       */
      public boolean ligacaoEstaActiva(){
             return estaVivo;
      }
}
```
Agora falta apenas fazer uma Activity de Android, ainda na appA, a exemplificar o uso da classe acima declarada.

Para a nossa Activity, declaramos na pasta "layout" c Para la riossa Activity, declaramos na pasta Tayout lo<br>seguinte ficheiro main.xml que será a Interface Gráfica da mesma.

```
<?xml version="1.0" encoding="utf-8"?>
<RelativeLayout
xmlns:android="http://schemas.android.com/apk
/res/android"
    android:orientation="vertical"
    android:layout_width="fill_parent"
    android:layout_height="fill_parent"
    \rightarrow<EditText android:id="@+id/valor1"
```
### Android **PC**

android:layout\_width="60dip" android:layout\_height="wrap\_content" android:layout\_alignParentTop="true" android:layout\_centerHorizontal="true" android:layout\_marginTop="50dip" />

<EditText android:id="@+id/valor2" android:layout\_width="60dip" android:layout\_height="wrap\_content" android:layout\_below="@id/valor1" android:layout\_centerHorizontal="true" android:layout\_marginTop="50dip" />

<Button android:id="@+id/btn\_calcular" android:layout\_width="wrap\_content" android:layout\_height="wrap\_content" android:layout\_below="@id/valor2" android:layout\_centerHorizontal="true" android:layout\_marginTop="50dip" android:text="Calcular"/>

<TextView android:id="@+id/resultado" android:layout\_width="wrap\_content" android:layout\_height="wrap\_content"

android:layout\_below="@id/btn\_calcular" android:layout\_marginTop="40dip" android:layout\_centerHorizontal="true" android:text="O resultado aparecerá aqui"

/> </RelativeLayout>

### **AUTOR**

### Escrito por **Pedro Veloso**

Escrito por **Pedro Veloso**<br>Licenciado em Ciências da Computação na Universidade do Minho, trabalha actualmente na EmergelT<br>Desenvolve profissionalmente para Android, e tem interesse especial na área de Unix, em particular Desenvolve profissionalmente para Android, e tem interesse especial na área de Unix, em particular Linux.<br>e administração de sistemas deste tipo. Faz parte integrante das comunidades androidPT e GTUG e administração de sistemas deste tipo. Faz parte integrante das comunidades androidPT e GTUG Portugal.

E por fim temos o código da classe de nome Principal que E por imi terrios o codigo da classe de nome e micipal que<br>fará uso desta interface gráfica acima declarada, e da classe ConServicoRemoto.

#### Conclusão

Repare-se que o código é simplista, não existem Repare-se que o couigo e simplista, nao existem<br>verificações se o utilizador de facto escreve números vernicações se o uniizador de racio escreve numeros<br>inteiros, e não existe tratamento de erros na classe mierros, e não existe tratamento de erros na classe<br>ConServicoRemoto. Isso fica ao critério do leitor, uma vez Conservicorembio, isso lica ao chieno do leitor, uma vez<br>que este exemplo está focado unicamente no tema abordado.

#### Bibliografia

1. AIDL na documentação oficial da SDK de Android http://developer.android.com/guide/developing/tools/aidl.htm I $\overline{1}$ 

Link para o artigo: http://tinyurl.com/RPED28-03

### Automatização de deployments em Windows Azure

Primeiro que tudo, e para que todos nos possamos Primeiro que tudo, e para que todos nos possamos<br>encontrar com a mesma base de conhecimento, pareceencontrar com a mesma pase de connecimento, parece-<br>nos importante contextualizar todos os leitores quanto ao tema em questão.

#### O que é então Cloud computing?

Cloud computing é, numa definição abrangente, uma Cioud computing e, numa delinição abrangente, uma<br>abordagem à computação assente sobre os conceitos de abordagent a computação assente sobre os conceitos de<br>escalabilidade e alta disponibilidade de processamento e escalabilidade e alta disponibilidade de processamento e<br>armazenamento online, disponível a um inúmero número de dispositivos e endpoints.

Apresentando-se este como um mercado emergente e Apresentando-se este como um mercado emergente e<br>potencialmente bastante rentável, principalmente porque o potencialmente pastante rentaver, principalmente porque o<br>"factor custo" passa a ter um papel fulcral e preponderante Tactor custo passa a ter um paper fuicital e preponderante<br>nas decisões ao longo de todo o planeamento e nas decisoes ao iongo de todo o pianeamento e<br>desenvolvimento aplicacional, algumas empresas de uesenvolvimento aplicacional, algumas empresas de<br>referência na área das TI não poderiam ficar de fora da corrida

Entre as várias ofertas que existem hoje no mercado, Entre las varias ofertas que existem noje no mercado,<br>parece-nos importar salientar o caso do Google App Engine parece-nos importar salientar o caso do Google App Engine<br>da Google, o AWS e o EC2 da Amazon, as inúmeras ua Google, o Avvo e o EO2 da Amazon, as indineras<br>ofertas da Rackspace ou mesmo da Salesforce, e olertas da Rackspace ou mesmo da Salesiorce, e<br>finalmente o Windows-Azure Platform da Microsoft. Será miamiente o vvindows Azure Plationni da Microsoft. Sera<br>sobre esta última que focaremos as nossas atenções, sem qualquer desprimor para as restantes ofertas mencionadas.

A plataforma oferecida pela Microsoft é composta então por A piataforma oferecida pela Microsoft e composta então por<br>três grandes blocos: Windows Azure, SQL Azure e Windows Azure AppFabric.

O Windows Azure disponibiliza capacidades de b Azure disponibiliza capacidades de<br>Le armazenamento escalável, elástico e computacão disponível, bem como uma gestão altamente automatizada dos servicos usados. completamente completamente adiomatizada dos serviços disados,<br>possibilitando realizar todas estas tarefas com recurso a possibilitando realizar todas estas tarelas com recurso a<br>ferramentas, tecnologias e linguagens de programação já conhecidas pelos programadores. Além de tudo isto, este

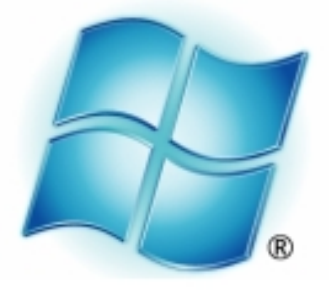

### **Windows** Azure

bloco possibilita também o acesso através de ligações bloco possibilita também o acesso através de ligações<br>remotas para as máquinas que estivermos a usar e a remotas para las maquinas que estivembs a usar e a<br>possibilidade de fazer uso de VPNs. De ressalvar que estas possibilituate de lazer uso de vierrs. De ressalvar que estas<br>redes virtuais não têm de ser apenas entre máquinas que redes virtuais não tem de ser apenas entre maquinas que<br>se encontram na cloud, mas podem também ser entre se encontram na cioud, mas podem também ser entre<br>máquinas que se encontram na cloud e máquinas que se encontram on-premises.

Relativamente ao SQL Azure, este bloco possui a oferta da Nelativamente ao SQL Azure, este bloco possui a olerta da<br>Microsoft ao nível dos sistemas relacionais de base de Microsoft ao filver dos sistemas relacionais de base de<br>dados. Esta versão é em tudo parecida com o SQL Server uauos. Esta versão e em tudo parecida com o SQL Server<br>2008 R2, apresentando no entanto algumas restrições zooo R2, apresentando no entamo algumas restrições.<br>Neste momento encontram-se disponíveis dois tipos Neste momento encontram-se disponíveis dois tipos<br>(edições) de bases de dados que podemos criar num servidor SQL Azure: Web Edition e Business Edition.

As diferenças fundamentais entre estas duas hipóteses As diferenças fundamentais entre estas duas impoteses<br>pretendem-se com o tamanho máximo de uma base de pretendem-se com o tamanno maximo de uma base de<br>dados e com o custo associado às mesmas. As versões uados e com o custo associado as mesmas. As versões<br>Web são bases de dados que serão normalmente utilizadas web sao bases de dados que serao normalmente dullzadas<br>para ambientes de baixos requisitos, pois possuem limites para ambientes de baixos requisitos, pois possuem immes<br>de 1GB e de 5GB. Já as bases de dados associadas a de TOB e de 50B. Ja as bases de dados associadas a<br>edições Business possuem limites máximos de 10GB edições Busifiess possuem immes maximos de ToGB,<br>20GB, 30GB, 40GB e 50GB e serão normalmente utilizadas zudb, sudb, 40db e sudb e serao normamiente utilizadas<br>para suporte a aplicações de negócio complexas (Line of para suporte a aplicações de riegocio complexas (Line of<br>Business Applications). Neste bloco encontram-se ainda Business Applications). Neste bloco encontram-se alnua<br>incluídos os sistemas de reporting e de sincronização de dados.

Automatização de deployments em Windows Azure

Para por término a esta contextualização relativamente aos Para por termino a esta contextualização relativamente aos<br>blocos disponíveis, falta pois falar do Windows Azure biocos disportíveis, taita pois talar do viritidows Azure<br>AppFabric. Este bloco inclui então acesso a um Service Apprabric. Este bioco incita entab acesso a uni service<br>Bus, a mecanismos de federação e controlo de acessos, bus, a mecanismos de rederação e controlo de acessos,<br>bem como a mecanismos de caching. Mais uma vez, todos bem como a mecanismos de caching, mais uma vez, todos<br>estes mecanismos são geridos e mantidos de forma automatizada e não imputável a nós.

Sendo que o objectivo deste artigo é falar sobre Sendo que o objectivo deste artigo e falar sobre<br>automatização de deployments em Windows Azure, é autornatização de deployments em vindows Azure, e<br>imperativo regressarmos a este bloco para falarmos de miperativo regressamios a este bioco para ialamios de<br>forma mais aprofundada sobre o mesmo e sobre os que o compõem. O poder computacional serviços serviços que o compoem. O poder computacional<br>disponível encontra-se seccionado em cinco segmentos disponiver encontra-se seccionado em cinco segmentos<br>distintos: XS (Extra Small), S (Small), M (Medium), L distintos. AS (Extra Sinali), S (Sinali), M (Mediumi), L<br>(Large) e XL (Extra Large). Estes segmentos são (Large) e AL (Extra Large). Estes segmentos sao<br>progressivos, isto é, a capacidade computacional e de progressivos, isto e, a capacidade computacional e de<br>armazenamento local em cada uma das máquinas incluídas vai aumentando de forma gradual.

Uma instância XS possui processamento partilhado, 768MB oma instancia AS possui processamento partimado, zoome<br>de memória RAM e 20GB de armazenamento local, de memoria KAIN e 2006 de armazenamento local<sub>i</sub><br>apresentado um custo de \$0.05 por cada período horário, apresentado um custo de <sub>3</sub>0.05 por cada penodo norano,<br>sendo que uma instância S possui já 1 CPU Core dedicado, sendo que uma instancia o possui ja TCPO Core dedicado,<br>1.7GB de RAM e 250GB de armazenamento local, 1.7GB de RAM e 200GB de armazenamento local,<br>apresentando um custo horário de \$0.12. Se precisarmos apresentando um custo norano de <sub>4</sub>0.12. Se precisamios<br>de uma máquina com 2 CPU Cores dedicados com 3.5GB de uma maquina com z CPO Cores dedicados com 3.5GB<br>de RAM e 500GB de armazenamento, então o segmento M de KAM e 500GB de armazenamento, emao o segmento m<br>será a resposta por um custo horário de \$0.24. Se sera a resposta por um custo norano de <sub>v</sub>otza, se<br>precisarmos de capacidades de processamento e precisamios de capacidades de processamento e<br>armazenamento-superiores, poderemos então abordar as armazenamento supenores, poderemos então abordar as<br>ofertas L ou mesmo XL. Uma máquina com o perfil L possui olertas L'ou mesmo <sub>AL</sub>. Onta maquina com o periir L'possui<br>já 4 CPU Cores, 7GB de RAM e 1TB de armazenamento la 4 CPO Cores, 7GB de KAM e TTB de armazenamento<br>local, apresentando um custo horário de \$0.48, sendo que local, apresentando um custo norano de <sub>90.40</sub>, sendo que<br>uma máquina com o perfil XL possui 8 CPU Cores, 15GB ama maquina com o periir xL possur o CPO Cores, 1906<br>de RAM e 2TB de armazenamento, apresentando um custo horário de \$0.96.

Como podemos ver pelos dados fornecidos, a capacidade Como podemos ver pelos dados fornecidos, a capacidade<br>computacional e de armazenamento local é efectivamente computacional e de armazenamento local e electivamente<br>progressiva ao longo de todos os segmentos, bem como o progressiva ao longo de todos os segmentos, bem como o<br>custo associado a cada um deles. Se precisamos de mais cusio associado a cada um deles. Se precisamos de mais<br>processamento, o custo será necessariamente maior. No entanto, sendo que a plataforma é totalmente elástica, isso

ہے۔<br>C fazer uso de todo esse poder de permite-nos fazer permite-nos razer uso de todo esse poder de<br>processamento-apenas-quando-tal-é-necessário, revertendo processamento apenas quando tal e necessano, revertendo<br>para máquinas com processamento mais limitado quando para maquinas com processamento mais ilimitado quando<br>tal não se justifique. Tal capacidade permite ter alta tar riao se justinque. Tar capacidade permite ter aita<br>disponibilidade quando sabemos que vamos precisar dela e disponibilidade quarido saberilos que varilos precisar dela e<br>apenas pagar por a mesma durante o período de carência aperias pagar por a mesma durante o periodo de carencia,<br>ao contrário do que aconteceria num data center que tivéssemos de ser nós a dimensionar e a gerir.

Quando fazemos uso de uma máquina no Windows Azure Quando lazemos uso de uma maquina no vindows Azure,<br>podemos fazer uso de três perfis de execução: Worker podemos razer uso de tres periis de execução, viorxer<br>Role, Web Role e VM Role, Uma Worker Role é Role, vieb Role e vivi Role. Offia violkel Role e<br>essencialmente um executável que executa no servidor essenciamiente um executaver que executa no servidor<br>com as características que nós definirmos, permitindo desta com as características que nos delimimos, permitindo desta<br>forma implementar os mais variados cenários, como seja a norma implementar os mais vanados cenanos, como seja a<br>disponibilização de servidores aplicacionais próprios disponibilização de servidores aplicacionais proprios,<br>Apache Tomcat, servidores de base de dados, entre muitas outras coisas.

Uma Web Role goza de todas as potencialidades e oma vveo Role goza de todas as potencialidades e<br>capacidades de uma Worker Role, mas encontra-se capaciuaues de uma vioriter Role, mas encontra-se<br>suportada no/pelo IIS (Internet Information Services) suportada no/pelo no (internet information services).<br>podendo correr em modo Full Trust ou Partial Trust. A VM podendo correr em modo Puir Trust ou Paniar Trust. A Vivi<br>Role é o perfil adicionado mais recentemente à oferta que Role e o perili adicionado mais recentemente a oferta que<br>nos permite colocar uma imagem de um sistema operativo nos permite colocar uma imagem de um sistema operativo<br>a executar no Windows Azure. Esta Role, ao contrário das a executar no vimuows Azure. Esta Role, ao contrano das<br>restantes que são completamente geridas pela plataforma restantes que são completamente genuas pela plataforma,<br>deixa ao nosso cuidado tudo o que tem a ver com a gestão ueixa ao riosso cuidado tudo o que terma ver com a gestad<br>da máquina, desde actualizações ao sistema operativo a ua maquina, desde actualizações ao sistema operativo a<br>garantias de segurança da própria máquina e das garanuas de segurança da propria maquina e das<br>instalações/actualizações nela efectuadas, pois somos nós quem controla tudo.

O Windows Azure dispõe de uma componente denominada O windows Azure dispoe de uma componente denominada<br>Fabric que é responsável por toda a gestão de máquinas rabric que e responsaver por toua a gestao de maquinas,<br>falhas e recuperações dos sistemas existentes na plataforma.

Tendo isto em linha de conta, é importante pois perceber Tendo isto em ilmia de conta, e importante pois perceber<br>qual é então o ciclo de vida das Roles que são geridas por qual e entab o ciclo de vida das Roles que são gendas por<br>este Fabric, relembrando que nos referimos às Worker este Fabric, relembrando que nos relemnos as worker<br>Roles e às Web Roles. Para melhor ajudar a compreender todo este ciclo, apresenta-se então graficamente o mesmo:

#### Automatização de deployments em Windows Azure

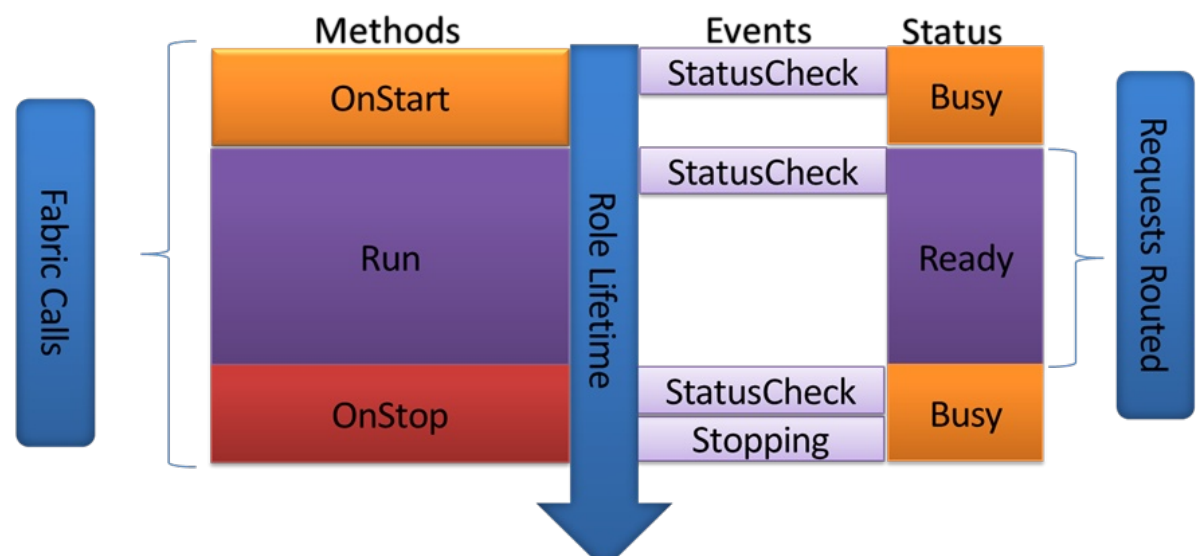

*Figura 1 – Ciclo de vida de uma Role*

Uma Role tipicamente estende o RoleEntryPoint, passando oma Role upicamente estende o RoleEntryPoint, passando<br>desta forma a poder ser envolvida em todo o ciclo de vida desta forma a poder ser envolvida em todo o ciclo de vida<br>controlado pelo Fabric. Quando o processo WaWorkerHost controlado pelo Fabric. Quando o processo waworkerriosi<br>é iniciado (processo que representa a Role), dá-se o e iniciado (processo que representa a Roie), da-se c<br>carregamento do assembly associado a essa instância, carregamento do assembly associado a essa instancia,<br>começando o Fabric por efectuar uma chamada ao método OnStart().

Esta chamada faz com que o estado da instância seja Esta chamada faz com que o estado da instancia seja<br>colocado como Busy, o que significa que o Load Balancer colocado como Busy, o que sigmilica que o Load Balancer<br>do Azure não vai ter essa instância em conta quando uo Azure nao var ter essa instancia em coma quando<br>estiver a processar pedidos para serem respondidos estiver a processar pedidos para serem respondidos<br>aplicacionalmente. É neste método que devem ser apricacionamiente. E neste metodo que devem ser<br>efectuados todos os processos de automatização do electuados todos os processos de adiomatização do<br>deployment, de forma a garantir que quando a instância for deployment, de forma a garantir que quando a instancia for<br>colocada como disponível, todos os sistemas se encontram disponíveis e funcionais.

O método seguinte a ser chamado pelo Fabric é o método O metodo segumte a ser chamado pelo Fabric e o metodo<br>Run(). Esta chamada faz com que o estado da instância Runij. Esta chamada laz com que o estado da instancia<br>passe agora para Ready, significando isto que a instância passe agora para ready, significando isto que a instancia<br>se encontra totalmente operacional e disponível para se encontra totalmente operacionar e disponiver para<br>atender a pedidos, passando desta forma a ter tida em atender a pedidos, passando desta forma a ter itda em<br>conta pelo Load Balancer quando este estiver a distribuir conta pelo Load Balancer quando este estiver a distribuir<br>carga pelas várias instâncias disponíveis. Se o método carga peras varias instancias disponíveis. Se o metodo<br>Run() terminar, o Fabric invoca o método OnStop() da Role. Runt) terminar, o Fabric invoca o metodo OriStop() da Roie.<br>Esta chamada faz com que o estado da instância seja Esta criamada laz com que o estado da instancia seja<br>modificado novamente para Busy, sendo removida também modificado novamente para Busy, sendo removida também<br>da lista de instância disponíveis para o Load Balancer poder utilizar para direccionar os pedidos. É neste método

que devem ser efectuados todos os processos de término que devem ser electuados todos os processos de termino<br>"gracioso" das aplicações que se encontrem a correr na gracioso das aplicações que se encontrem a correr na<br>Role, bem como a salvaguarda de todos os dados que Role, berri como a sarvaguarda de todos os dados que<br>possam ser relevantes armazenar num armazenamento possam ser relevantes armazenar num armazenamento<br>persistente. Este armazenamento persistente pode ser uma persistente. Este armazenamento persistente pode ser uma<br>base de dados ou, tirando partido do Azure Storage que se encontra incluído no Windows Azure, como Blobs.

Para melhor compreender como efectuar um deployment Para memor compreender como electuar um deploymem<br>no Windows Azure, teremos de analisar o que esse no vinidows Azure, teremos de analisar o que esse<br>processo envolve. Um serviço é então composto por dois processo envoive. Om serviço e então composto por dois<br>artefactos primordiais: um ficheiro de definição do serviço aneracios primordiais, um norieiro de delinição do serviço<br>(\*.csdef) e um ficheiro de configuração do serviço (\*.cscfg) (csuer) e um norieiro de comiguração do serviço (csolg).<br>Quando efectuamos a compilação de um projecto para Quando electuamos a compilação de um projecto para<br>Windows Azure, o Visual Studio pega no código e ficheiros vvindows Azure, o visual Studio pega no codigo e ficheiros<br>associados e no ficheiro de definição do serviço associados e no ilcheiro de demirção do serviço,<br>embalando tudo num só pacote (\*.cspkg), sendo que este embalando tudo num so pacote ( .cspkg), sendo que este<br>ficheiro se encontra encriptado de forma a garantir a segurança da informação nele contida.

De uma forma resumida, podemos ilustrar este processo como:

 $\overline{a}$  Zipped( Code + \*.csdef ) ) == \*.cspkc

Com este pacote disponível (\*.cspkg) e com o ficheiro de Com este pacote disponíver ( .cspkg) e com o licheiro de<br>configuração (\*.cscfg), podemos então dar início à criação e disponibilização de um novo servico no Windows Azure.

#### Automatização de deployments em Windows Azure

```
<?xml version="1.0" encoding="utf-8"?>
<ServiceDefinition name="WebDeploy" xmlns="http://schemas.microsoft.com/ServiceHosting/2008/10/ServiceDefinition">
 <WebRole name="WebUX">
   <Startup>
      <Task commandLine="..\Startup\EnableWebAdmin.cmd" executionContext="elevated" taskType="simple" />
   </Startup>
   <Imports>
      <Import moduleName="RemoteAccess" />
      <Import moduleName="RemoteForwarder" />
   </Imports>
    <Sites>
      <Site name="Web">
        <Bindings>
          <Binding name="HttpIn" endpointName="HttpIn" />
        </Bindings>
      \langle/Site>
    </Sites>
   <Endpoints>
      <InputEndpoint name="HttpIn" protocol="http" port="80" />
      <InputEndpoint name="mgmtsvc" protocol="tcp" port="8172" localPort="8172" />
   </Endpoints>
   <ConfigurationSettings>
      <Setting name="DiagnosticsConnectionString" />
    </ConfigurationSettings>
  </WebRole>
</ServiceDefinition>
```
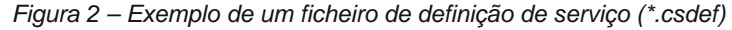

#### <?xml version="1.0"?> <ServiceConfiguration serviceName="WebDeploy" xmlns="http://schemas.microsoft.com/ServiceHosting/2008/10/ServiceConfiguration"> <Role name="WebUX"> <Instances count="1" /> <ConfigurationSettings> <Setting name="DiagnosticsConnectionString" value="UseDevelopmentStorage=true" /> <Setting name="Microsoft.WindowsAzure.Plugins.RemoteAccess.Enabled" value="True" /> <Setting name="Microsoft.WindowsAzure.Plugins.RemoteAccess.AccountUsername" value="dunnry" /> <Setting name="Microsoft.WindowsAzure.Plugins.RemoteAccess.AccountEncryptedPassword" value="MIIBrAYJKoZIhvcNAQcDoIIBnTCCAZ <Setting name="Microsoft.WindowsAzure.Plugins.RemoteAccess.AccountExpiration" value="2010-12-23T23:59:59.0000000-07:00" /> <Setting name="Microsoft.WindowsAzure.Plugins.RemoteForwarder.Enabled" value="True" /> </ConfigurationSettings> <Certificates> <Certificate name="Microsoft.WindowsAzure.Plugins.RemoteAccess.PasswordEncryption" thumbprint="D6BE55AC439FAC6CBEBAFF432BD </Certificates> </Role> </ServiceConfiguration>

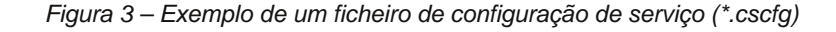

Tal como mencionado anteriormente, um deployment dito Tai como mencionado amenomiente, um deployment dito<br>"normal", conterá em si todos os ficheiros necessários à Tiorritar , contera en si todos os ficheiros riecessarios a<br>disponibilização de uma dada aplicação/site. Apesar de uisponibilização de uma dada aplicação/site. Apesar de<br>esta ser a solução mais simples de todas, o seu custo de manutenção pode ser bastante elevado e penoso. Porquê?

que estamos a disponibilizar uma Imaginemos magmemos que estamos a uisponibilizar una<br>aplicação/sistema que possui inúmeros ficheiros. Cada vez aplicação/sistema que possui intímenos ficheiros. Cada vez<br>que necessitarmos de efectuar uma modificação, por mais diminuta que ela seja e por menos ficheiros que envolve,

teremos sempre de fazer build de um novo pacote de teremos sempre de razer bund de um novo pacote de<br>deployment. Esta situação pode não ser particularmente deployment. Esta situação pode não ser particulamiente<br>gravosa caso estejamos a falar de deployments de gravosa caso estejamos a ialar de deployments de<br>pequena dimensão, mas caso estejamos a falar de pacotes<br>de vários megabytes. a gravidade aumenta de vários megabytes, de varios megabytes, a gravidade admenta<br>consideravelmente, podendo-mesmo-tornar-se-num-factor crítico.

Para aumentar a complexidade do caso em questão imaginemos agora que o sistema recorre a um ficheiro de

Automatização de deployments em Windows Azure

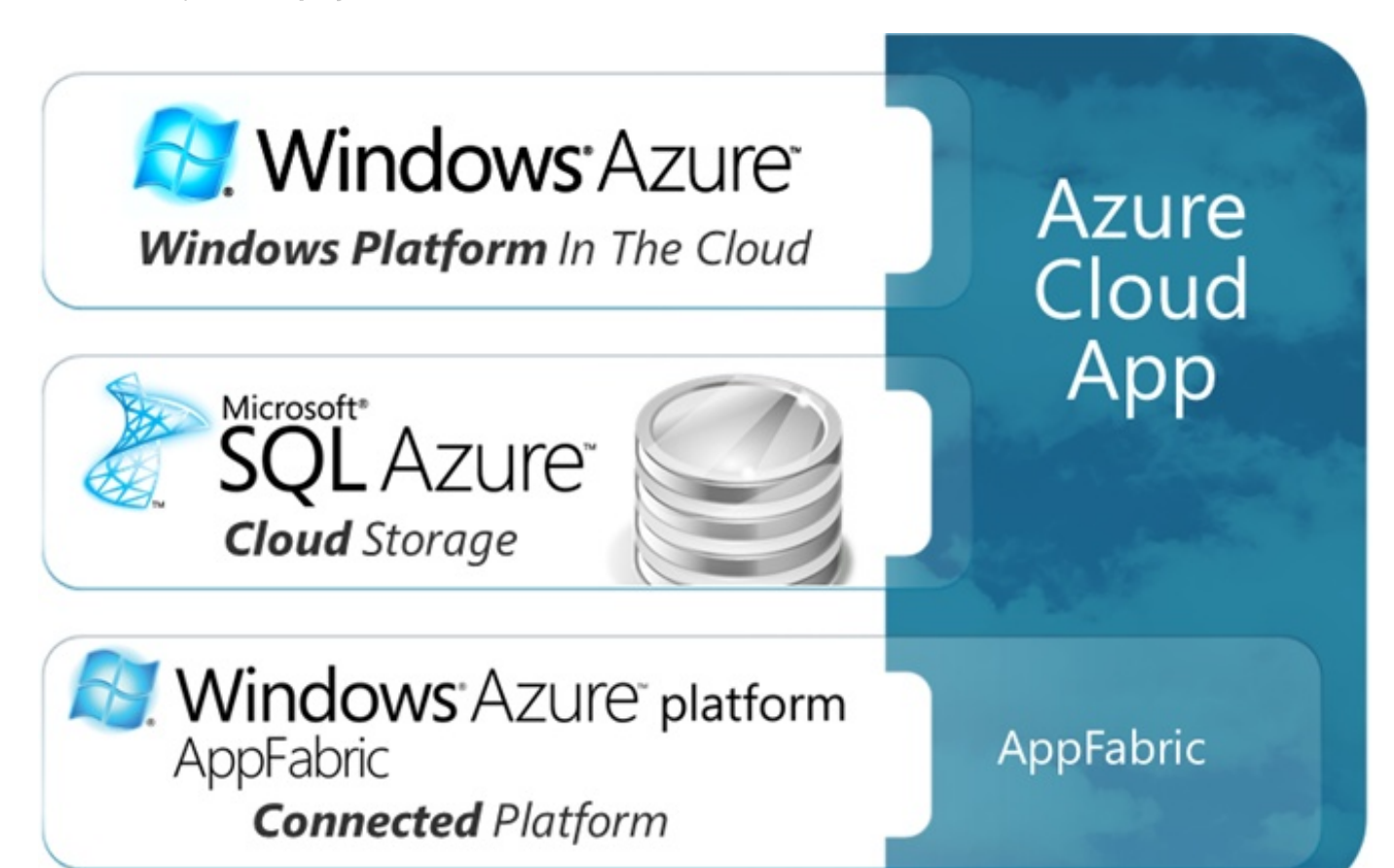

configurações internas, ficheiro este que é específico para coningurações internas, noneiro este que e especinco para<br>cada serviço que disponibilizarmos. Neste caso, além de cada serviço que disponibilizamios. Neste caso, alem de<br>termos de lidar com o problema já mencionado territos de lidar com o problema ja mencionado<br>anteriormente, teremos ainda de lidar com a necessidade antenomiente, teremos ainda de ildar com a necessidade<br>de ter pacotes de deployments em tudo em tudo de lei pacoles de deployments em tudo em tudo<br>semelhantes, onde apenas esse ficheiro de configuração é sememantes, onde apenas esse noneiro de comiguração e<br>diferente. Além do crescimento exponencial que se pode unereme. Alem do crescimento exponenciar que se pode<br>verificar ao nível da quantidade de pacotes necessários, há verilicar ao filver da quantidade de pacoles riecessarios, ría<br>também de ter em conta a dificuldade de manutenção acrescida destes ficheiros.

#### Poderemos fazer alguma coisa para minimizar/ultrapassar estas situações? Há alguma solução "mágica"?

A resposta à primeira pergunta é claramente afirmativa, A resposta a primeira pergunta e ciaramente alimnativa,<br>sendo que não existem silver bullets para resolver este tipo sendo que não existem silver bullets para resolver este tipo<br>de problemas, apenas abordagens mais correctas ou de problemas, apenas abordagens mais correctas ou<br>menos correctas, sendo que devem ser sempre analisadas caso a caso

a<br>Palicio das soluções possíveis pode passar pela Uma das soluções oma das soluções possíveis pode passar pela<br>disponibilização, em Azure Storage, de um arquivo disportibilização, em Azure Storage, de um arquivo<br>comprimido com todos os ficheiros comuns necessários à<br>aplicacão/sistema. bem como de um ficheiro de aplicação/sistema, aplicação/sistema, bem como de um lichello de<br>configuração por cada serviço existente. Desta forma, a conliguração por cada serviço existente. Desta forma, a<br>Role, durante a chamada do Fabric ao seu método Role, durante a chamada do Fabric ao seu metodo<br>OnStart(), poderia contactar o armazenamento persistente Onstart(), podena contactar o armazenamento persistente<br>e descarregar e descomprimir os ficheiros comuns, bem e descarregar e descomprimir os licheiros comuns, ben<br>como o ficheiro de configuração da aplicação/sistema como o noneno de comiguração da aplicação/sistema.<br>Desta forma, apenas seria necessário gerir um ficheiro Desta forma, apenas sena necessano gem um ilditeiro<br>comprimido partilhado por todos os serviços, minimizando assim a margem de erro e facilitando a sua manutenção.

A solução anterior apresenta ainda um enorme problema no A solução antenor apresenta amba um enorme problema no<br>caso de o arquivo partilhado ser consideravelmente grande caso de o arquivo partifiado ser consideravelmente grande,<br>pois quando maior for, mais tempo vai demorar a<br>disponibilizar no armazenamento persistente. Esta disponibilizar disponibilizar no armazenamento persistente. Esta<br>dificuldade pode ser ultrapassada de uma forma mais ou uniculuade pode ser unrapassada de urna forma mais ou<br>menos simples através da existência de um mecanismo de menos simples atraves da existencia de um mecanismo de<br>actualizações. Ou seja, além do arquivo inicial de que a Role faria uso, seriam também disponibilizados outros >ONRFSLPNRB MBOJ FQFOF>J FO>@QR>IFW>KAL L PFPQBJ > AB CLOJ > FK@OBJ BKQ>I B @LJ OB@ROPL > >ONRFSLP AB Q>J >KEL @LKPFABO>SBIJ BKQB FKCBOFLO - ] L Pb AFJ FKRFOa>J LP L QBJ ML  $KB$  $@$ BPPZ $@$  [ AFPMLKF?FFFW $\vee$ <sup>1</sup>] L AB RJ > > $@$  $@$  $B$ >IFW $\vee$ <sup>1</sup>] L  $@$  J L >RJ BKQ>Oa>J LP > C>@FIFA>AB AB J >KRQBK^] L AB QLAL L PFPOBJ > MLFP AFPMLKF? FFFW CO DJLP AB RJ EFPODOFOL OFABAFDKL

' Z >FKA> RJ LRQOL C>@QLO NRB KLP ABSB FK@LJ LA>O B MOBL@RM>O > KB@BPPFA>AB A> BUFPQK@5 AB RJ CF@EBFOL AB @LKCFDRO>^] L MLO@>A> PBOSF^L BUFPQBKQB PLIR^] L M>O> BPQB MOL?IBJ > M>PP>OF> MBI> FKQOLAR^] L KBPQB CF@EBFOL AB TFIA@>OAP @LJ L PBG> MLO BUBJ MIL L @>PL AB :A>Q>?>PB=K>J B; \$PQ> TFIA@>OA MBOJ FQFOF> [ 1 LIB MOL@BABO [ @LKCFDRO>^] L ABPQB CF@EBFOL MLOABCBFQL DBK\_OF@L @LJ A>ALP BPMB@DE@LP AB @A> PBOSPAL \$POBP A>ALP MLABOFJJ BPQ>O@LK@DRO>ALP KL @@EBFOL AB @LK@DRO+^]L AL PBOSF^L

@P@CD GZ J BK@FLK>AL >KQBOFLOJ BKQB LRMLABOa>J LPC>WBO RPL AB3>?IBP AFPMLKaSBFPBJ WROB 2 QLO-DB

1B@LOBKAL > >IDRJ >P A>P Q\_@KF@>P J BK@FLK>A>P BUFPQB RJ BKLOJ B >RJ BKQL A> @>M>@FA>AB AB J >KRQBK^] L ALP PFPQBJ >P ?BJ @LJ L A> C>@FIFA>AB @LJ NRB PB MLAB @OF>OB AFPMLKF?FIFW>ORJ KLSL PBOSF^L - L IFJ FQB M>O> AFPMLKF?FIFW>O RJ KLSL PBOSF^L MLABOZ PBO>MBK>P KB@BPPZOFL RJ CF@EBFOL AB @LKCFDRO>^] L AL PBOSF^L @P@CD BPMB@aCF@L B LR @LKCFDRO>ORJ @LKGRKQL AB A>ALP BUFPQBKQBP KRJ > A>A> 3>?IB BUFPQBKQB BJ WROB 2QLO>DB

Y QU ?\_ J FJ MLOQAKOB OBIBJ ?O O> AFJ FKRFA] L A> J >ODBJ AB BOL B AB OFP@L BUFPQBKQBP C>@QLOBP BUQOBJ >J BKQB FJ MLOQ>KQBP NR>KAL PB QO>Q> AB AFPMLKF?FIFW>O KLSLP PBOSF^LP %FK>IJ BKQB EZ >FKA> > J BK@FLK>OL C>@QL AB PB

#### ' &! "&,"C@! #!+ &% !) %,' \$

MOL@BABO > RJ > AFJ FKRFA] L PHEXFEF@+CFS> ALP @RPQLP  $BKSLISFALP$  BJ  $QAL$  L  $MD$  $@P$ P $PL$   $K$  L  $Pb$   $MB$  $>$  AFJ  $KRP$  $|L$   $A$  $>$ I>ODRO> AB ?>KA> KB@BPPZO5 M>O AFPMLKF?FFFW>ORJ KLSL PBOSF^L J >P Q>J ?\_J MBI> OBAR^] L AL BPM>^L KB@BPPZOFL BJ WROB 2 QLOSDB M $\cdot$ O > OJ >VBK>OQLA> > FKCLOJ >^] L

#### $E/16$ ; L<1;

, F@OLPLCQ6 FKALTP WROB ' LJ BM>DB ECOM TTT J FOOLPLCQOLJ TIFKALTP>VROB

6 FKALTP WROB 2# \* # LTKIL>AP EQM TTT J FOOLPLCQOLJ TIFKALTP>VROB TIFKALTP>VROBPAH **QLIP** 

, F@OLPLCQ6 FKALTP WROB3B>J ! ILD EQM ?ILDPJ PAK@LJ ? TFKALTP>WROB

#### OQFDLP(KQBOBPP>KQBP

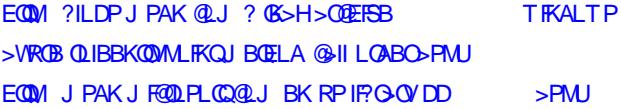

WROB 2 QLO-DB \$ UMILOBO 20 + WROB, FDO-OEK6 FW+CA EQM > VROBPOLO DBBUMLOBO @LABMIBU@LJ EQM PNI>WROBJ T @LABMIBU@LJ

 $+$ FKHM $+$ GHM $-$ SOFDL EQM GFKVROIQU 1/ \$#

 $$$  POURD MLO%1 / J417 ;  $\le$  >-

Y 1BPB>O@E +B>ABOAL DORML AB 1 # AB RJ > J RIQFK>@FLK>I MLOQRDRBP> - RQOB RJ BKLOJ B DLPQL MLO >ONRFQB@QRO> AB PLCQT>OB ABPBKSLISFJ BKQL BJ 6 / % 2FISBOIFDEQB 7- B @ILRA @LJ MRQFKD / >OQF@FM> >@BS>JBK@BK> @LJRKFA>AB - BQLKQL B \_ >RQLOAL ?ILD EQOM MLKQLKBQMQLOD?ILDPGAMLPL 3TFQBO **SOM.PL** 

**DUVIDAS?** 

**IDEIAS?** 

**AJUDAS?** 

**PROJECTOS?** 

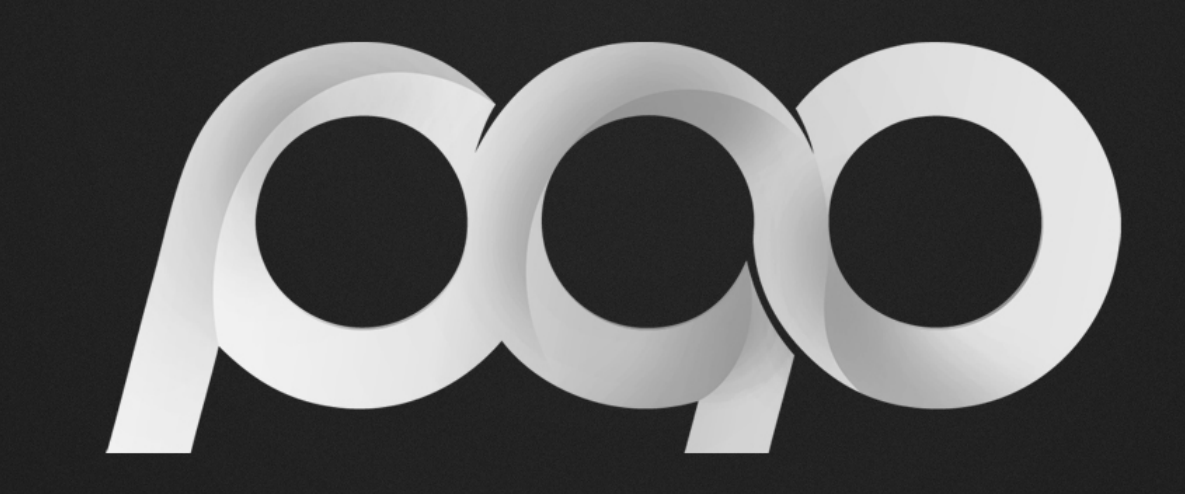

# portugal-a-programar

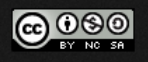